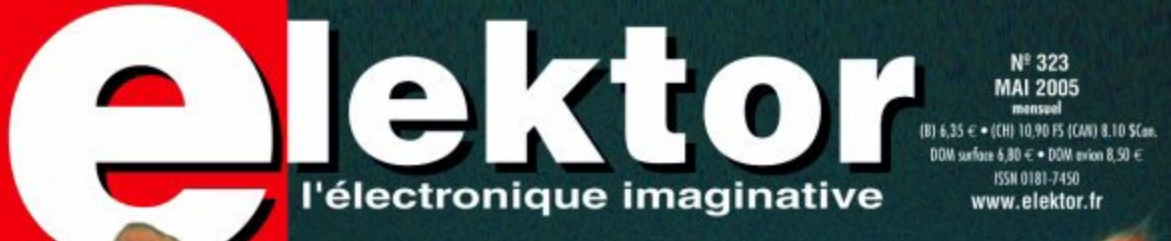

## **Petinspect** laisse électronique

**Programmateur**<br>DCC universel pour le ferromodéliste

**GPS via USB** navigation sur portable

**Switchbox 5.1 Surround** simple & pratique

> Elmo « porte » un M30624 de Mitsubishi

les sens de votre voiture

 $\mathbf{a}$ 

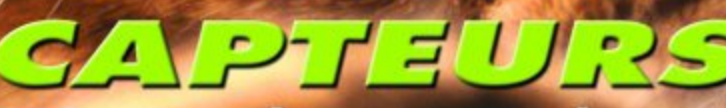

GPS, même dans un tunnel

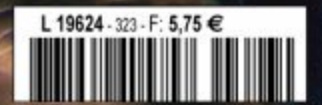

## **Les capteurs**

Nous nous sommes donnés comme objectif, l'an dernier, de doter chacun des numéros de 2005 d'un dénominateur commun. Celui du présent numéro est intitulé « Capteurs ». S'il est un domaine de l'électronique où les progrès ont été sensibles au cours de la dernière décennie voire même du dernier lustre, c'est indubitablement celui des capteurs, composants qui n'ont en fait pu prendre une telle importance qu'en raison de l'augmentation de la puissance d'une autre famille de composants qui ont eux fait l'objet du thème du mois dernier, les microcontrôleurs.

Près de la moitié de ce numéro a trait, plus ou moins directement, au dit sujet, même un composant aussi simple que l'Atiny25 à 8 broches de notre rubrique Infos & actualités qui intègre maintenant un capteur de température. L'article **PetInspect**, une sorte de laisse électronique pour votre animal de compagnie, est un exemple de ce que permet la technologie des capteurs : température extérieure, pression atmosphérique, luminosité, activité, tout y passe. L'article suivant, **Récepteur GPS–USB**, illustre éloquemment ce que permet la technologie moderne, savoir à tout moment où l'on se trouve. **Mobile Navigation** est un complément intéressant au sujet traité dans l'article précédent. **Capteurs d'automobiles, Organes** des sens de la voiture est la pièce de résistance lorsqu'il s'agit de souligner l'importance prise par l'électronique de détection dans notre vie de tous les jours… Il semblerait d'ailleurs qu'elle ait atteint son apogée, de plus en plus de constructeurs se rendant compte en effet qu'elle complique à l'envie la mise en ?uvre de leurs véhicules et que tous les conducteurs n'ont pas la présence d'esprit et la dextérité d'un pilote de chasse habitué, dès son plus jeune âge, à partager son attention entre 4 ou 5 domaines différents. Et lorsque l'on se rend compte de la résonance prise par quelques problèmes de « *cruise control* »… on comprend qu'il s'agit là d'un sujet brûlant. Mais heureusement, notre intérêt ne s'est pas uniquement limité aux capteurs. Nous vous présentons un **programmateur DCC « universel »**, destiné à l'étoile montante du ferromodélisme. Le **SHT11** fait lui aussi partie de notre « thème ». Nous vous laissons le plaisir de découvrir le reste. Bonne lecture…

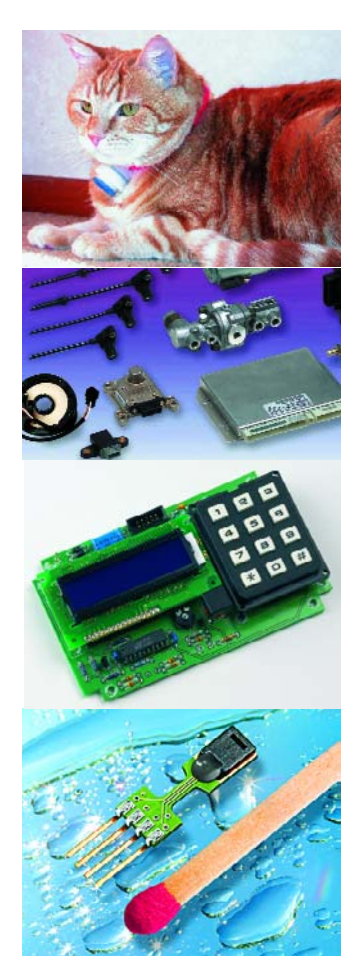

#### **Guy Raedersdorf Rédacteur en Chef**

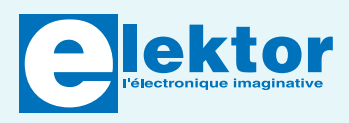

#### **28ème année, N° 323, mai 2005**

ISSN 0181-7450 Commission paritaire N° 1004U8313

#### **SEGMENT B.V. / ELEKTOR**

Chez W.W.S. International 38, rue la Condamine 75017 PARIS Téléphone : 01.42.61.18.75 Télécopieur : 01.42.61.18.78 Internet : www.elektor.fr

Banque: CA Ile de France à Paris Numéro : 18206 00043 41519320001 42 CRCA PARIS OPERA LIBELLE à « WWS International »

*Elektor désire être une source d'inspiration pour ses lecteurs, les intéresser à l'électronique, par la description de projets à faire soimême, et les tenir au courant des développements en électronique et en micro-informatique.*

Elektor paraît 11 fois, le numéro de juillet/août est un numéro double.

Il existe, sous le nom Elektor, des éditions anglaises, allemande et française, et sous celui d'Elektuur, une édition néerlandaise. Elektor est vendu dans plus de 50 pays.

*Conformément à la loi "Informatique et Liberté", vous bénéficiez d'un droit d'accès et de rectification des données vous concernant. Sauf refus écrit de votre part auprès du service abonnement, ces informations pourront être utilisées par des tiers.*

#### **Rédacteur en chef international :**  Mat Heffels

**Rédacteur en chef France :** Guy Raedersdorf (redaction@elektor.fr)

#### **Rédactions :**

Harry Baggen, Thijs Beckers, Jan Buiting, Rolf Gerstendorf, Ernst Krempelsauer.

**Secrétariat de rédaction :**  Hedwig Hennekens

**Rédaction technique :** Karel Walraven (chef), Ton Giesberts (concepteur) Paul Goossens (concepteur), Luc Lemmens (concepteur)

**Maquette et graphisme :**  Ton Gulikers, Giel Dols

**Directeur/éditeur :**  Paul Snakkers

**Responsable marketing :** Margriet Debeij

**Administration des ventes :**  (ventes@elektor.fr)

#### **Publicité :**

SL Régie - Sophie Lallonder (sophie.lallonder@wanadoo.fr)

#### **Abonnements Suisse :** Sono Light Import Champs-Montants 16b CH-2074-Marin-Epagnier Tél: 032-710.16.60 Fax: 032-710.16.63

Email: admin@sonolight.ch

#### **DROITS D'AUTEUR :**

© 2005 Segment B.V. Toute reproduction ou représentation intégrale ou partielle, par quelque procédé que ce soit, des pages publiées dans la présente publication, faite sans l'autorisation de l'éditeur est illicite et constitue une contrefaçon. Seules sont autorisées, d'une part, les reproductions strictement réservées à l'usage privé du copiste et non destinées à une utilisation collective, et, d'autre part, les analyses et courtes citations justifiées par le caractère scientifique ou d'information de l'oeuvre dans laquelle elles sont incorporées (Loi du 11 mars 1957 -

art. 40 et 41 et Code Pénal art. 425). Certains circuits, dispositifs, composants, etc. décrits dans cette revue peuvent bénéficier de droits propres aux brevets; la Société éditrice n'accepte aucune responsabilité du fait de l'absence de mention à ce sujet. Conformément à l'art. 30 de la Loi sur les Brevets, les circuits et schémas publiés dans Elektor ne peuvent être réalisés que dans des buts privés ou scientifiques et non commerciaux. L'utilisation des schémas n'implique aucune responsabilité de la part de la Société éditrice. La Société éditrice n'est pas tenue de renvoyer des articles qui lui parviennent sans demande de sa part et qu'elle n'accepte pas pour publication. Si la Société éditrice accepte pour publication un article qui lui est envoyé, elle est en droit de l'amender et/ou de le faire amender à ses frais; la Société éditrice est de même en droit de traduire et/ou de faire traduire un article et de l'utiliser pour ses autres éditions et activités, contre la rémunération en usage chez elle.

Elektor est édité par Segment B.V. Siège social : Peter Treckpoelstraat 2-4 6190 VK Beek (L), Pays-Bas RC Heerlen, nr. 35306

Imprimé aux Pays-Bas par Tijl-Offset – Zwolle

Distribué en France par M.L.P. et en Belgique par A.M.P.

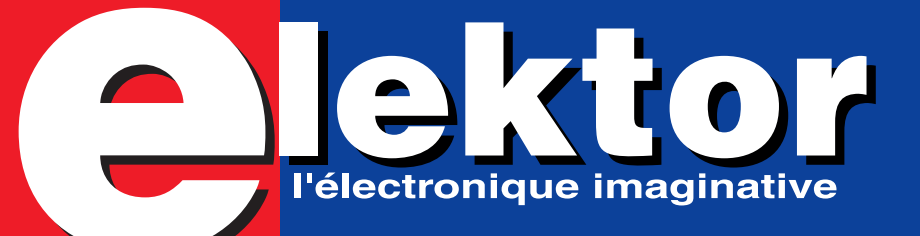

**12 20**

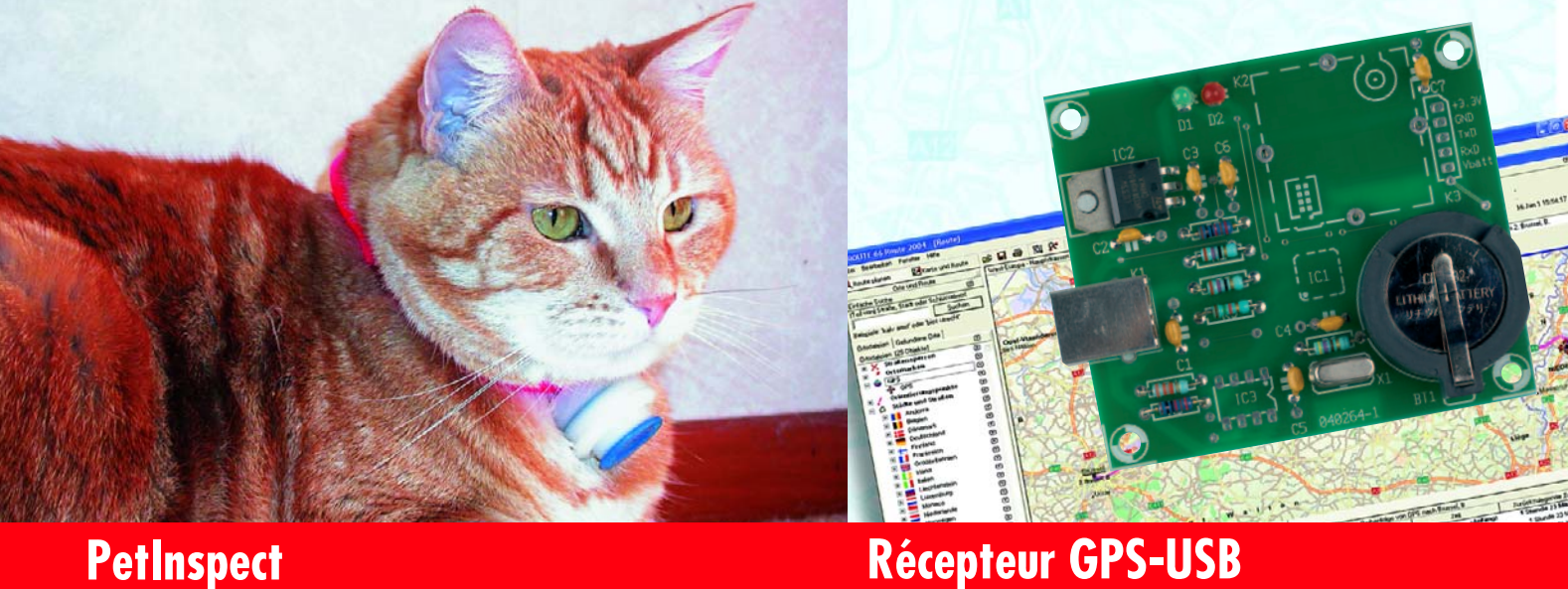

Votre chat est-il suffisamment au chaud dans la pension où vous l'avez laissé pendant un long week-end ?

Votre chien bénéficie-t-il réellement de l'exercice pour lequel vous avez payé ?

Découvrez ce qui se passe lorsque vous n'êtes pas là, et comment ils sont traités par d'autres personnes que vous.

Jusqu'à présent, la réalisation d'un récepteur GPS a toujours avorté en raison de l'impossibilité de mettre la main sur le module à haute intégration. Les choses ont changé et ont bien évolué : la nouvelle génération de récepteurs GPS se caractérise non seulement par une extrême compacité mais aussi par une capacité de réception sensiblement améliorée à une consommation de courant bien moindre.

## **Infos & Actualités Rubriques**

- 08 Infos & Actualités
- 28 Mobile Navigation
- 34 Organes des sens de la voiture
- 56 Bonne Clim Capteur de température et d'humidité SHT11
- 64 Delphi pour les électroniciens Partie 5
- 70 Grains de sel MAX6954, commande d'afficheur

- 05 Colonne-Ours
- 60 Electronique en ligne
- 62 Comment ça marche ?
- 69 Secrets du concepteur
- 73 Rétronique
- 74 Outils de développement ROVIN™
- 76 TRICK.e du Prof. OSSMANN
- 84 Avant-Première

# **Mai 2005** SOMMAIRE **Nº 323**

**28e année**

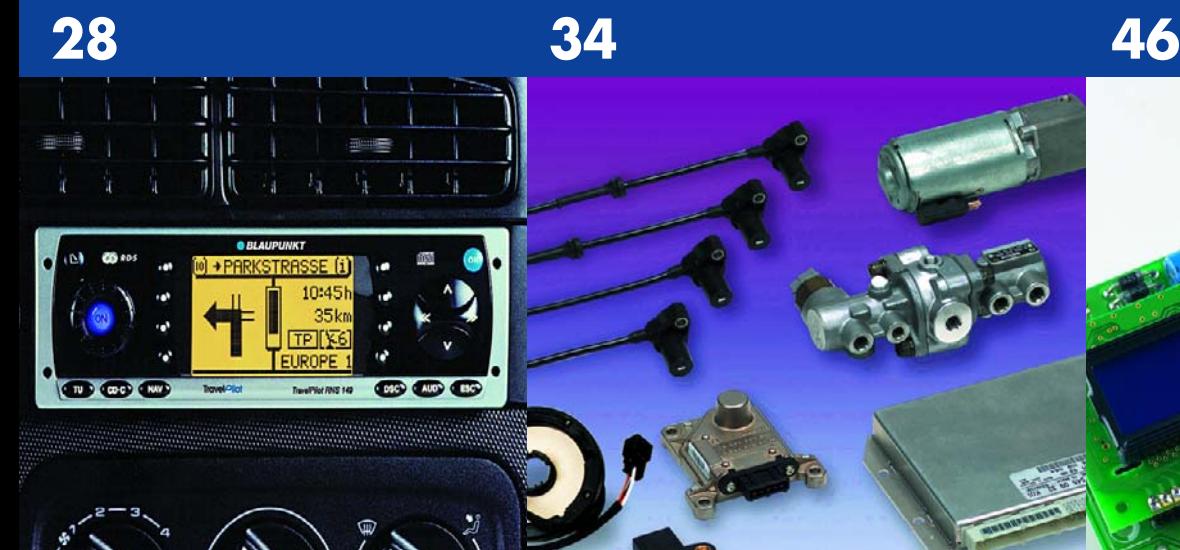

## **Mobile Navigation**

Un système de positionnement par satellite GPS (Global Positioning System) indique l'itinéraire et la position. Ces appareils ont atteint entre-temps un prix abordable. Mais les signaux des satellites ne suffisent pas toujours pour un affichage exact, que ce soit entre les façades des immeubles ou sous terre (tunnel, métro, etc.).

## **Organes des sens de la voiture**

Un véhicule moderne est un vrai réseau informatique sur roues, relié au monde extérieur par des capteurs, ses organes des sens. Ces organes de l'électronique embarquée doivent être à toute épreuve. Nous donnerons un aperçu de leur immense diversité, en présenterons les tendances et les développements récents.

## **Programmateur DCC « universel »**

ETHERS SHIPPERSON

Le système DCC se distingue de son concurrent par une flexibilité nettement plus grande, mais aussi par la nécessité de programmer les décodeurs. La plupart des stations de commande disponibles sur le marché s'acquittent assez mal de cette tâche, en limitant bien souvent l'accès à quelques paramètres seulement.

## **Projets & Réalisations**

12 PetInspect Ordinateur portable pour Minou et Rex 20 Récepteur GPS-USB Global Positioning System

pour applications perso

- 41 Switchbox 5.1 Surround Simple mais très pratique
- 46 Programmateur DCC « universel »

# **www.elektor.fr tout neuf…**

- **Forum** dans lequel vous pourrez bavarder avec d'autres lecteurs,
- **Petites Annonces**, tout un programme,
- **e-CHOPPE**, pour vos achats
- **moteur de recherche**

**Nous sommes impatients de vous retrouver…**

## **tés infos & actualités infos & actualités infos & actu**

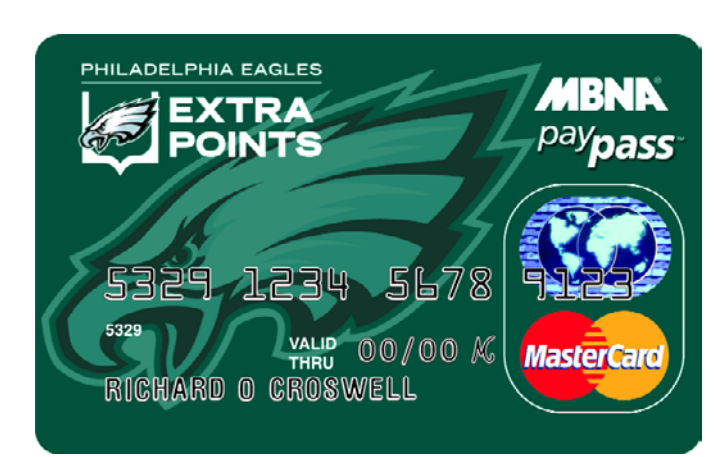

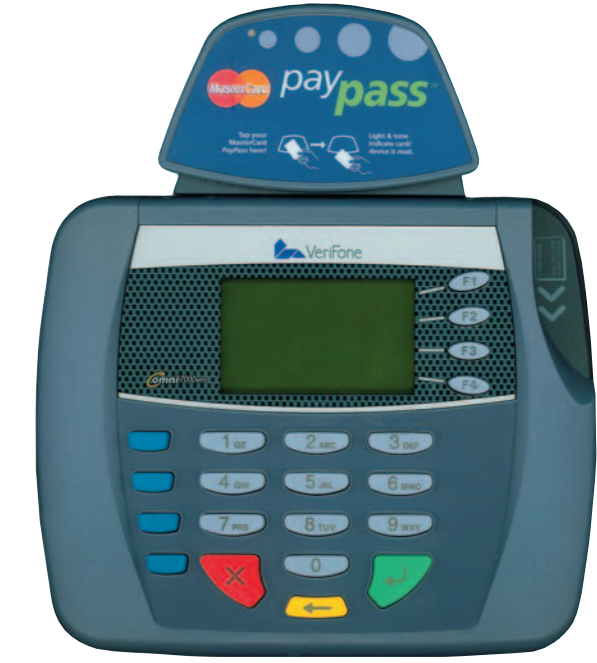

## **Carte de crédit contactless AA, MC et Visa se jettent à l'eau**

Des millions de consommateurs américains paient déjà leurs achats à l'aide d'un système sans contact quelconque, de nouveaux millions de consommateurs devraient les suivre au cours de l'année 2005, vu les nombreuses initiatives dans ce domaine entreprises par un nombre croissant de sociétés actives dans ce domaine.

Les consommateurs adorent la facilité et la vitesse de paiement qu'offre ce type de mode de règlement. Plus besoin de faire le fond des poches pour trouver les dernières pièces manquantes, de s'inquiéter de savoir si l'on dispose bien de suffisamment de monnaie pour régler un achat.

American Express (AA), Master-Card (MC) et Visa ont introduit des méthodes de paiement horscontact destinées à standardiser ce mode de règlement et à faire en sorte que l'on soit en présence d'un mode de paiement fiable pouvant être facilement utilisé tant par les consommateurs et au coût d'utilisation acceptable pour les commerçants.

La pierre d'angle de tout cet édi-

fice est bien évidemment l'acceptation des clients et surtout des commerçants.

Il est des domaines plus propices à cette technique de paiement : les restaurants fast-food, les cinémas, les DVD-thèques (la vidéo c'est dépassé). Aux USA, ces 3 secteurs représentaient, en 2002, pas moins de 190 milliards de dollars, 95% des paiements étant effectués en liquide.

MasterCard prone PayPass (www.paypass.com). Il suffit au client de faire survoler un terminal de paiement à sa carte ou tout autre système PayPass pour que les informations qu'elle comporte soient prises en compte. À noter que les premiers essais de cette technologie ne datent pas d'aujourd'hui, puisque les premiers projets-pilote ont démarré en 2002. Les domaines privilégiés pour ces essais furent les stations-service, les cinémas, quelques super-marchés et magasins spécialisés.

Il est étonnant de constater que cette approche se traduit par une utilisation plus fréquente de la carte (+23%) qu'au cours d'une période de même durée précédant sa mise en service. Le gain de temps est évalué à quelque 15 à 18 s par transaction.

MC a incorporé PayPass sur certains téléphones portables de la marque Nokia. Une puce sans contact et une circuiterie HF furent incorporées dans le modèle SmartCover de Nokia. Il ne restait plus qu'à programmer la puce pour y mettre les données du compte du propriétaire du portable.

American Express supporte ExpressPay (comment imaginer un autre nom); il ne s'agit pas d'une carte en plastique mais une sorte d'étiquette de porteclefs. Il suffit d'un passage à proximité du lecteur pour que, en quelques millisecondes, l'information de paiement soit prise en compte.

Visa ne veut pas être en reste et propose QuickWave, une sorte de carte de mémoire pour porteclefs. L'approche adoptée par Visa fut également de récompenser l'utilisation de la carte horscontact. La bande magnétique

des cartes semble devoir être conservée pour le moment.

D'après les différents services bancaires proposant ce type de carte, les premiers essais tendent à prouver que les gains en temps occasionnés par l'utilisation de ce mode de paiement sont importants : 53% plus rapide que dans le cas de paiement par carte de crédit et sans signature, 63% plus rapide qu'en cas de paiement en liquide.

En tout état de cause, tout le monde y trouve son compte, tant les clients qui passent plus rapidement à la caisse et voient ainsi les queues se raccourcir que les commerçants qui n'ont plus besoin de disposer de stylo à bille pour la signature des tickets de confirmation d'opération bancaire.

Il ne reste plus qu'à voir si cette technologie sera poursuivie et si elle fera tâche d'huile vers l'Europe.

*Source du texte : The Smart Card Alliance (avec son aimable autorisation), des photos : MasterCard International*

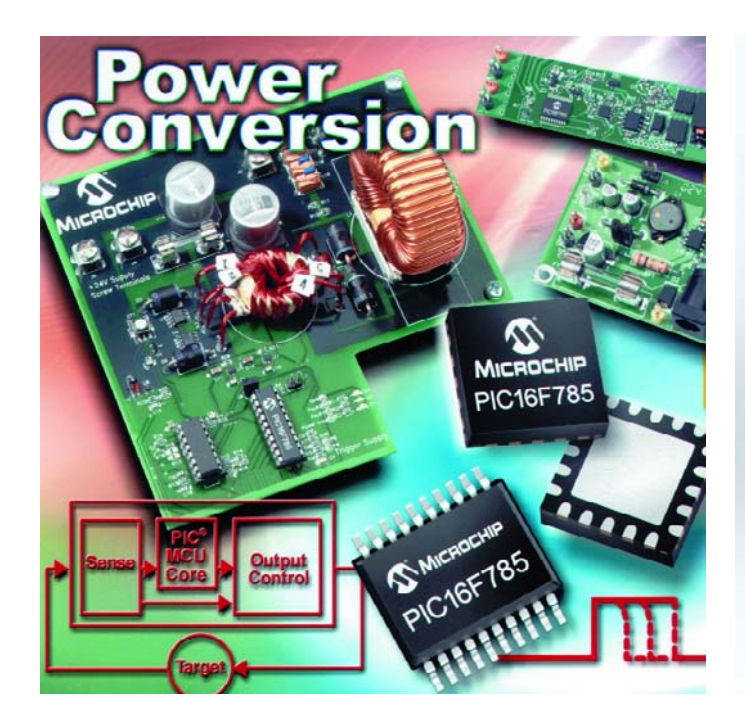

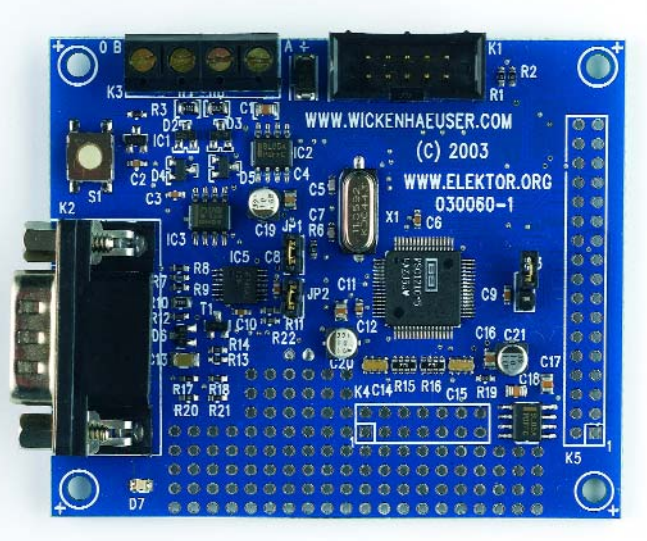

## **P1C16F785**

**Pour la conception d'alimentations intelligentes**

Microchip annonce aujourd'hui le P1C16F785, qui comporte une vaste gamme de périphériques analogiques intégrés, comprenant des convertisseurs analogique/ numérique (A/N), des comparateurs, une référence de tension et deux amplificateurs opérationnels. Celui-ci est idéal pour le contrôle numérique économique dans les conceptions d'alimentations, également pour une large gamme d'applications de contrôle et de mesure en boucle fermée.

Le P1C16F785 à 20 broches répond de façon économique à de nombreux paramètres d'alimentation dans des applications telles que les chargeurs de batterie et les alimentations à découpage (SMPS). Les systèmes électroniques actuels nécessitent un contrôle intelligent de rails d'alimentation multiples, des conditions de démarrage et de la détection de pannes, du traitement des exceptions, et des algorithmes de charge des batteries complexes. Le P1C16F785 comporte aussi les modules analogiques usuels d'un microcontrôleur programmable, ce qui permet une utilisation

plus facile du contrôle numérique par les concepteurs pour leurs applications d'alimentation.

Les deux amplificateurs opérationnels se caractérisent par un produit gain x bande passante de 3 MHz (GBWP) et 5 millivolts de tension de décalage d'entrée, ce qui est idéal pour la réalisation de filtres, des étages d'amplification d'entrée et d'autres fonctions. Ces deux amplificateurs opérationnels, avec la référence de tension zener 1,2 V et les deux comparateurs à grande vitesse (40 ns), fournissent une intégration inégalée pour la mesure d'entrées.

Le P1C16F785 est supporté par l'ensemble des outils de développement de haute performance de Microchip, incluant : l'ensemble de démarrage Flash PICkit™ 1, l'environnement de développement intégré MPLAB® IDE, le débogueur in situ MPLAB ICD 2, les programmeurs de circuits universels PRO MATE® Il et MPLAB PM3, et le programmeur de circuit économique PICSTART® Plus.

(057046-1)

**Plus de mémoire pour la carte à MSC1210** 

C'est avec une grande satisfaction que nous pouvons annoncer la second version de la fameuse carte à MSC1210. Nous en avons profité pour la doter de la version la plus récente du processeur MSC1210, à savoir la version Y5. Comparée à la version précédente, Y4, cette variante possède 2 fois plus de mémoire à bord, 32 Koctets au lieu de 16 Koctets à l'origine. Cette carte moderne peut être utilisée en autonome, mais si on la dote de matériel additionnel elle peut devenir un voltmètre ou un système BASIC (Elektor juillet à octobre 2003), interface RS-485 (Elektor novembre et décembre 2003) voire en mini-Webserver (Elektor juillet/août 2004).

Dans cette dernière application en particulier, ce supplément de mémoire est le bienvenu. Il devient possible de stocker des programmes plus importants, mais en combinaison avec l'extension réseau (cf. Elektor double de 2004), vous pouvez y mettre sensiblement plus de pages Web.

Les plus expérimentés ne manqueront pas de souligner que ce n'est pas tout d'avoir un processeur avec

plus de mémoire, il faut également que le logiciel (gratuit) suive. Son concepteur, Mr Wickenhäuser a fait en sorte que la version gratuite puisse également traiter des fichiers allant jusqu'à 32 Koctets. Ce n'est qu'au-delà de cette limite de 32 K qu'il faudra acheter une licence payante. De plus, le nouveau logiciel s'accommode également de routines à virgule flottante.

Le logiciel est téléchargeable (gratuitement) depuis :

www.wickenhaeuser.com/

(international, anglais)

Pour son introduction, nous vous proposons la nouvelle version de la carte pour le prix de l'ancienne, à savoir **€ 99** seulement !

Commandez rapidement, cette action se terminant le 31 mai 2005, le jour après cette date la carte à MSC1210 verra son prix passer à **€ 109,95**.

La commande peut se faire de la façon habituelle en indiquant le numéro EPS030060-91. La commande peut également s'effectuer par le biais de notre site (www.elektor.fr), ce qui va sensiblement plus vite !

(050074-1)

## **tés infos & actualités infos & actualités infos & actu**

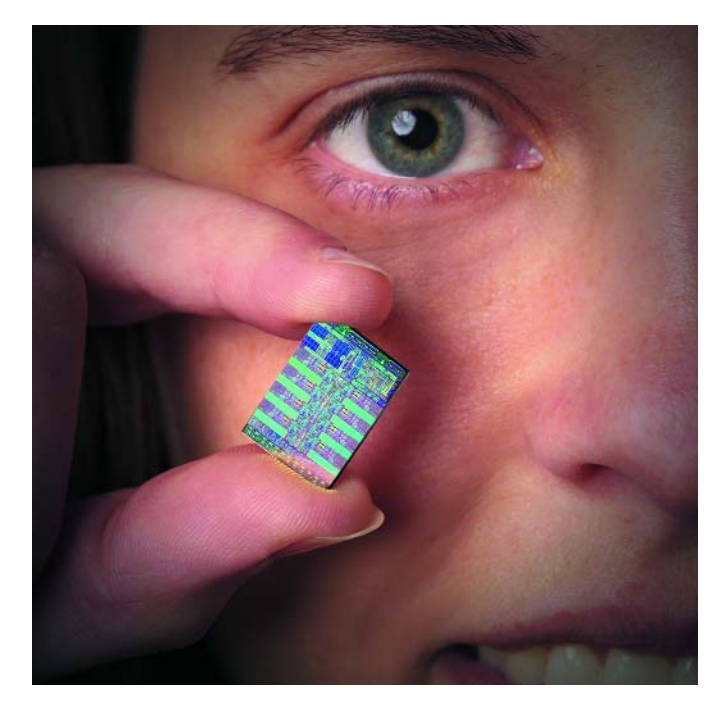

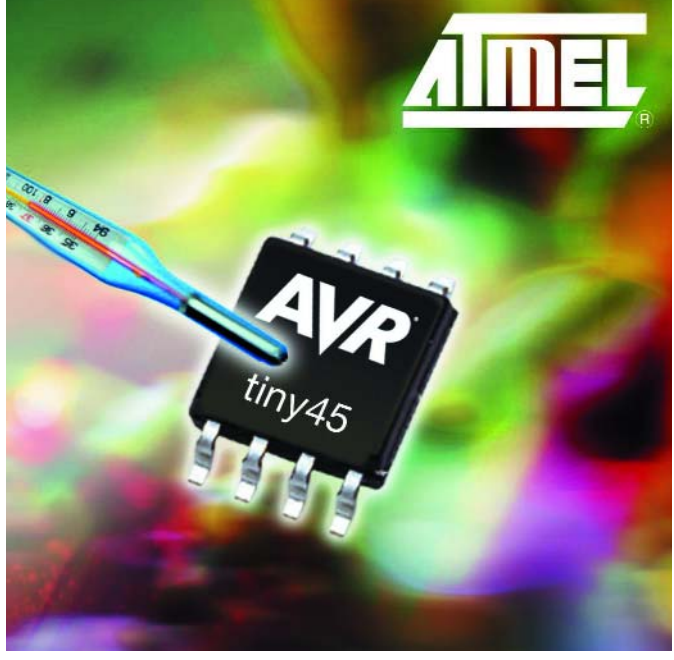

## **Cell**

#### **Un nouveau processeur parrainé par IBM, Sony, SCEI et Toshiba**

Ces 4 sociétés (SCEI = *Sony Computer Entertainment Inc*) ont dévoilé, voici quelques jours, quelques-uns des concepts-clé d'un processeur avancé très attendu et baptisé du nom de code Cell qu'elles sont en train de développer pour les applications informatiques et grand public numériques de la prochaine génération.

En gros, il a été confirmé que Cell était une puce multi-noyaux intégrant un processeur Power 64 bits épaulé par plusieurs noyaux processeur synergétiques capable de calculs en virgule flottante en grande quantité. Cell est optimisé pour les traitements à forte puissance de calcul et pour les applications média large bande riches, telles que loisirs informatiques, films et autres formes de contenu numérique. Autres caractéristiques intéressantes :

- Architecture multi-noyaux, multi-thread.
- Supporte des systèmes d'exploitation multiples.
- Bande passante de bus vers/en provenance de la

mémoire principale et vers les puces périphériques substantielle.

- Interface d'E/S embarquée flexible.
- Gestion des ressources du système en temps réel pour des applications qui le sont aussi.
- Hardware embarqué pour la sécurisation du système et la protection de la propriété intellectuelle.
- Fabriqué en technologie SOI (*Silicom-On-Insulator*) 90 nm

De plus, Cell repose sur une conception de circuit propriétaire se traduisant par de meilleures performances générales, tout en gardant un contrôle strict sur l'horloge processeur en vue d'économiser l'énergie.

C'est indéniablement un nouveau composant auquel nous aurons l'occasion de consacrer quelques colonnes dans les mois et années qui viennent.

#### (057028-1)

Photo Tom Way - Avec l'aimable autorisation de International Business Machines Corporation. Reproduction non autorisée formellement interdite

## **ATiny25/45/85**

**3 nouveaux microcontrôleurs tinyAVR à capteur de température**

Atmel® annonce la disponibilité de 3 nouveaux membres de la famille de microcontrôleurs Flash tinyAVR® destinés à des applications spécifiques telles que chargeur d'accus, les positions de détection et les commandes de moteur bas de gamme.

Les composants se déclinent en 3 combinaisons Flash, EEPROM et SRAM différentes. Ainsi, si le ATtiny25 possède 2 Koctets de mémoire Flash auto-programmable, les ATtiny45 et ATtiny85 en possèdent respectivement 4 et 8. Les ATtiny25/45/85 intègrent un capteur de température permettant la calibration en température de paramètres-système. Ces composants étant réellement compatibles tant broche à broche qu'au niveau des fonctionnalités, il est possible de passer de l'un à l'autre à très peu de frais de développement. Ces différents composants ont une puissance en sortie de 20 MIPS à 20 MHz.

La présence d'un capteur de température embarqué permet de se passer d'une circuiterie additionnelle sur toute application requérant un suivi de la température du système. Les ventilateurs de refroidissement peuvent ainsi devenir plus intelligents. Dans les systèmes enfouis (*embedded*) un ATtiny25/45/85 peut monitorer et régler la température, les tensions et courants d'alimentation et communiquer avec le systèmehôte par le biais de son module de communication USI (*Universal Serial Interface*). La détection de la température interne est un facteur important dans le cas d'équipements portables exposés à des températures extrêmes. À noter que le starter kit STK500, qui ne coûte que 75 \$US, met à disposition tout le matériel nécessaire pour évaluer des programmes et tester les capacités des ATtiny25/45/85. On pourra faire, pour de plus amples informations sur les microcontrôleurs de la famille tinyAVR, un tour à l'adresse : www.atmel.com/dyn/products/ devices.asp?family\_id=607.

(057044-1)

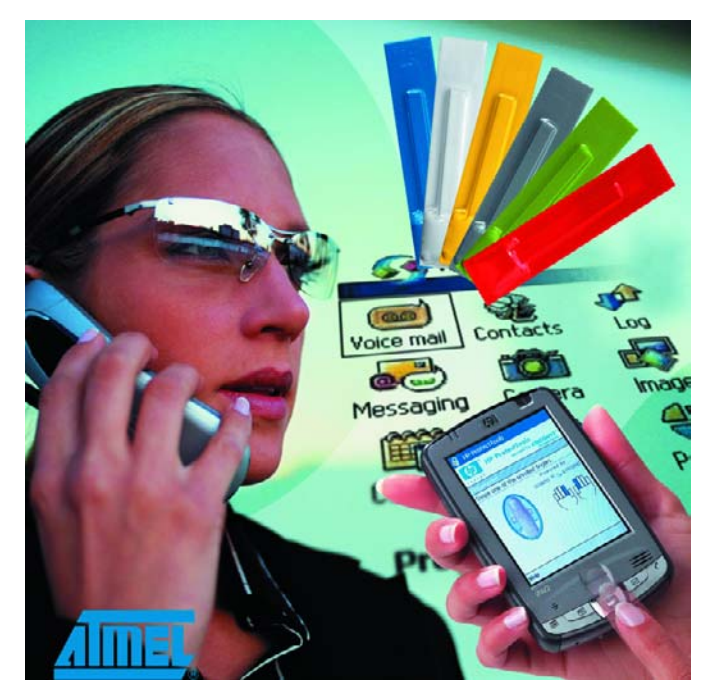

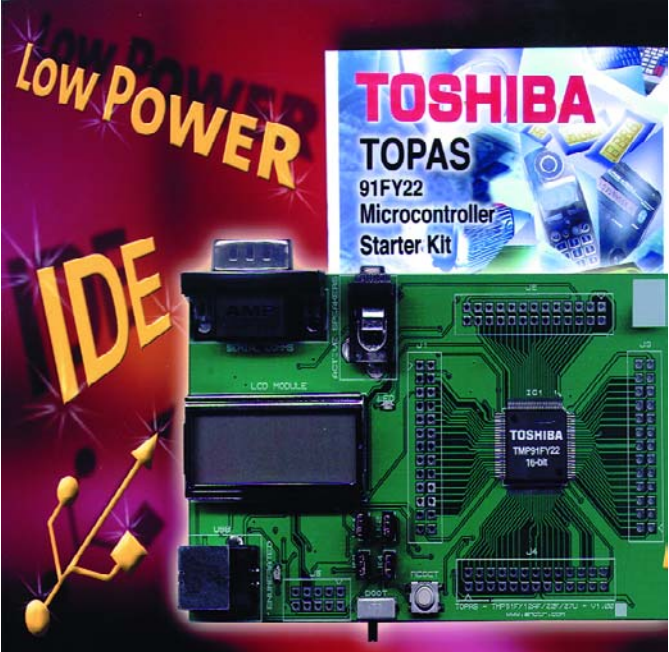

## **AT77C105A FingerChip®**

**Capteur dédié aux applications de communication mobile**

## **TOPAS91YF22 Stater Kit pour le TMP91FY22**

Atmel® annonce l'introduction d'un nouveau membre de sa famille de capteurs baptisée FingerChip®. Il s'agit du premier composant combinant une authentification par empreinte digitale et des capacités de navigation à la pointe de la technologie.

L'authentification par empreinte digitale assure une protection d'équipements de poing divers, tels que PDA et réseaux d'information mobiles personnels, en ne permettant leur accès qu'aux personnes dûment enregistrées. Tout système de sécurité, tels que portiques de passage ou applications d'encryptage de fichiers, pourra être implémenté, permettant ainsi à l'utilisateur d'utiliser ses services préférés de la pointe de l'index.

En utilisant une méthode de scrutation brevetée reconnue comme étant le processus de capture d'image d'empreinte digitale le plus efficace, la même zone sensible (*touchpad*) combine en outre une fonction unique de navigation. L'utilisateur peut ainsi « *scroller* » dans n'importe quelle direction pour passer en revue les menus d'un téléphone mobile et sélecter l'objet ou l'application qu'il souhaite. Cette approche permet de remplacer des boutons de navigation mécaniques souvent pénibles à utiliser et à la fiabilité douteuse. De par son architecture flexible, FingerChip constitue une solution très attrayante.

(057047-1)

Toshiba Electronics a lance une plate-forme de développement pour systèmes enfouis (*embedded*) destinée à simplifier le prototypage et le test de concept de base utilisant la technologie la plus récente en matière de microcontrôleurs 16 bits forte vitesse à mémoire Flash et consommation ultra-faible. Le Starter Kit TOPAS91FY22 élimine tout besoin d'outils de développement additionnels coûteux vu qu'il fournit tout le matériel et les logiciels nécessaires au développement et au test d'applications reposant sur leur microcontrôleur TMP91FY22. Il s'agit d'une addition récente à la série TLCS-900/L1 de Toshiba, combinant

256 Koctets de mémoire Flash à une palette impressionnante de périphériques intégrés.

Cette nouvelle plate-forme combine une carte de développement matériel à un environnement de développement intégré (IDE = *Integrated Development Environment*) mettant à la disposition du concepteur tout ce dont il a besoin pour déboguer, créer des programmes, éditer et programmer la mémoire Flash sans oublier les simuler.

Ce kit est accompagné d'exemples de logiciels, de programmes de démonstration, des notes d'application ainsi que toute la documentation nécessaire pour un développement « out-of-the-box». (057048-1)

Publicité

# **Micro-système 16 bits pour Minou et Rex** *PetInspect*

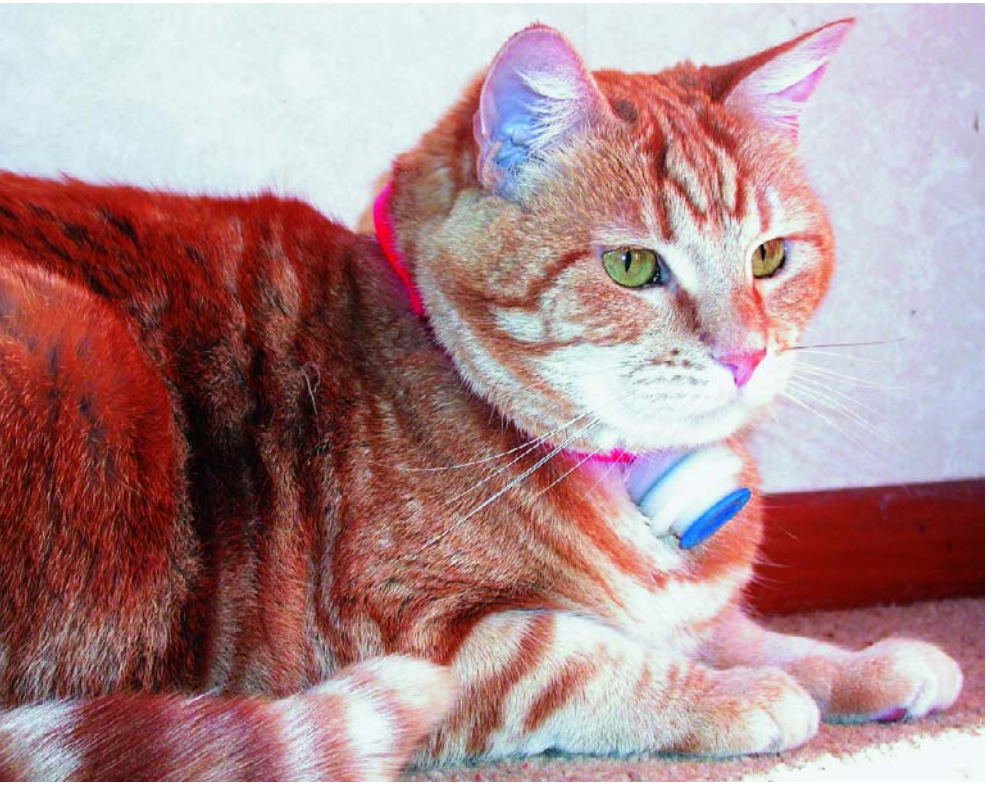

Pete Cross www.petinspect.com

*Ma chatte Elmo présente la dernière nouveauté en terme de vêtement informatique. Vous aussi pouvez contrôler les soins donnés à votre animal de compagnie en construisant PetInspect, l'émetteur-récepteur enregistreur animalier.*

Votre chat est-il suffisamment au chaud dans la pension où vous l'avez laissé pendant un long week-end ?

Votre chien bénéficie-t-il réellement de l'exercice pour lequel vous avez payé ? Découvrez ce qui se passe lorsque vous n'êtes pas là, et comment ils sont traités par d'autres personnes que vous. Voilà ce que vous pouvez faire avec l'émetteur-récepteur enregistreur pour animaux décrit ci-dessous.

PetInspect est un enregistreur de données sophistiqué associé à un outil de communication sans fil qui vous permet de connaître l'environnement fourni à votre animal de compagnie, et de savoir comment il se comporte lorsque vous n'êtes pas là. Il consiste en un microcontrôleur à 16 bits avec 256 Koctets de mémoire Flash et des capteurs pour la pression, la température, la lumière et la proximité. L'émetteur-récepteur numérique émet dans un rayon maximum de 30 m. Le tout prend la forme d'un module de 28 mm de diamètre, y compris les piles, ce qui le rend suffisamment petit et léger pour être confortablement porté par un chat, comme le montre la photo d'introduction avec Elmo comme mannequin. PetInspect comprend deux platines de commande circulaires. Si vous n'êtes intéressé que par ses capacités de saisie et d'enregistrement de données, ne construisez que la platine numérique avec le microcontrôleur d'un côté et les capteurs de l'autre. Si vous souhaitez y associer l'émetteur-récepteur, il faut aussi construire la platine correspondante. Celle-ci peut être construite indépendamment pour être utilisée (ou réutilisée) comme un outil d'intérêt général pour vos propres projets. La **figure 1** présente une vue d'ensemble des fonctions du système.

## *Présentation des résultats*

L'équivalent d'une semaine de données peut être enregistré de front en les captant et les enregistrant par intervalles de 15 minutes. En les téléchargeant une fois par semaine, vous pouvez obtenir des courbes continues pendant la durée de vie de vos piles – deux mois et demi en général. La **figure 2** montre les résultats transmis par un PetInspect porté par Elmo, résultats couvrant une demi-journée avec des intervalles de saisie d'une minute.

#### *Contrôle d'activité*

Les données d'activité sont saisies par un système d'interrupteur à « bille encagée » CW1600-1 d'ASSEMtech [1]. La **figure 3** donne une idée des dimensions physiques de l'interrupteur. La bille se déplace, ouvrant et fermant les contacts de l'interrupteur. Ce dernier restera fermé lorsque la bille est au repos à la verticale dans un angle de plus ou moins 15 degrés. En étant correctement orienté sur l'animal, ce dispositif permet de reconnaître grossièrement sa posture.

Même lorsque le coeur du microcontrôleur est arrêté, l'interrupteur alimente deux compteurs-minuteurs. Le premier est cadencé par l'interrupteur câblé entre la terre et une résistance de forçage connectée à V<sub>dd</sub> qui fournit le nombre de cycles d'interruption par minutes. Le deuxième minuteur sert de porte logique à l'horloge en temps réel à quartz de 32 kHz vers un autre compteur pour calculer le « pourcentage de fermeture », c'est-à-dire le pourcentage de temps pendant lequel l'interrupteur reste en position fermée. La figure 2 montre une activité accrue quand Elmo était à l'origine de la plupart des événements observés durant la journée – sauf pendant ses siestes !

#### *Capture de la pression*

Le capteur de pression pièzo-résistif MS5534AM d'Intersema présenté en **figure 4** est un dispositif à structure micro-électro-mécanique (*MEMS, micro-electro-mechanical structured*) comportant un convertisseur analogique-numérique intégral à 15 bits pour mesurer avec précision à la fois la pression et la température.

La valeur de la pression est lue par une interface série synchrone à 3 fils, en même temps que les coefficients de lecture et de calibrage de la température. Le module est étalonné en usine

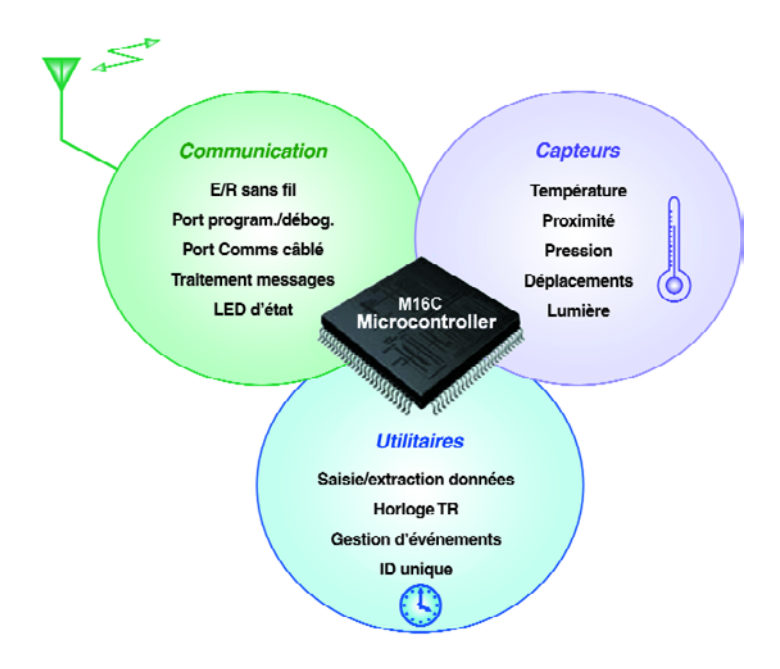

*Figure 1. Un microcontrôleur M16C est au coeur de la plate-forme des capteurs du PetInspect.*

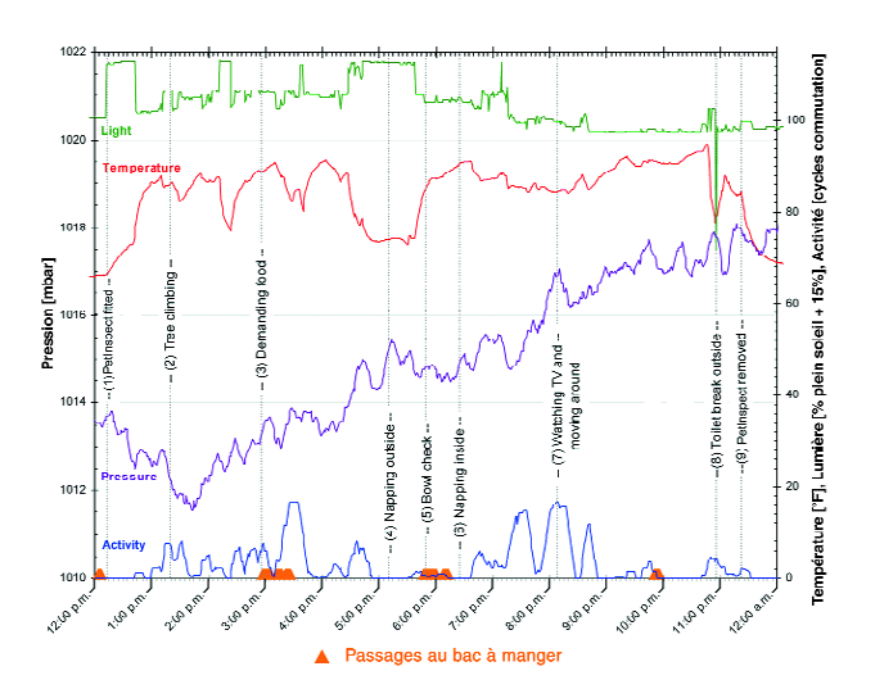

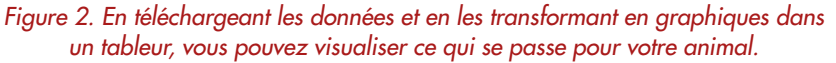

à deux températures et deux pressions pour déterminer les six coefficients de calibrage. Ces coefficients sont utilisés par le logiciel du microcontrôleur pour corriger les erreurs à la fois de gain et de décalage du capteur de pression, du capteur de température et du convertisseur analogique-numérique. Des calculs de compensation de

deuxième ordre prenant en compte les constantes de calibrage et les lectures brutes de pression et de température fournissent des lectures de pression calibrées d'une extrême précision. Afin de lisser le bruit, 8 lectures sont combinées. Ce lissage donne une mesure qui varie de moins de ±0,05 mbar lorsque l'animal est au

Cet article décrit une réalisation avancée, ni testée ni « révisée » par le laboratoire de conception d'Elektor. Il est offert à titre d'inspiration pour les propres développements personnels du lecteur. La version *originale intégrale de l'article (24 pages en anglais) est disponible en format .pdf ; sous le numéro 040327-11 à télécharger gratuitement sur www.elektor.fr.*

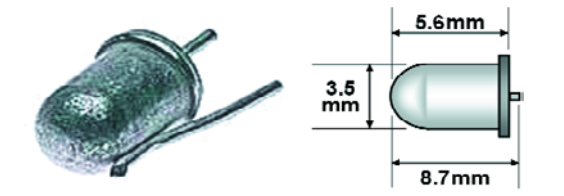

*Figure 3. Le capteur d'activité est un interrupteur à « bille encagée ».* 

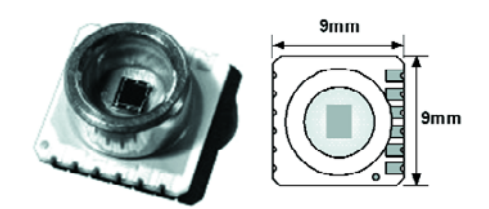

*Figure 4. Avec une dimension de 9x9 mm, le capteur de pression MS5534AM a été originellement conçu pour des montres-altimètres ou objets similaires.*

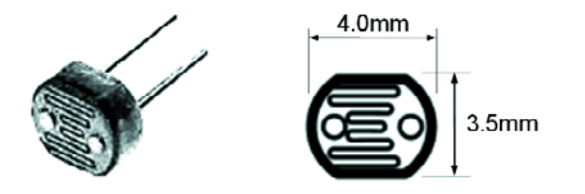

*Figure 5. La photorésistance LDR n'est pas étalonnée à quelque unité d'intensité de lumière réelle que ce soit.* 

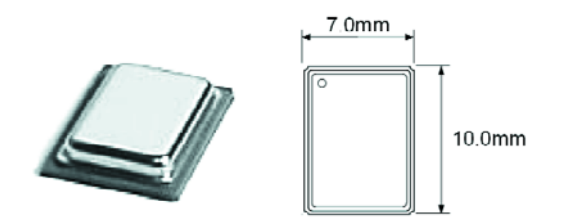

*Figure 6. Voici l'émetteur-récepteur ASH TR3000 de RF Monolithics.*

repos et à une altitude constante. La détermination de l'altitude absolue de l'animal à partir de la pression fait appel à un peu de maths. Après le calibrage des lectures de la pression à l'aide des constantes de calibrage et de la formule fournie par le fabricant, l'équation suivante convertit cette pression en altitude au-dessus du niveau de la mer :

$$
h = \frac{T}{0,0065} \cdot \left[ 1 - \left[ \frac{p}{p_0} \right]^{0,190262} \right]
$$

Cette équation de conversion pression-

altitude est basée sur le standard américain d'atmosphère (*USSA, US Standard Atmosphere*) 1976. *T* est la température en degrés Kelvin,  $p_0$  la pression du jour au niveau de la mer et *p* la pression calibrée lue sur le capteur de pression MS5534AM. La hauteur, *h*, est en mètres.

Dans la figure 2, l'événement (2) montre Elmo grimpant à un arbre. On voit distinctement une baisse provisoire de pression lorsqu'elle est dans l'arbre, suivie d'une rapide augmentation lors de son retour vers le sol. Les variations mineures le long de la courbe sont dues aux changements de pression de l'air ambiant.

#### *Enregistrements de la température*

Quand votre chien Médor prend pension dans un chenil, vous voulez être sûr qu'il soit bien traité. La mesure de la température est déduite de la mesure de la pression, puisqu'il a besoin de celle-ci pour fournir sa propre compensation en température. La précision de la lecture est de  $\pm 0.5^{\circ}$  C, avec une résolution de 0,015° C.

La température enregistrée est influencée par trois facteurs : la température ambiante, les radiations solaires incidentes et la chaleur corporelle engendrée par le métabolisme – qui s'accroît avec l'exercice physique. C'est tout aussi bien, parce que l'ensemble contribue à la variable qui vous intéresse : la température intérieure de votre compagnon domestique.

Dans la figure 2, lorsque Elmo faisait sa sieste au-dehors (4), il y avait une plus grande quantité de lumière incidente et une température plus basse avait été enregistrée. Les changements soudains de température enregistrés par l'unité s'affichent de manière exponentielle, même en présence de faibles fluctuations. Par exemple, quand le PetInspect a été ôté d'Elmo (9), la température enregistrée s'est effondrée de cette manière brutale, mais on peut le voir aussi, quoique avec une définition plus faible, lorsque Elmo sort de la maison juste avant sa sieste à l'extérieur (4) et à nouveau lorsqu'elle rentre dans la maison pour son repas à 18 heures (5).

#### *Enregistrement de l'intensité de la lumière*

La photorésistance LDR (*light dependant resistor*) est un bon indicateur intérieur/extérieur. Dans la figure 2, j'ai ajouté 15 % aux lectures de lumière uniquement pour éviter que les résultats de l'intensité de lumière ne se superposent aux données de température. Comme l'intensité de la lumière varie fortement selon les changements d'orientation et d'ombrage, la lecture moyenne est un très bon indicateur pour déterminer la localisation intérieure ou extérieure pendant la journée. Une enceinte semi-opaque autour du PetInspect aide à diffuser la lumière sous tous les angles, réduisant ces fluctuations, voir la **figure 5**.

Dans la figure 2, la sieste à l'exté-

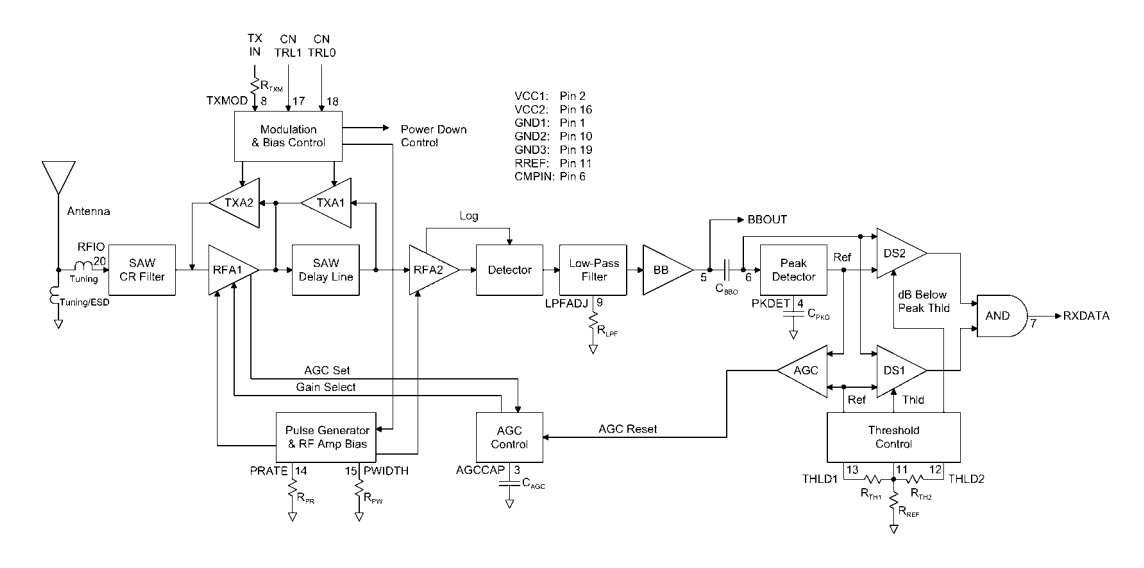

*Figure 7. Synoptique fonctionnel de l'émetteur-récepteur hybride séquentiel à amplification (ASH).*

rieur (4) montre une plus grande quantité de lumière que la sieste à l'intérieur (6). Quand Elmo quitte la lumière artificielle de l'intérieur pour faire sa toilette juste avant 23 heures, elle sort à l'extérieur, ce qui provoque une baisse provisoire soudaine de lumière et de température (8). On veillera attentivement lors de l'installation du dispositif à ce que les lectures ne soient pas affectées par les changements de sa position. Une lumière plus faible a ainsi été affichée à tort lorsque Elmo a grimpé sur l'arbre (2), probablement à cause d'une rotation du PetInspect dont la photorésistance a été plaquée contre son cou plutôt qu'éloignée de celui-ci.

#### *Enregistrement de la proximité*

Qui a mangé toutes les croquettes ? Comme chaque animal peut à la fois émettre et recevoir de l'information, ils ont la capacité de communiquer les uns avec les autres dans un champ réduit (30 m à vol d'oiseau). Chaque PetInspect écoute en permanence les transmissions d'identification d'autres PetInspects, et transmet sa propre identification toutes les 15 minutes (ou selon la périodicité que vous préférez). Ceci vous permet d'évaluer le regroupement social des animaux. Si vous placez un PetInspect à côté du bol de nourriture, vous pouvez compter les présences. Pendant l'essai décrit en figure 2, j'avais un autre PetInspect placé près du bol de nourriture. Il avait une petite antenne pour réduire le champ de transmission, localisant les identifications dans un rayon d'un mètre. Comme vous pouvez le constater par les triangles oranges représentant les convives autour du bol, Elmo apprécie son repas !

#### *Emetteur-récepteur*

Le circuit intégré émetteur-récepteur hybride séquentiel à amplification (*ASH, Amplifier Sequenced Hybrid*) TR3000 de RF Monolithics (**figure 6**) a été choisi comme émetteur-récepteur sans fil [3]. C'était le seul dispositif qui s'adaptait à l'espace physique restreint, et qui était suffisamment inté-

gré pour faire facilement partie d'un circuit avec le minimum de composants. Il répondait aussi aux critères minima de taux de transmission de données, de consommation de puissance et de facilité de développement. Supportant une fréquence porteuse fixe, la référence de la pièce détermine la fréquence de l'opération. Ce circuit utilise la modulation par déplacement d'amplitude (*ASK, Amplitude Shift Keying*) ou la modulation par tout ou rien (*OOK, On/Off Keying*) sur une porteuse de 433,92 MHz. La modulation

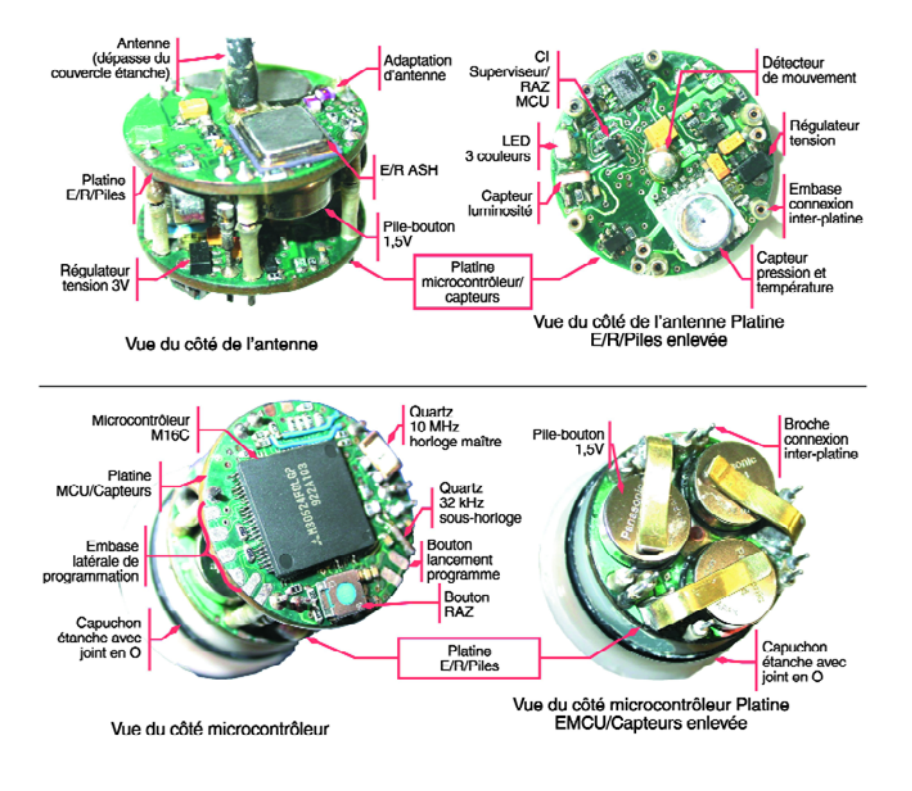

*Figure 8. La platine de commande à six couches dispose d'une alimentation dédiée et de terres sur chaque platine, ce qui, associé à d'autres techniques, évite des blindages volumineux.*

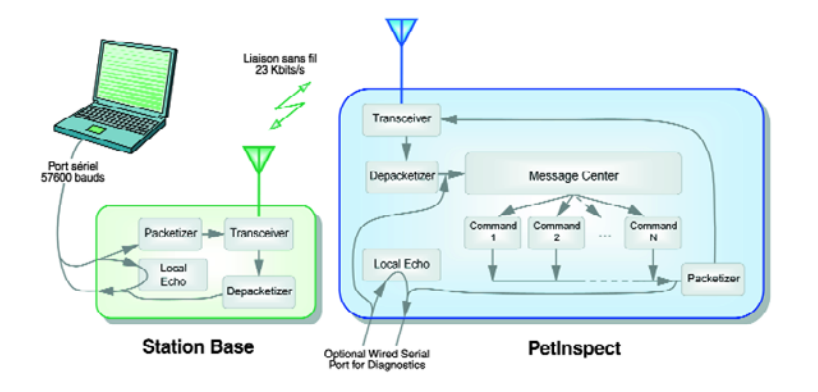

*Figure 9. Flux de communication entre une station de base et un PetInspect.*

OOK a été préférée parce que le mode ASK n'était disponible qu'à de plus hauts taux de transmission de données qui auraient proportionnellement réduit le champ d'action. Ces émetteurs-récepteurs ont été utilisés dans des produits permettant de suivre des alpinistes sur le Mont Everest et des coureurs dans le marathon de Boston. Le circuit ASH utilisé dans le TR3000 comporte une section de réception séquentielle à amplification qui procure un gain HF de plus de 90 dB sans utiliser de conversion à fréquence descendante. A l'inverse d'un émetteurrécepteur superhétérodyne qui se stabilise en distribuant le gain HF sur des fréquences multiples, l'émetteur-récepteur ASF diffuse le gain HF sur une plage de temps. La **figure 7** l'explique sous forme de synoptique fonctionnel. Dans cette application, l'émetteurrécepteur est configuré pour une modulation OOK à 23 kbits par secondes (kbps).

L'émetteur-récepteur consomme trop d'intensité pour être laissé en mode réception pendant l'attente du début de transmission. A la place, il est mis en mode réception pendant 8 ms toutes les 600 ms. Il reste en sommeil pendant le reste du cycle d'écoute des appels.

Lorsqu'un PetInspect ou une station de base veut envoyer un message, il transmet un préambule de 800 ms avant le premier paquet. Cet « amusegueule » réveille tous les PetInspects des environs et les garde en éveil et en mode réception permanente jusqu'à ce qu'ils détectent une plage de 2,5 secondes de silence continu. Ils réintègrent alors leur mode sommeil pour reprendre l'écoute des appels.

#### *Construction*

Le schéma de montage est crucial pour le succès du fonctionnement de l'émetteur-récepteur. Généralement, les microcontrôleurs ne sont pas installés à proximité de composants HF. Les signaux parasites émis depuis l'horloge du microcontrôleur vers les circuits radios affectent à la fois l'émission et la réception. Pour atténuer cet effet, l'émetteur-récepteur et le microcontrôleur sont placés aux extrémités opposées du dispositif. Une attention particulière portée à la distribution de l'alimentation électrique, au blindage et aux autres règles de conception permet un positionnement efficace des composants. Le résultat de ce schéma vigilant est présenté en **figure 8**. Une compilation intensive des notes de construction, avec des astuces pour réaliser des PetInspects étanches, est disponible dans la version intégrale de cet article.

#### *Station de base*

La raison d'être de la station de base est de servir de relais aux commandes tapées sur l'ordinateur portable pour leur transmission sur les liaisons sans fil. Comme le montre la **figure 9**, les commandes sont analysées et envoyées à l'émetteur-récepteur de la station de base via le câble série RS-232 à 57 600 bauds. Les réponses du PetInspect sont captées par l'émetteurrécepteur de cette station et reformatées pour transmission série via le câble dans le sens inverse vers le portable. Bien que la liaison câblée soit duplex, l'émission-réception HF n'est que semi-duplex à 23 kbauds/s. La station de base peut être construite à partir d'un PetInspect déroulant un logiciel différent. Le sens correct de transmission sera choisi par le module « Centrale de Messages ».

On peut aussi configurer une station de base pour piloter l'environnement immédiat de l'animal. Par exemple, la

porte conduisant aux croquettes pour chat pourrait n'être ouverte que si toutes les conditions suivantes sont réunies :

*Activité intégrée pendant les deux dernières heures > 12, ET le chat n'a pas eu accès aux croquettes depuis moins d'une heure, ET il est plus tard que 16 heures 30, OU le chat n'a pas mangé depuis quatre heures.*

Si vous voulez vraiment prendre les choses au sérieux, la pesée du distributeur de croquettes sur une balance qui peut être interrogée pour connaître le poids de croquettes avalées à chaque occasion vous permettrait de suivre de près la consommation d'aliments.

## *Logiciel*

Le code source pour la station de base et le PetInspect est trivial, étant rédigé presque entièrement en langage C. L'assembleur a été utilisé avec parcimonie lorsque le C ne convenait pas. L'ensemble du code source est disponible gratuitement sur notre site Web, les fichiers sont inclus dans les archives sous le numéro **040327-11.zip**.

#### *Schémas !*

Maintenant que nous avons présenté tous les périphériques, le schéma complet de l'ensemble commence à prendre du sens. En fait, c'est un circuit très standard, avec le microcontrôleur entouré de tous les périphériques évoqués jusqu'à présent en **figure 10**. Il reste quelques détails à préciser, comme la diode LED et le conditionnement de l'alimentation. La diode D101 est une diode tricolore installée pour donner une indication rapide de l'état du système. Elle est verte en réception, rouge en émission et orange en cas d'erreur, si les piles sont faibles par exemple. L'unité U107 est un régulateur de tension à micro-puissance et courant de repos ultra-faible, qui a la propriété particulière de disposer d'un courant de repos de seulement 1,1 µA. C'est l'intensité gaspillée par le régulateur de tension alors qu'il fournit tout de même une tension de 3,0 V à la sortie. Il a aussi une tension de déclenchement ultra-faible (100 mV à 10 mA). Cette pièce est donc particulièrement adaptée aux applications à fonctionnement permanent de longue durée limi-

tées par la capacité des piles. Le schéma d'ensemble du circuit émetteur-récepteur ASH évoqué plus haut est présenté en **figure 11**. Les valeurs des composants ont été modifiées pour autoriser un taux de transmission de 23 kbauds/s. [3]

#### *Régime basse puissance*

En raison d'une très petite pile, beaucoup de temps a été consacré à optimiser le circuit pour tenir compte d'une alimentation réduite. L'utilisation d'une tension opérationnelle de 3,0 V permet

de réduire la consommation d'énergie, mais le facteur le plus important est la quantité de temps passé dans les différents modes opérationnels. Ce sont les modes suivants :

**Mode sommeil** : coeur du microcontrôleur arrêté, minuteurs synchronisés par l'horloge secondaire à 32 kHz pour l'horloge en temps réel et les compteurs d'activités, émetteur-récepteur en mode sommeil. Oscillateur à 10 MHz hors fonction.

**Mode assoupissement** : idem que mode sommeil, mais l'émetteur-récepteur est en mode réception.

**Mode basse vitesse** : idem que mode sommeil, mais le coeur du microcontrôleur est en fonction, synchronisé par l'horloge secondaire à 32 kHz.

**Mode plein éveil** : Le coeur du microcontrôleur est synchronisé par l'oscillateur à 10 MHz. L'émetteur-récepteur est en mode réception ou émission.

### *Tâches ultérieures*

Si vous construisez un PetInspect, vous aimeriez peut-être étendre ses capaci-

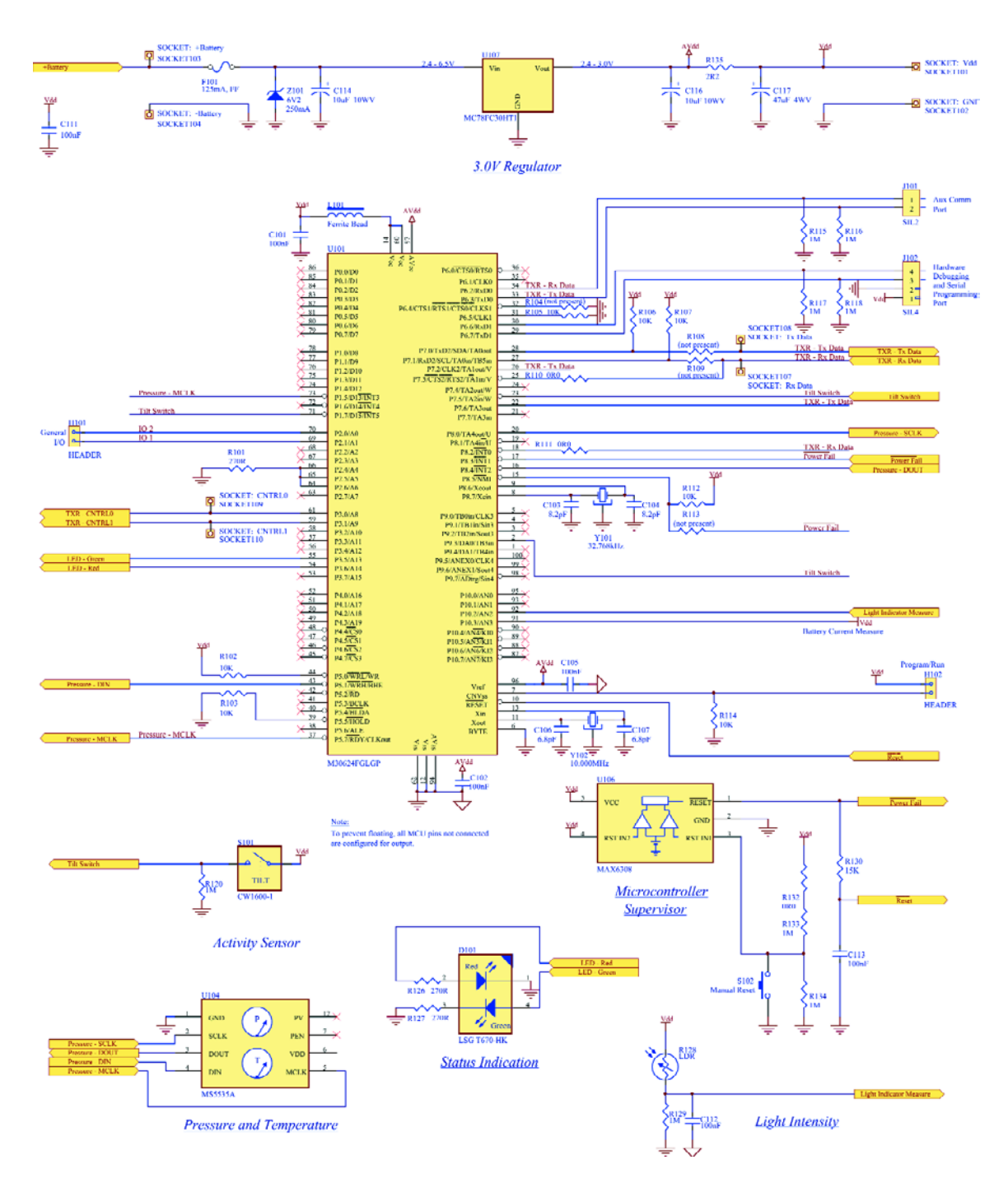

*Figure 10. Schéma d'ensemble de la platine du microcontrôleur et des capteurs.*

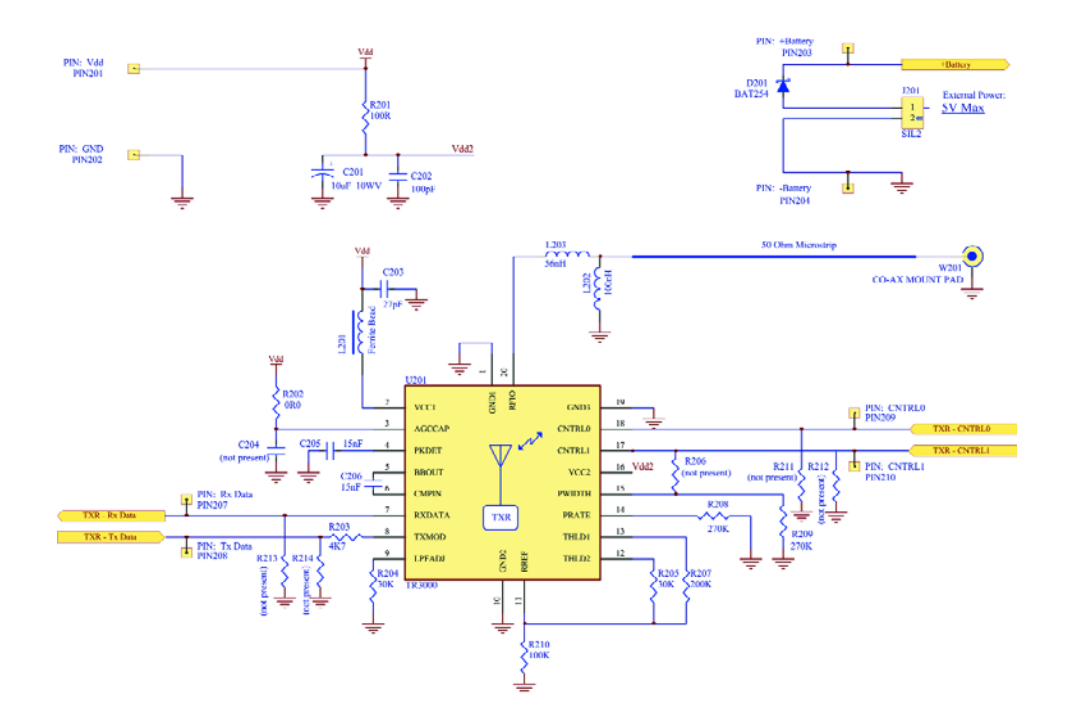

*Figure 11. Schéma d'ensemble de l'émetteur-récepteur ASH. Heureusement, vous pouvez acheter une platine émetteur-récepteur DR3100 pré-assemblée en usine et changer quelques composants discrets pour modifier le taux de transmission.*

tés en ajoutant plus de périphériques. D'autres capteurs peuvent être ajoutés : par exemple un accéléromètre pour la reconnaissance de la posture. Un système GPS est un choix évident pour le pistage et un microphone peut être utilisé pour mesurer le niveau du son et détecter des environnements dangereux comme une route passante. Cet article, comme vous l'avez constaté, ne décrit que la plate-forme d'un système qui peut être fortement amélioré par l'application de vos idées et enthousiasmes personnels.

(040327-1)

#### **Références**

- [1] ASSEMtech Europe Ltd., CW1600-1 Moving Sensing Switch Product Data Sheet, Rev B, 1998.
- [2] Intersema Sensoric SA., MS5534A Barometer Module Data Sheet, DA5534\_024, 2003.
- [3] RF Monolithics Inc., TR3000 433.92 MHz Hybrid Transceiver Datasheet, TR3000p, rev 2000.12.08, 2000.

#### **Remerciements**

Le matériel et le logiciel de ce projet ont été créés comme composants d'une maîtrise sans mémoire (M. Phil) avec la participation de l'Université de Waikato et de la compagnie InterAg Ltd. Il a obtenu le soutien de la Bourse de Technologie Dick and Mary Earle et une Bourse de maîtrise de l'Université de Waikato.

## **Disponibilité des pièces et du logiciel**

Le schéma d'ensemble complet, le schéma de la platine, le code source, les exécutables compilés et la liste des pièces avec les détails des fournisseurs est disponible gratuitement sur le site Web du magazine si vous voulez construire le PetInspect vous-même. Ceci comprend tout ce qui est nécessaire pour le PetInspect, la station de base et le câble de programmation. Utilisez le code exécutable si vous ne voulez pas aller jusqu'à installer le compilateur.

Les pièces sont aussi disponibles par l'intermédiaire de l'auteur à *www.petinspect.com* ou *pete.cross@clear.net.nz*. À cause de la difficulté de souder le circuit intégré émetteur-récepteur ASH, il serait plus simple d'utiliser le module émetteur-récepteur du fabricant basé sur ce même circuit intégré : le DR3100. Ce module nécessite de remplacer quelques composants passifs pour convertir son fonctionnement à 23 kbauds/s. Les instructions pour modifier le circuit DR3100 sont comprises dans le téléchargement depuis le site Web du magazine. Le seul inconvénient du DR3100 est qu'il est un peu plus gros.

À cause de l'extrême miniaturisation, les pièces ont de très petites surfaces de montage. Ce projet est donc recommandé pour des amateurs enthousiastes. Un manuel de construction sera disponible avant que vous ne vous engagiez dans l'achat des pièces, pour être sûr que vous ayez une idée précise de ce qui est nécessaire pour assembler l'unité.

Vous pouvez ne construire qu'un seul PetInspect et décharger les données via une liaison câblée après l'avoir récupéré sur votre animal. Toutefois, pour en obtenir le meilleur service, vous devriez construire deux PetInspects et en configurer un comme station de base. Celle-ci se connecte sur le port série du PC, et vous permet de communiquer avec n'importe quel PetInspect dans le champ de la liaison sans fil. Vous pourrez alors télécharger les données depuis Médor pendant qu'il porte le PetInspect.

# En coöpération avec Thomas Biel Global Positioning System pour applications perso  $RÉCEFFUR$

Jusqu'à présent, la réalisation d'un récepteur GPS a toujours avorté en raison de l'impossibilité de mettre la main sur le module à haute intégration. Les choses ont changé et ont bien évolué.

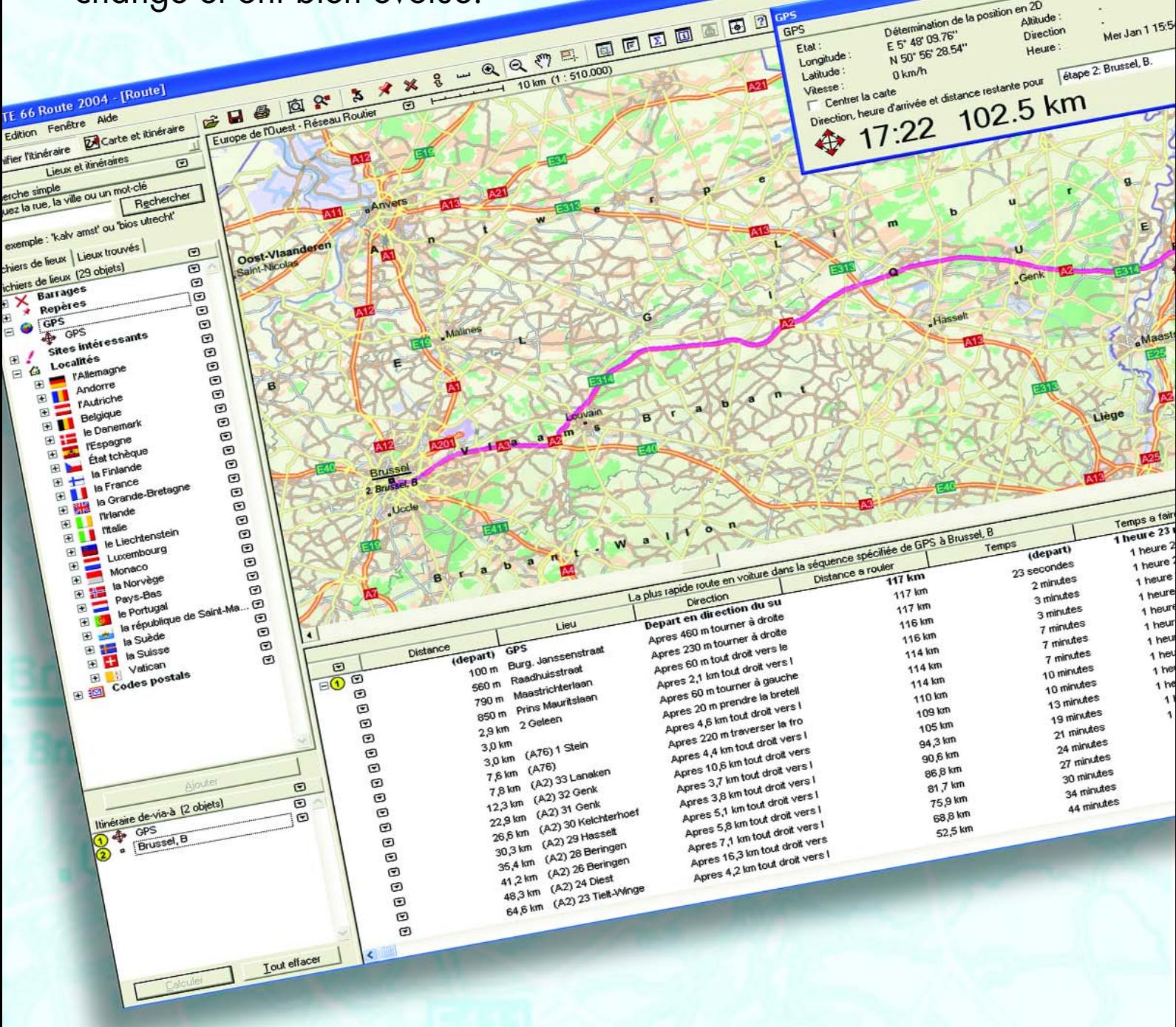

# *PS-USB*

La nouvelle génération de récepteurs GPS se caractérise non seulement par une extrême compacité mais aussi par une capacité de réception sensiblement améliorée à une consommation de courant bien moindre.

Que l'on soit aquaphile, pilote, radioamateur, automobiliste ou marcheur de fond, professionnel ou amateur, tout homo sapiens intéressé par la technique a vu un récepteur GPS ou admiré une technologie l'utilisant. C'est la Défense américaine qui a développé le GPS de manière à doter ses forces de combat d'une navigation tout autour du globe. Ce ne sont pas moins de 29 satellites orbitant notre bonne vielle Terre, assurent, par les signaux qu'ils émettent, une couverture GPS quasicomplète de notre planète. Un unique récepteur GPS n'est pas en mesure, en raison de la courbure de la Terre, de recevoir simultanément tous les 29 signaux émis par les satellites. Cela n'est pas nécessaire, les signaux en provenance d'une triplette de satellites étant (nécessaires et) suffisants pour un fonctionnement basal, définir une position (navigation 2D). La réception de plus de 3 satellites, permet un positionnement plus précis et un calcul d'altitude (navigation 3D).

Il n'y a pas très longtemps encore, GPS était synonyme d'imprécision et de coût élevé : les données de position auxquelles avait accès un utilisateur civil étaient, pour des raisons stratégiques, faussées à dessein de sorte que la position GPS obtenue était fausse de plusieurs kilomètres. Le D-GPS (*Differential GPS*) très complexe remé-

diait à cette situation. Le D-GPS avait pour tâche d'assurer la correction des données requise pour que la position donnée soit précise à quelques mètres voire moins.

En l'an 2000, l'Administration américaine a, pour des raisons de politique globale, éliminé ces parasites. Les

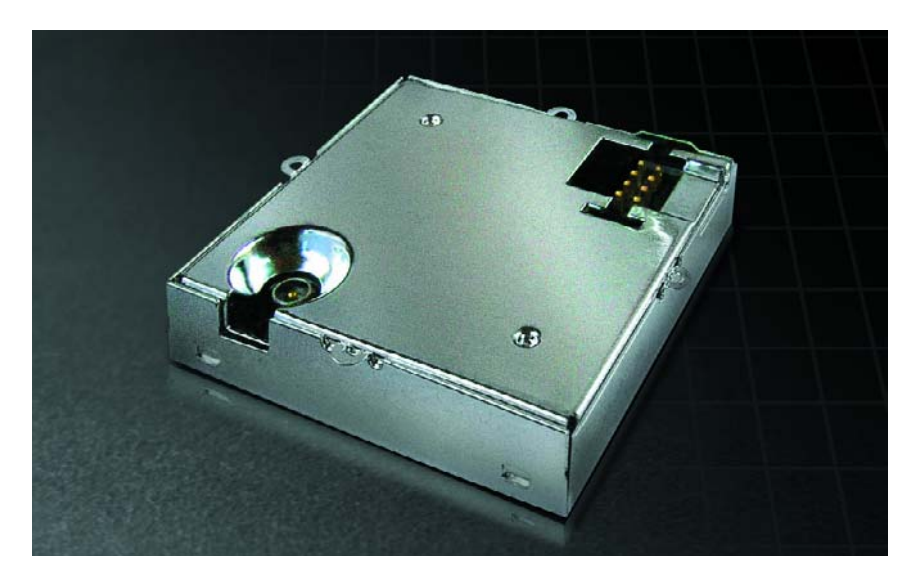

*Figure 1. Le module GPS a la taille d'un timbre-poste et est à peine plus épais.*

dérives sont actuellement de l'ordre du mètre de sorte qu'il n'est plus nécessaire, en principe, de recourir au (coûteux) D-GPS. Dans des conditions de réception non idéales, la précision chute rapidement pouvant se traduire par des erreurs de dix voire plusieurs centaines de mètres. On continue partant d'utiliser D-GPS pour les applications requérant la précision la plus élevée, en tant qu'aide à l'approche sur un aéroport ou lors de la recherche d'épaves par exemple. Pour D-GPS aussi il existe des systèmes à base de satellite, à savoir WAAS des USA, EGNOS des Européens et MSAS des Japonais. Le signal de correction est déterminé au sol à l'aide de stations GPS de référence (les fameuses RIMS) et émis par le biais de satellites de communication géostationnaires « ordinaires » (la famille des IMMARSAT par exemple). La réception se fait alors par le biais de l'un des canaux de réception du récepteur GPS. WAAS est déjà en phase d'essais, les 2 autres systèmes se trouvant encore en phase de tests. Après un certain retard, EGNOS devrait être opérationnel mi-2005, mais pas pour des applications à haute risque (*Safety*

*of Life*). Il s'agit là d'applications dont dépendent des vies humaines (la circulation aérienne ou maritime par exemple). En règle générale, une navigation ne doit jamais ne dépendre que d'un unique système, l'indisponibilité d'un récepteur GPS n'étant pas une rareté.

## *Module de Trimble*

Le projet GPS décrit ici comporte un module de réception GPS et une interface servant à le connecter au bus USB d'un PC. La platine a été dessinée pour recevoir 2 modules de la société Trimble, à savoir le Lassen SQ et le tout récent Lassen iQ (**figure 1**). Pour ce dernier il s'agit d'un module GPS à 12 canaux, ce qui signifie qu'il peut recevoir et traiter un maximum de 12 satellites GPS simultanément. La compacité du module est remarquable : 26 x 26 x 6 mm. Son erreur est inférieure à 5 m dans le plan horizontal et à 10 m en altitude (valeur 50%). Si de ce fait, ce récepteur atteint la précision d'un récepteur du leader du marché TomTom qui repose lui sur un set de puces GPS de Motorola (SiRF II), il offre plus au niveau du logiciel.

minutes 1 minutes minutes  $21$  minutes 17 minutes a 17 minutes e 16 minutes e 16 minutes<br>re 13 minutes re 13 minutes<br>gre 13 minutes<br>cominutes re 13 minutes<br>ure 10 minutes vie 10 minutes ure 4 minutes 1 heure 57 minutes 57 minutes 49 minutes 39 minutes

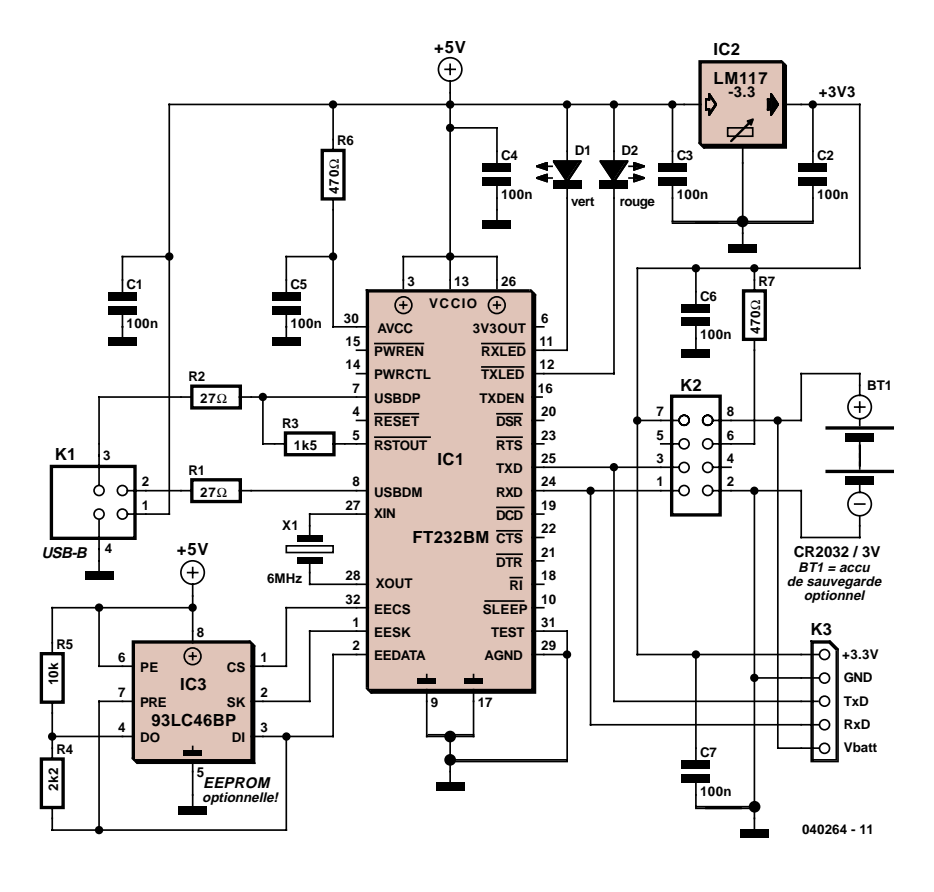

*Figure 2. La puce FTDI interconnecte le module GPS et l'interface USB.*

Comparé au module 8 canaux Lassen SQ compatible broche à broche, le Lassen iQ offre plus qu'une meilleure précision de position. Le temps d'entrée en service à froid (*cold start*) passe de 90 à 50 s, celui à chaud (*hot start*) de 14 à 10 s. L'utilisateur dispose, outre du mode de sensibilité standard, également d'un mode de sensibilité améliorée. Avec ses 86 mW, la puissance consommée a chuté du tiers par rapport au Lassen SQ. Nouveauté, outre les protocoles classiques de TSIP, TAIP et NMEA 0183 on dispose également d'un protocole RTCM SC-104 (les données D-GPSsont envoyées selon ce protocole particulier) et d'une seconde liaison sérielle. Trimble fournit le progiciel (*firmware*) pour le dit protocole. On trouvera, sur le site Web du distributeur de Trimble (cf. liens en fin d'article) une fiche de caractéristiques et une comparaison précise des 2 modules, son prix étant de l'ordre de 50 Ç.

#### *Circuiterie d'interface*

Nous avons choisi, comme circuit d'interface USB, le fameux FT232BM de FTDI que nous avons déjà utilisé dans plusieurs de nos montages (**figure 2**). Il permet une solution UART-USB très économique par voie de laquelle se fait la transmission vers le port USB des données sérielles. Avec des taux de transmission pouvant aller jusqu'à 920 kB (RS-232) voire 2 000 kB (RS422/RS485) le FT232BM fait mieux que les systèmes UART à base d'ISA ou de PCI courants et offre en outre une vraie fonctionnalité Plug&Play et une connexion aisée à l'interface USB. Côté PC, la transmission des données se fait par des fonctions de port COM standard, de sorte qu'il n'est pas nécessaire, dans la plupart des cas, de modifier le programme d'application. Son architecture flexible fait de ce circuit intégré le composant idéal pour nombre d'applications en tous genres. Il existe des pilotes de port COM virtuels (VCP driver) pour Windows 98, Windows 98 SE, Windows Me, Windows 2000, Windows XP, Linux, MAC OS8, MAC OS9 et MAC OSX. On peut trouver des pilotes pour Windows-CE auprès de sources tierces. Les pilotes VCP les plus récents pour Windows XP sont certifiés WHQL.

L'électronique repose, pour une grande part, sur le cahier des charges définit par la fiche de caractéristiques du FT232BM de FTDI. Hormis ce composant, le circuit (figure 2) ne comporte rien de plus qu'un quartz de 6 MHz,

## **Liste des composants**

#### **Résistances :**

R1,R2 = 27  $\Omega$  $R3 = 1kΩ5$  $R4 = 2kO2$  $R5, R7 = 10 k\Omega$  $R6 = 470 \Omega$ 

#### **Condensateurs :**

C1 à C7 = 100 nF

#### **Semi-conducteurs :**

D1 = LED 3 mm rouge faible courant D2 = LED 3 mm verte faible courant IC1 = FT232BM (FTDI) IC2 = LM1117-3.3 (National) IC3 = 93LC46A/P (Microchip)

#### **Divers :**

BT1 = Pile au lithium 3 V 20 mm (telle que CR2032) avec support K1 = embase USB-B encartable K2 = embase CMS 8 contacts (Samtec CLP-104-02-G-D-BE-PA) K3 = embase autosécable SIL à 1 rangée de 5 contacts 9 ponts de câblage  $X1 =$  quartz 6 MHz récepteur GPS Trimble Lassen iQ ou SQ (cf. texte) antenne active 3,3 V (cf. texte)

Platine EPS040264-1

une EEPROM du type 93C46BP, un régulateur de tension fixe de 3,3 V et quelques composants passifs. Le module GPS est relié au circuit par le biais de l'embase K2. Le schéma ne comporte pas l'antenne active qui vient se brancher directement à l'embase d'antenne du module GPS. Nous avons prévu une embase à 5 contacts, K3, au cas où l'on voudrait utiliser un module GPS différent. L'EEPROM, IC3, est, elle aussi, optionnelle. Le montage fonctionne aussi en l'absence de cette mémoire de données non volatile, mais dans ce cas-là l'interface s'annonce alors comme un périphérique standard. L'EEPROM permet le stockage et la transmission de données spécifiques telles qu'identificateurs fabricant et produit (VID et PID), numéro de série, etc. L'EEPROM devient indispensable dès lors que l'on connecte à un même ordinateur plusieurs convertisseurs USB-sériel à base de puce FTDI, les pilotes pour les convertisseurs de numéros de série différents installant des ports COM virtuels distincts. On trouvera sur le site Web de FTDI un outil avec mode d'emploi pour la programmation de l'EEPROM.

Il n'est pas nécessaire de prévoir d'alimentation. L'alimentation du circuit se fait par le biais de l'interface USB du PC. Une pile au lithium optionnelle permet au récepteur de conserver les dernières données éphémérides qu'il a calculées jusqu'à une nouvelle remise sous tension. Le module peut ainsi procéder à un démarrage à chaud et fournir les premières données de position bien plus rapidement que dans le cas d'un démarrage à froid.

## *À base de CMS*

On commencera par doter la platine (**figure 3**) de ses 9 ponts de câblage. On pourra ensuite souder le FT232BM sur le dessous de la platine vu que ce composant n'existe qu'en version CMS en boîtier LQFP-32. Il vous faut une main sûre et un fer à souder à pointe fine. Le mini-connecteur CMS K2 est monté lui aussi côté « pistes » (**figure 4**). Exception faite de ces 2 composants, la mise en place des composants ne devrait pas poser de problème.

Mention à l'intention de ceux qui voudraient réaliser eux-mêmes leur platine : le boîtier du module GPS est relié à la masse. Il faudra donc veiller, lors de la mise en place du module côté « pistes », à ne pas créer de court-circuit avec les pistes qu'il surplombe. La fonction isolante du masque de soudure de la platine Elektor d'origine devra partant prendre la forme d'un morceau de film isolant.

Le module GPS est compatible avec les antennes actives travaillant sous 3,3 V CC, alimentées par le biais de l'embase d'antenne du module sous une tension continue de 3,3 V. Trimble propose, sous le nom de « *Ultra-Compact Embedded Antenna* », une antenne dotée d'un câble de 8 cm de long dont le connecteur HFL vient s'enficher directement dans l'embase du module. C'est cette antenne que l'on voit en **figure 5**. On peut également utiliser des antennes actives de 3,3 V à connecteur MCX ou SMA, si tant est que l'on utilise le câble d'adaptation adéquat. Trimble fournit également une antenne active à support magnétique doté d'un câble de 5 m de long pour un montage intérieur ou extérieur (sur le toit d'un véhicule par exemple). Le câble de l'antenne active doit être enfiché dans l'embase d'antenne du module GPS avant que ce dernier ne soit monté dans le support correspondant sur la platine. En cas d'utilisation permanente, le boîtier du module sera soudé à la platine (à la masse) aux points marqués sur la sérigraphie de manière à garantir la connexion et assurer une bonne tenue mécanique.

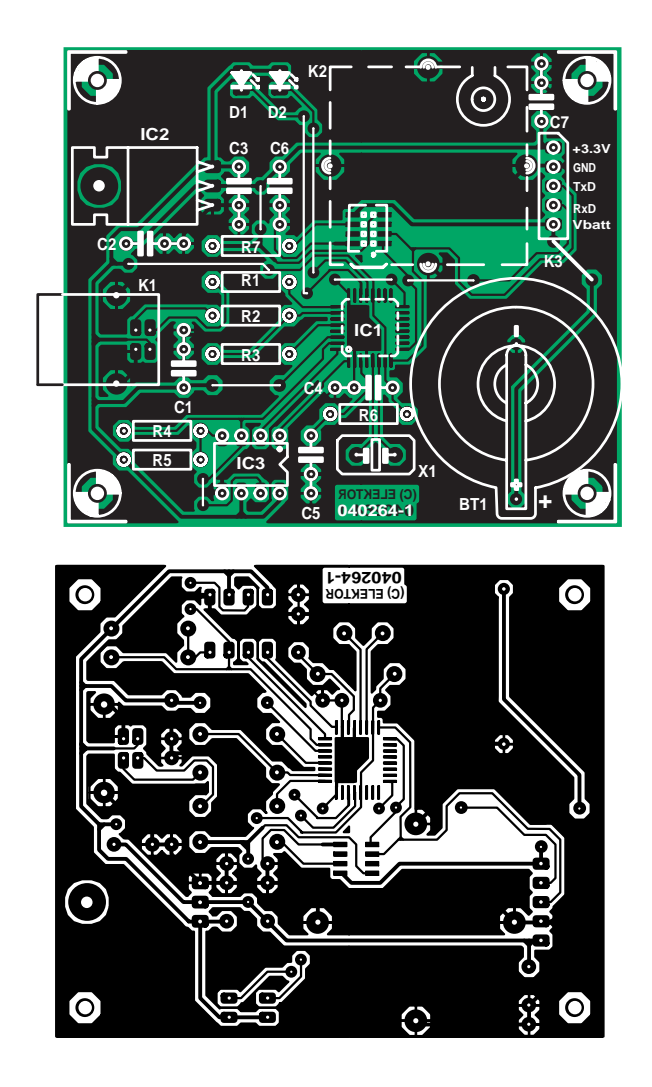

*Figure 3. Dessin des pistes et sérigraphie de l'implantation de la platine.*

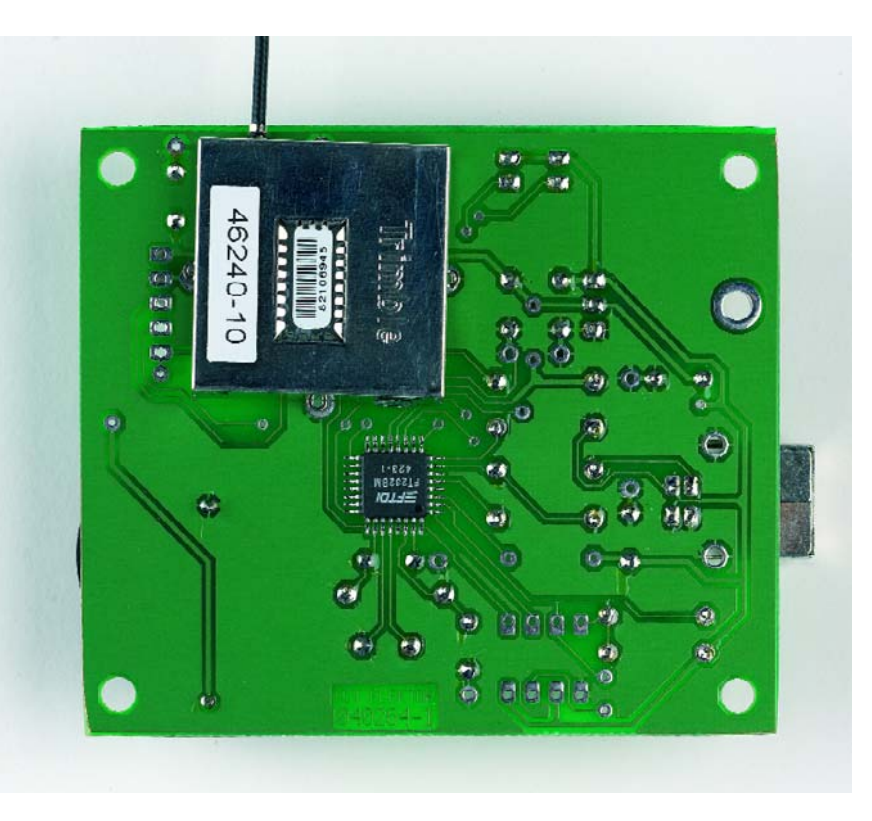

*Figure 4. Le circuit intégré et le module GPS sont montés côté « pistes » (le dessous).*

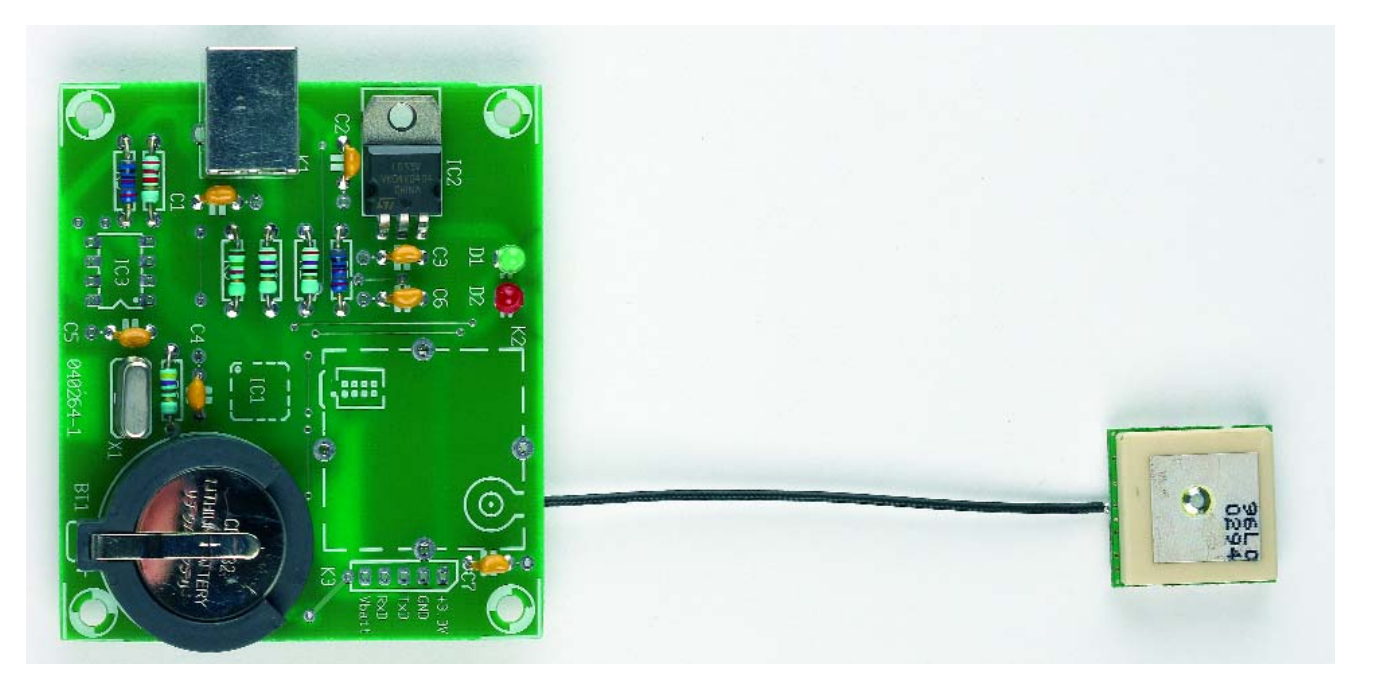

*Figure 5. Notre prototype doté d'une antenne active miniature.*

#### *Paramétrage*

Une fois la réalisation terminée, on procèdera à une vérification visuelle des soudures. Le récepteur GPS peut alors être connecté au port USB du PC. Windows XP détectera un nouveau périphérique USB. La meilleure solution consiste à autoriser Windows à rechercher un pilote adéquat sur Internet. Si vous ne le voulez pas (ou que vous travaillez avec un système d'exploitation différent, vous pouvez, sur le site Web de FTDI, sélectionner le pilote convenable et le télécharger. Une fois l'installation effectuée, on dispose d'un nouveau port COM sur le PC.

En standard, le module GPS de Trimble utilise, pour les données en sortie, un protocole spécifique au fabricant baptisé TSIP. Il faut, pour que le module fournisse les données GPS selon le protocole (le plus utilisé) NMEA (*National Marine Electronics Association*), qu'il soit paramétré en conséquence une fois. Ceci peut se faire par le biais du programme sQ-Monitor que Trimble propose gratuitement au téléchargement. La fenêtre par laquelle on accède au paramétrage de l'interface sérielle du module GPS et du protocole de sortie NMEA est accessible par les points de menu Configure/Serial Port. On adoptera pour l'interface RS-232 les paramètres 4800,8,N,1, standard pour NMEA et que la plupart des programmes de navigation (*Route Planner)* utilisent comme paramétrage d'interface standard (par défaut).

#### *TSIPChat*

S'il devait y avoir des problèmes de

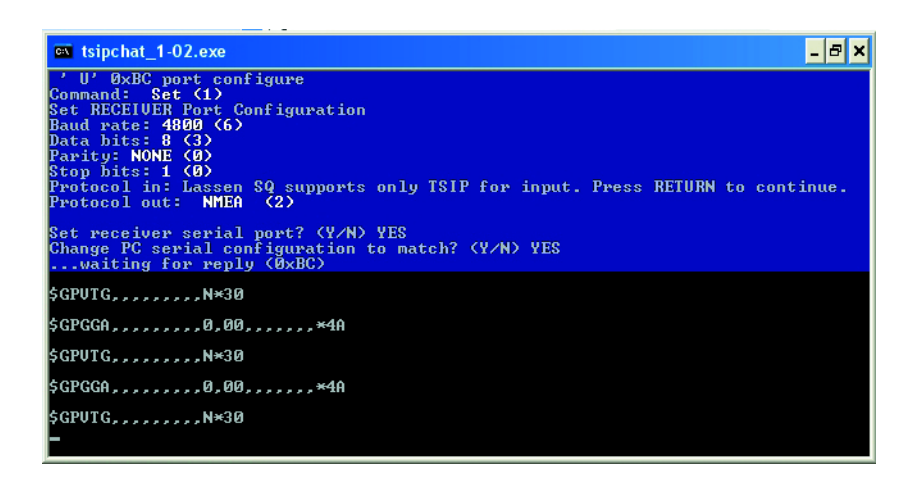

*Figure 6. Paramétrage de l'interface par le biais du programme « Tsipchat ».*

définition du protocole de transmission, Trimble propose un outil de configuration à niveau de base baptisé « TSIPChat.exe », qui, dans une fenêtre DOS, communique avec le module GPS par le biais de COM1 ou COM2.

Pour cela, le port COM USB Virtuel doit être paramétré à COM1 ou COM2. Ceci se fait par le biais du Gestionnaire de périphériques sous « Ports » (COM et LPT). On choisit à ce niveau le « USB Serial Port (COM n) » (hé oui, il reste un certain nombre de paramétrages en anglais) par un double clic. Nous nous trouvons alors sur la page « Port Settings » du « USB Serial Port (COM n) » sur l'onglet « Général » nous passons à l'option « Port Settings». Par le biais du bouton « Advanced » nous arrivons dans les « Advanced Settings Port COM n ». Le champ « COM Port Number » propose une liste de sélection des noms des ports disponibles; nous optons ici pour « COM2 ». Il se peut que la liste indique qu'il est utilisé. Cet état n'a pas de quoi nous inquiéter –COM1 et COM2 sont déjà adressés par le BIOS de l'ordinateur. De ce fait, le VCP de FTDI s'auto-installera, en cas de COM1 ou COM2 libre, en tant que COM3 ou dans le cas d'un portable avec Modem comme COM4 (Attention dans ce dernier cas il se pourrait que COM2 soit l'IrDA !). Il reste à confirmer par un « OK » et à redémarrer l'ordinateur. On pourra, après redémarrage, vérifier le nouveau paramétrage du gestionnaire de périphériques.

Il existe, outre le logiciel de Trimble,

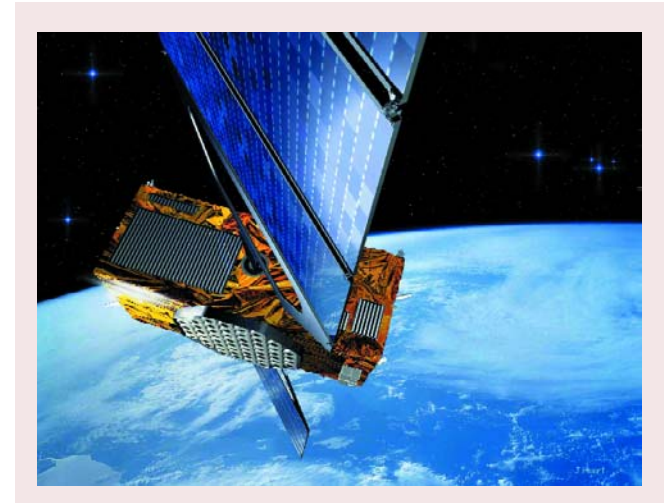

## **GALILEO La réponse du ... berger au GPS**

#### Hans Weber

Pour mettre fin à sa dépendance par rapport aux USA, l'Union Européenne a lancé, de concert avec l'ESA *European Spatial Agency*), son propre système de satellites de navigation. GALILEO doit fournir des données de position meilleures que GPS et devrait être opérationnel, disent les prévisions, en 2008.

GALILEO repose sur 30 satellites positionnés sur 3 plans orbitaux différents. Sur les 10 satellites de chaque plan, 9 sont activés, le 10ème servant de réserve. Les orbites se trouvent à quelque 23 600 km d'altitude. Les satellites GALILEO font partie des satellites MEO (Medium Earth Orbit).

GALILEO est uniquement destiné à des fins civiles; mais on a prévu un domaine de sécurité. Voici les services prévus :

- Un service de base ouvert gratuit, comparable au signal GPS civil, mais de meilleures qualité et fiabilité.
- Un service commercial qui offre, moyennant finances, des informations additionnelles pour accroître la précision et la fiabilité (« intégrité » et destiné à des applications professionnelles (logistique, gestion de flotte par exemple).
- Un service « Safety-of-Life » de très haute qualité et fiabilité pour des applications à la sécurité critique, pour la circula-

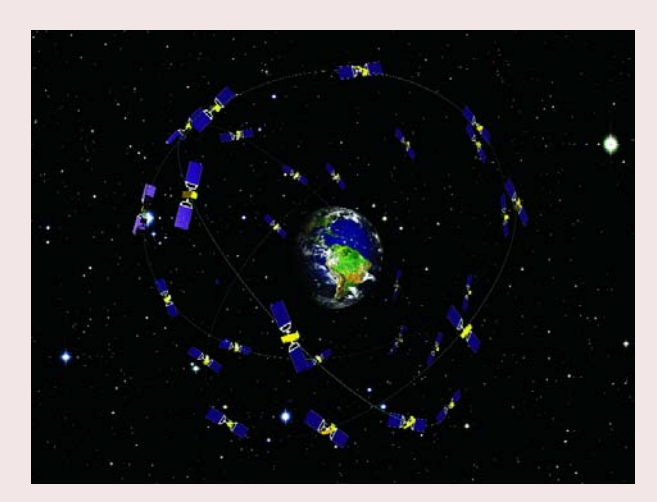

tion aérienne et maritime par exemple.

- Un service de détresse et de sauvetage ainsi
- Qu'un service « à régulation administrative » crypté et doté d'une résistance élevée aux parasites. Les utilisateurs devraient être des « officiels ayant des tâches de sécurité et de protection ».

À l'origine, GALILEO fut conçu comme concurrent du GPS. Sous la pression des USA on signa, en juin 2004, un accord destiné à assurer une égalité, compatibilité et, dans le secteur civil, interopérabilité entre les systèmes GALILEO et GPS. On peut ainsi imaginer des applications utilisant les 2 systèmes. L'UE dût cependant déclarer ne pas adopter le mode de modulation plus précis qu'est BOC 1.5 (BOC = Binary Offset Carrier) et de le remplacer par le BOC 1.1 qui sera également utilisé dans les GPS de la prochaine génération (« GPS III »). On s'accorda également à éviter une utilisation « inamicale » des signaux. Cela signifie que dans les zones de crise ou lorsque les « intérêts de la sécurité nationale » de l'un des partenaires sont mis en cause, le service devra être limité voire totalement interrompu.

Les critiques pensent, compte tenu des coûts de développement et de mise en place (évalués à quelque 4 milliards d'euros), qu'après cet accord, GALILEO est devenu totalement superflu. De plus le planning ne peut plus être respecté. Il faut se dépêcher, car si le premier satellite n'est pas démarré avant fin février 2006, on court le risque de perdre les fréquences attribuées par l'ITU. La date de début de mise en fonction de 2008 a été abandonnée, on affirme que GALILEO devrait entrer en service « avant la fin de la décade ».

« TSIPChat.exe », des programmes de navigation plus anciens qui ne travaillent qu'avec COM1 ou COM2.

Tsipchat étant un programme DOS, un clic sur le bouton droit de la souris sur l'option « Propriétés » se traduit par l'apparition, à côté de l'onglet « Général », de l'onglet « Programme ». Il faut à ce niveau ajouter le suffixe « -c2 » à la « ligne de programme ». La case à cocher « Fermer après clôture » doit être vierge. Après un clic sur le bouton « OK » le paramétrage sous Windows est terminé. Après lancement de TSIP-CHAT on voit apparaître une fenêtre. Commencer par entrer « U ». Il nous est demandé si nous voulons modifier le paramétrage du port COM. Confirmer

avec « Y » et paramétrer l'interface à 4800 bauds, 8 Bits de données, Parité N, 1 bit d'arrêt, protocole d'entrée « TSIP » et protocole de sortie « NMEA » (**figure 6**).

Après initialisation de l'instruction on voit apparaître les données GPS au format NMEA-0183 dans la fenêtre DOS. Il suffit, pour quitter le programme, d'une double action sur la touche « Esc » et de fermer la fenêtre DOS.

#### *Programmes de navigation*

Nombre des Routeplanners pour le PC comprennent le protocole NMEA. De ce fait, ce programme est en mesure,

une fois un récepteur GPS connecté au PC, d'afficher sur la carte la position actuelle. Certains Routeplanners se transforment même en vrai système de navigation avec information parlée dès le branchement d'un module GPS. Il est donc possible, sans problème, d'utiliser un ordinateur portable, doté d'un Routeplanner convenable, en système de navigation dès que l'on y aura branché le récepteur USB-GPS décrit ici. Citons, au nombre de ces programmes, « Route 66 » utilisé pour l'illustration en début d'article, disponible dans le commerce pour de l'ordre de 30 €. Il arrive que l'on puisse s'en sortir gratuitement. Ainsi, le programme « Autoroute » de Microsoft dans le paquet

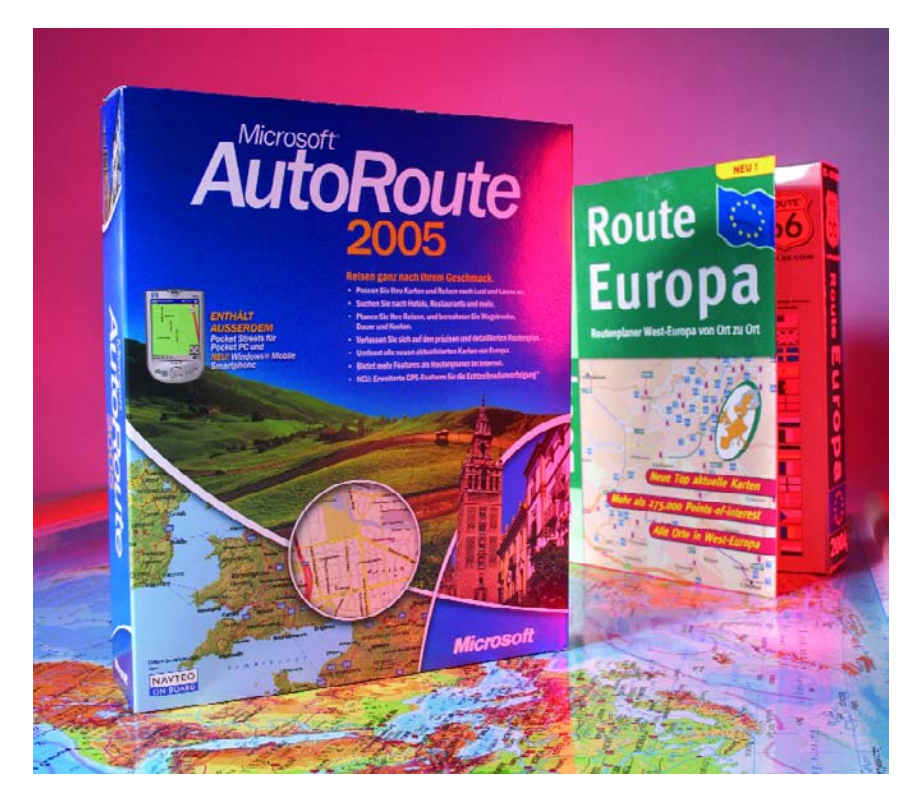

*Figure 7. Épaulé par un programme de navigation du commerce installé sur un PC portable, notre récepteur GPS constitue un système de navigation complet.*

avec MS-Works est souvent fourni lors de l'achat d'un nouveau PC ou portable (**figure 7**). Il suffit, pour intégrer le récepteur GPS, d'activer la fonction GPS dans le menu du programme de navigation. Sous Route 66 il faut indiquer le port COM utilisé et le taux de transmission (*baudrate*). Sous Autoroute il suffit de cliquer l'option »Scanner » dans le menu de paramétrage GPS, le programme détecte de luimême le récepteur GPS connecté au port USB et l'interface COM virtuelle correspondante.

## *VisualGPS*

Si vous ne possédez pas de pro-

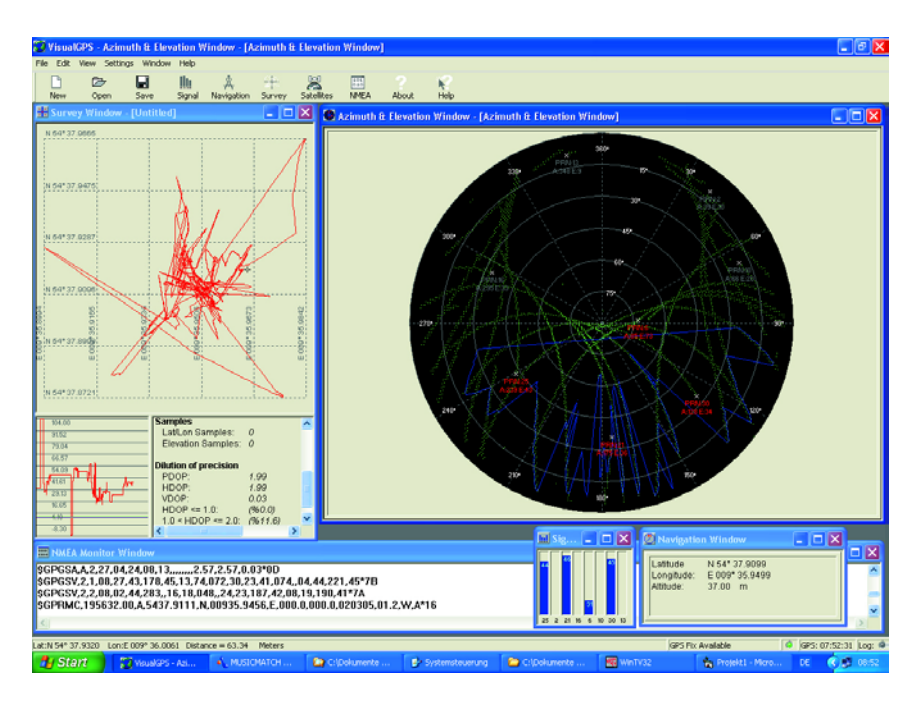

*Figure 8. Le programme VisualGPS offre même une visualisation des mouvements des satellites.*

gramme de navigation ou que vous voulez voir le détail des données NMEA, vous pourrez utiliser le programme gratuit « VisualGPS » téléchargeable depuis Internet (cf. le lien indiqué). Comme le montre la figure 8, ce programme intéressant montre même la visualisation des mouvements des satellites.

Autre alternative, un programme-maison pour ses propres applications. Nous proposons, dans l'encadré Décryptage des données NMEA0183 », un exemple pratique écrit en Visual BASIC. Vous pouvez télécharger ce programme d'exemple gratuitement depuis notre site.

(040264-1)

#### **Articles parus dans Elektor :**

- Le G.P.S. différentiel, Elektor n° 213, mars 1996, page 62 et suivantes
- Récepteur GPS avec sortie NMEA, Elektor n° 282, décembre 2001, page 48 et suivantes
- Interface USB –> RS-232, Elektor n° 299, mai 2003, page 70 et suivantes

## **Liens :**

#### **Chip d'Interface USB**

www.ftdichip.com/FTDrivers.htm www.unitronic.de/ftdi/ftdi\_elektor.htm

#### **Infos et progiciel pour le module GPS**

www.framos.de/pdf\_sheets/ Lassen\_iQ\_SQ\_Comparison\_Rev1.pdf

www.framos.de/pdf\_sheets/ Lassen\_iQ\_datasheet\_v1.pdf

http://trl.trimble.com/dscgi/ds.py/ Get/File-31560/SQ\_Monitor.exe

#### **VisualGPS**

www.visualgps.net

#### **Panorama des Routeplanners/cartes GPS NMEA**

www.physik.uni-osnabrueck.de/ ~ahaenel/navi/cdrom.htm#gpscd

#### **Infos générales concernant le GPS**

http://www.gpspassion.com/ forumsen/default.asp?CAT\_ID=22

www.nmea.de/ nmea0183datensaetze.html (allemand et anglais)

www.gpstm.com/eng/download\_eng.htm (Track-Maker gratuit)

### **Sources :**

**Trimble France S.A.**

30 rue de la Fontaine-du-Vaisseau Fontenay-Sous-Bois, 94120 Tél. : 01 71 34 30 00

Fax : 01 71 34 31 99 www.trimble.com

**NAELCOM**

Rue Jean Mermoz 2,

Centre d'Activités, Tremblay-Charles de Gaulle, B.P.120 Tremblay-en-France, 93297 Tél. : 01 48 61 95 28 Fax : 01 48 61 94 03 www.naelcom.com

## **Décryptage des données NMEA0183 ...sous Visual BASIC**

NMEA (National Marine Electronics Association) a défini, entre autres, le standard NMEA 0183 destiné à permettre l'échange de données entre les différents modules d'un système de navigation électronique.

À l'aide du protocole NMEA parfaitement cristallisé, la quasi-totalité des appareils GPS fournissant ces données NMEA est en mesure de travailler avec un programme de navigation et de cartographie installé sur un PC, portable ou PDA.

Les données sont transmises au format ASCII. Chaque chaîne débute par un caractère « \$ » suivi d'un identificateur d'émetteur de 2 caractères (« GP » dans notre cas), d'un identificateur de chaîne de 3 caractères et d'une série de chaînes de données séparées par des virgules. La chaîne est clôturée par une somme de vérification optionnelle et un CR/LF. Chaque chaîne peut avoir un maximum de 82 caractères. S'il est prévu un champ de données dans une chaîne mais qu'il n'est pas disponible, il est purement et simplement sauté, la virgule de séparation étant elle conservée, sans espace. À l'aide du nombre de virgules, un récepteur peut réordonner, à partir de chaque chaîne, les données correspondantes.

Voici quelques-uns des indicatifs d'émetteurs :

#### **GP** GPS

- **LC** Loran-C (système de positionnement d'un autre âge)
- **II** Integrated Instrumentation (tel que système Autohelm Seatalk - autopilotes)

Le module GPS de Trimble nous fournit les chaînes de données NMEA suivantes :

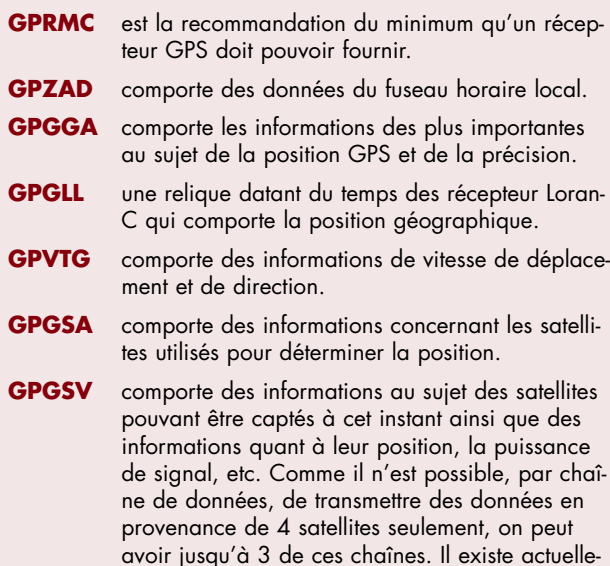

ment 79 identificateurs de chaînes de données

différents.

Nous allons, par le biais d'un petit programme écrit en Visual BASIC sous la forme d'un projet « OpenSource », téléchargeable depuis le site Elektor (www.elektor.fr) sous la forme de code-source ou d'exécutable, nous intéresser au concept accès logiciel aux données NMEA.

Nous n'effleurerons que les fonctions et procédures, le codesource étant bien commenté. Nous serions charmés d'être informés d'éventuelles extensions.

#### **Lancer Visual BASIC et c'est parti...**

Il est très facile, en s'aidant de MSComm.OCX, d'une Form Control, de 3 Buttons, d'un champ de texte, d'un Timer, d'une Chckbox, de quelques Label Controls et d'un rien de code de programme, de créer un examinateur de données GPS travaillant en fond de tâche.

Après lancement de Visual BASIC nous démarrons un nouveau programme via Standard-EXE. L'élément de pilotage de base est MsCOMM.OCX qui fait partie des éléments de commande standard de Visual BASIC et qui est ajouté par « Project »-« Component » au projet « Microsoft Comm Control x.x ».

On voit apparaître en bas dans la Toolbox l'icône Telephone que nous plaçons sur la Formcontrol.

Il nous faut maintenant attribuer un nom au projet et l'enregistrer à intervalle régulier, vu que toute erreur de programmation au niveau de notre logiciel pouvant se traduire par un plantage définitif, un oubli d'une instruction « DoEvents » par exemple. Comme le récepteur USB-GPS d'Elektor est paramétré à « COM2, 4800,8,N,1 » il nous faut paramétrer la page Propriétés du MSComm-Control avec ces mêmes paramètres. Créer ensuite, à l'aide des 3 boutons, un champ d'éléments de commande, nous traitons les fonctions Buttonclick par le biais d'une instruction Select-Case à base d'index, ce qui améliore la lisibilité du source-code.

Placer ensuite le champ de texte et activer impérativement dans les Propriétés « Multiline » vu que sinon on ne verra clignoter qu'une seule ligne de texte.

« TimerControl » sert à l'actualisation des données, « Checkboxcontrol » sert à jouer sur la taille de la Formcontrol et détermine par son biais si « Textcontrol »

(DataWindow) est visible ou non.

Les Labelcontrols descriptifs sont eux aussi placés comme champs d'éléments de commande. La sortie des données individuelles se fait également par le biais de Labelscontrols, exécutés ici comme de commandes individuelles. La préparation des données NMEA se fait à l'aide de fonctions de découpage (split) spéciales concentrées dans le module

« NMEA0193.BAS ». La Forme « frm master » se contente de 9 routines pour une lecture d'un bloc de données NMEA0183 fourni par le récepteur USB-GPS d'Elektor complet.

#### **Liens :**

www.NMEA.de

www.kowoma.de/gps/zusatzerklaerungen/NMEA.htm

# *MOBILE NAVIGATION VIGATION*

Ekkehard Scholz

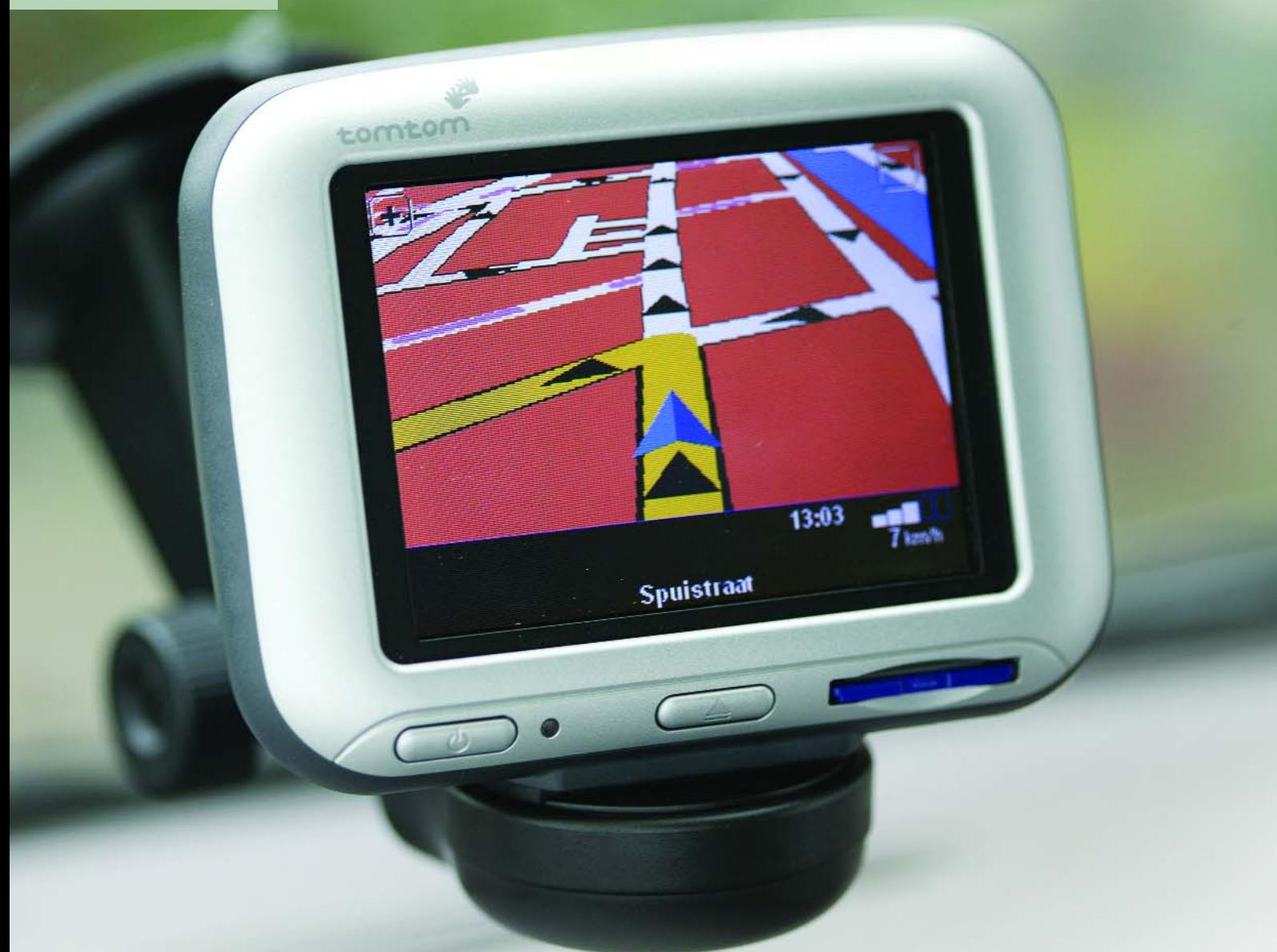

À pied, à cheval ou en voiture comme dit la chanson : un système de positionnement par satellite GPS (Global Positioning System) indique l'itinéraire et la position. Ces appareils ont atteint entre-temps un prix abordable. Mais les signaux des satellites ne suffisent pas toujours pour un affichage exact, que ce soit entre les façades des immeubles, dans un bois touffu ou sous terre (tunnel, métro, etc.).

# *Des capteurs pour améliorer la précision du GPS*

Des capteurs pour la navigation à l'estime peuvent améliorer les choses. Ils augmentent la précision et assurent la navigation, même en cas d'interruption de la liaison satellite.

L'offre de systèmes de navigation répondant aux conditions les plus diverses ne brille pas par sa clarté. L'intégration élevée de puces spéciales a permis de réduire les coûts de façon réjouissante au cours des dernières années. Peu importe qu'il s'agisse d'instruments de navigation pour véhicules automobiles (**figure 1**) ou d'appareils portatifs (**figure 2**). Il existe différents capteurs permettant d'améliorer la précision dans un véhicule automobile : le signal tachymétrique et les capteurs d'angle de rotation fournissent au micro-ordinateur les données nécessaires au calcul de l'itinéraire (**figure 3**) lorsque les signaux des satellites sont faibles ou absents. L'affichage du trajet est donc assuré. On navigue donc « à l'estime » ou par « Dead Reckoning » (calcul en cas de signal de réception « mort ») que nous abrégerons en DR. Les cartes numériques, stockées sur un CD ou dans une mémoire flash, sont accessibles par l'ordinateur de navigation. Les signaux supplémentaires des capteurs permettent de mettre l'itinéraire à jour jusqu'à ce que les signaux des satellites redeviennent pleinement utilisables.

## **GPS et navigation à l'estime**

L'idée d'intégrer des données supplémentaires de déplacement et de position à la navigation GPS n'est pas neuve. Mais la réalisation économique de systèmes de navigation couplés n'est devenue viable qu'avec l'apparition de solutions GPS performantes et l'utilisation généralisée de capteurs d'accélération ou de gyroscopes électroniques (compas gyroscopique) dans les véhicules automobiles.

Il existe essentiellement 2 possibilités. La première consiste à confier la détermination de la position au système DR lors de la disparition temporaire du signal GPS. Cette solution n'améliore ni la précision du GPS ni celle de la navigation DR. Les choses changent du tout au tout avec la deuxième solution qui consiste à combiner GPS et DR en un système intégré.

SiRFDRive de SiRF Technology constitue un exemple simple de système GPS/DR intégré et étroitement couplé réalisé sur une base modulaire. Le couplage étroit des données GPS et DR est effectué dans le filtre de navigation Kalman. Ce filtre permet de prédire la position suivante à partir de la dernière information de position et des données brutes GPS et DR par estimation et combinaison (interpolation).

Il est possible de calculer en temps réel le nouvel état du système en combinant son dernier état aux valeurs actuel-

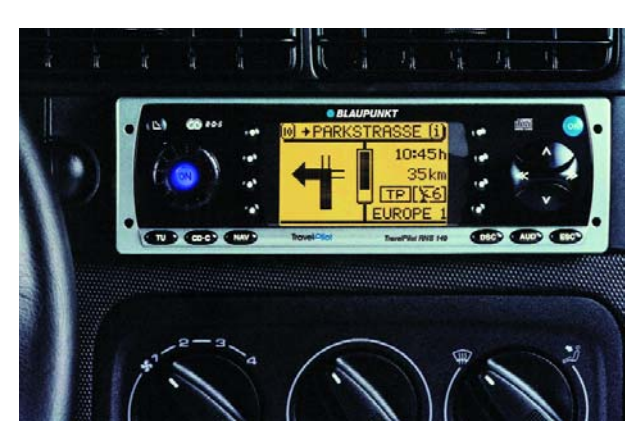

Figure 1. TravelPilot RNS 149 de Blaupunkt est un autoradio équipé d'un lecteur de CD et d'un système de navigation. Il peut être monté dans l'emplacement DIN standard de n'importe quel véhicule de type courant. (Blaupunkt)

les des variables. Ce processus récursif nécessite peu de ressources car il n'est pas nécessaire de connaître tout le trajet parcouru, mais uniquement la dernière position. Il va sans dire que le résultat constitue une approximation. le filtre de Kalman permet aussi de pondérer différemment les données entrantes selon la situation. Un poids plus élevé est attribué par exemple aux données GPS lorsque la réception est bonne alors que, à faible vitesse ou si la liaison satellite est mauvaise, la prédiction s'appuie davantage sur les données DR. Cela améliore la précision de la détermination de position.

## **Capteurs de mouvement**

Les capteurs d'accélération utilisés doivent mesurer le mouvement avec précision. Ce seront donc des accéléro-

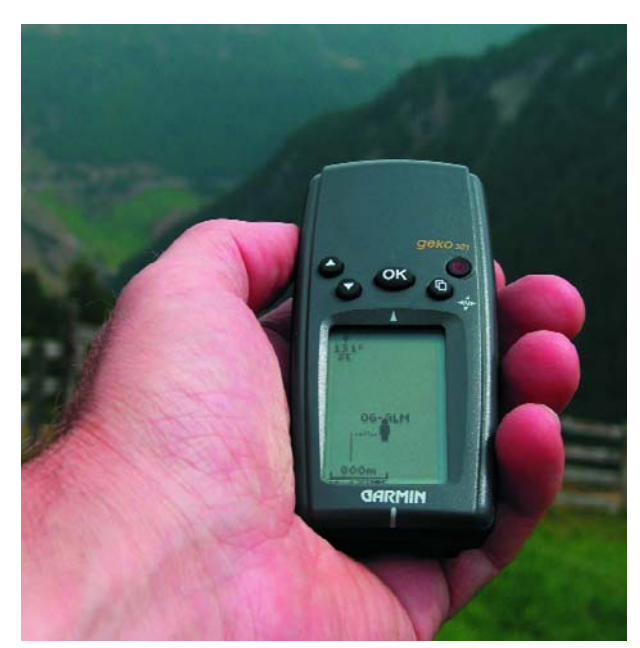

Figure 2. Appareil de navigation portatif destiné aux excursions en montagne. (Garmin)

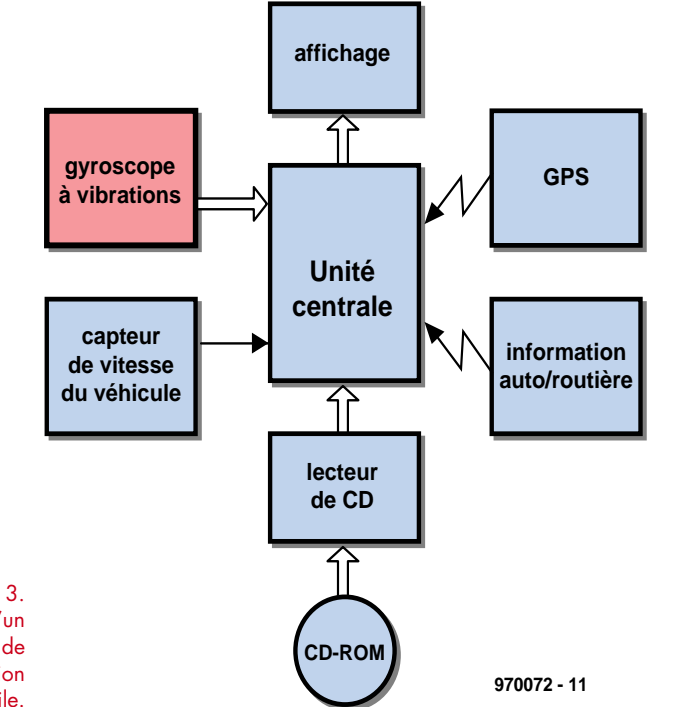

Figure 3. Composants d'un système de navigation automobile.

> mètres asservis. Leur structure interne en boucle fermée permet d'atteindre une excellente linéarité dans une plage de mesure qui, dans le cas présent, couvre plus de 5 décades (plage de mesure de ±20 g avec une résolution de 10 µg). Peu sensibles aux chocs (100 g), ils ont prouvé maintes fois leur fiabilité dans des applications civiles et militaires.

Les capteurs de vitesse angulaire entrant en ligne de compte sont essentiellement basés sur 2 effets physiques différents. En voici une courte description comprenant leurs avantages et leurs inconvénients.

– Le **gyroscope vibratoire** (Attention, ce

« gyroscope » n'en est pas un, ce serait plutôt un « gyromètre » mesurant la vitesse angulaire !) est basé sur la loi de Coriolis en mécanique : un transducteur d'accélération mû à la vitesse v dans une direction orthogonale à son axe sensible subit une accélération lorsqu'il est soumis à une rotation autour du troisième axe spatial orthogonal à la vitesse de déplacement et à la direction sensible à l'accélération (**figure 4**). La vitesse est généralement appliquée sous forme d'oscillation harmonique par un oscillateur piézoélectrique ou un entraînement capacitif. Par rapport au gyroscope à fibre optique, le gyroscope vibratoire présente un bruit élevé, une dérive importante en fonction de la température (jusqu'à 3% sur la plage de température) et une erreur de facteur d'échelle clairement dépendante de la température accompagnée d'une faible largeur de bande. Il est couramment utilisé dans un grand nombre d'applications peu coûteuses où ces facteurs ne jouent pas un rôle critique.

– Le gyroscope optique (**gyroscope à fibre optique**) est basé sur l'effet Sagnac. La **figure 5** permet de se faire une idée de cet effet. Elle représente schématiquement un gyroscope à fibre optique (FOG). Il est essen-

## **TomTom Go (1)**

#### **GPS avec capteur MEMSIC, contrôleur ARM et logiciel Linux**

TomTom (Pays-Bas) commercialise dans le mode entier des instruments de navigation répondant aux exigences les plus sévères. TomTom utilise le capteur thermique en technique CMOS de MEMSIC comme accéléromètre pour la navigation à l'estime. De l'avis de l'entreprise, TomTom GO est le système de navigation automobile monobloc le plus petit et le plus intelligent du monde. L'appareil compact avec afficheur couleur TFT contient aussi le logiciel de traitement des cartes et le récepteur GPS. Il dispose d'une fixation pour véhicules automobiles et son accumulateur lithium-ion incorporé permet de le mettre en marche et de s'en servir au sortir de la boîte.

L'afficheur offre une vue diurne et nocturne en 3D ou 2D. L'appareil peut afficher les indications dans plusieurs langues (aussi en français). L'écran tactile est simple et intuitif. L'appareil est alimenté par un accumulateur rechargeable ou peut être raccordé à l'allume-ciga-

tiellement constitué d'une diode superluminescente (SLD), d'un diviseur de rayonnement, d'un modulateur, d'une bobine en fibre optique, qui entoure la surface A de n spires et d'un détecteur d'interférence. Le diviseur de rayonnement partage la lumière de longueur d'onde

## **TomTom Go (2) Système ouvert**

Les aspects techniques de TomTom Go sont aussi dignes d'intérêt. Outre la navigation à l'estime incorporée (baptisée « Assisted Satellite Navigation » par le fabricant), mentionnons encore l'utilisation d'un processeur 200 MHz ARM920T et du système d'exploitation Linux. La communauté mondiale des utilisateurs de ce système a pu convaincre le fabricant de donner accès au code source du noyau Linux de TomTom GO. La documentation constituée par le code source et les rapports sur l'ingénierie inverse publiés sur Internet a rendu le système de navigation TomTom GO le plus transparent du marché pour l'utilisateur intéressé par son côté technique. Rien n'empêcherait par exemple TomTom GO de servir aussi de plateforme multimédia nomade. Cette ouverture du système (pas vraiment prévue) explique peut-être pourquoi TomTom présente déjà le modèle suivant…

#### **Liens sur le Web**

www.tomtom.com (fabricant)

www.meintomtomgo.de/ (page utilisateur avec forum) http://wiki.opentom.org/ (Wiki avec de nombreuses informations détaillées sur TomTom GO)

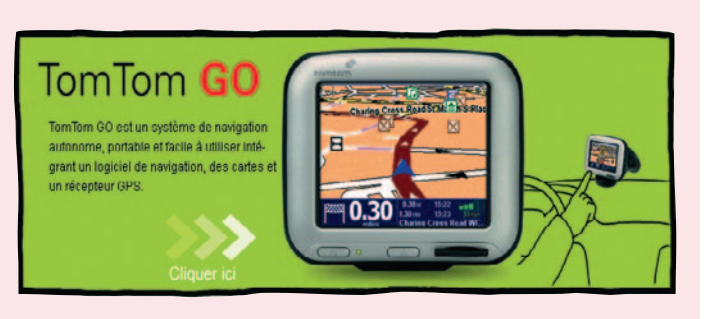

*Photo : TomTom GO*

rette du véhicule. La navigation à l'estime intégrée permet d'utiliser aussi l'appareil en mode portatif. Le voyageur dispose de toutes les cartes d'Europe dans des mémoires SD prêtes à l'emploi. Lors du passage d'une frontière, il suffit d'introduire la carte SD nécessaire dans TomTom GO pour continuer sa route. La carte SD du pays, placée dans le logement de l'appareil prévu à cet effet, fournit au conducteur des informations cartographiques détaillées et indique les endroits intéressants, comme les hôtels et les restaurants.

l émise par la SLD en 2 faisceaux lumineux dans le sens des aiguilles d'une montre et en sens inverse. Le trajet d'un des faisceaux lumineux est raccourci et l'autre est allongé dans la même mesure si le tout pivote à la vitesse angulaire w autour du vecteur perpendicu-

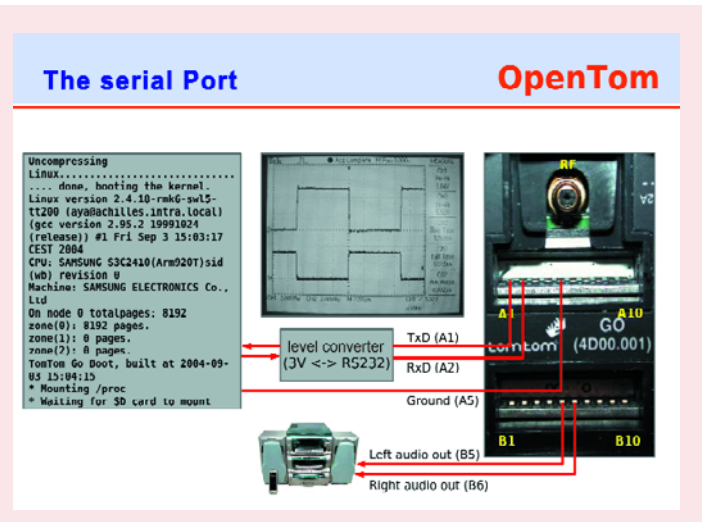

*"ingénierie inverse"*

http://de.wikipedia.org/wiki/Wiki (explique ce qu'est un site Wiki)

www.franken.de/de/veranstaltungen/ kongress/2004/04-3-2-tomtomgo.pdf

(Exemple basé sur TomTom GO d'ingénierie inverse d'un système Linux intégré)

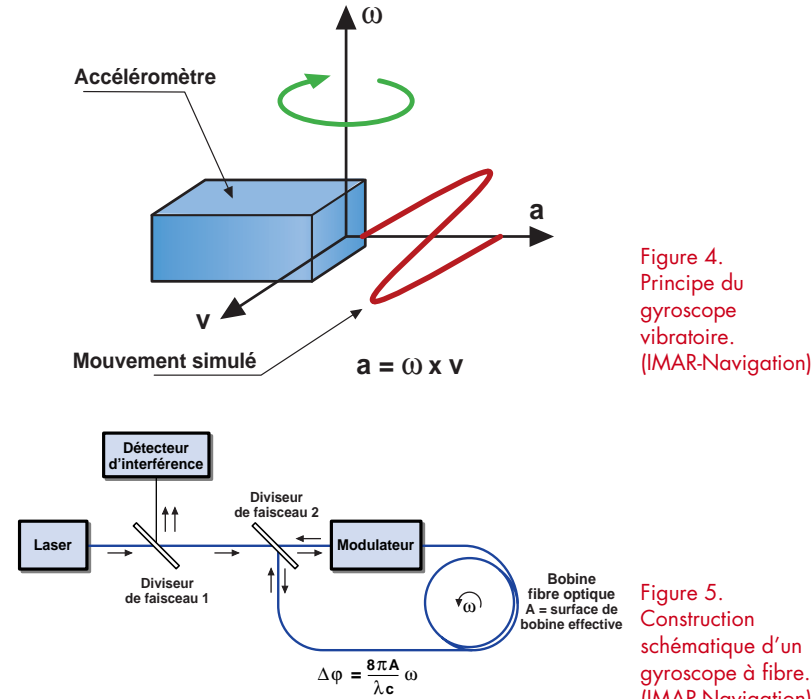

Figure 5. **Construction** schématique d'un gyroscope à fibre. (IMAR-Navigation)

laire au plan de l'enroulement en fibre optique. Le déphasage dû à la différence entre les temps de parcours des trajets des 2 ondes lumineuses est identifié par le détecteur d'interférence. Il permet de déterminer la vitesse angulaire. Si on compense le déphasage mesuré au moyen d'un déphaseur optique pour que le capteur fonctionne toujours à phase constante, on

obtient un gyroscope optique en boucle fermée. Les gyroscopes optiques se distinguent des gyroscopes mécaniques ou piézoélectriques par le fait que les éléments capteurs ne subissent aucune contrainte mécanique et sont pratiquement insensibles aux vibrations et à l'accélération. Il est donc évident que le gyroscope à fibre est mieux adapté aux mesures de précision.

#### **Accéléromètre thermique**

Ce nouvel accéléromètre basé sur la convection thermique ne possède qu'un seul élément mobile : une petite bulle d'air chaud hermétiquement scellée dans le boîtier du capteur. La bulle d'air se déplace légèrement quand une force externe (mouvement, inclinaison ou secousse) est exercée. Le changement d'état cause un signal qui est amplifié et se manifeste sous forme de tension de sortie. La structure de ce capteur constitue un bon exemple de micromécanique appliquée. Une tranchée peu profonde est créée par micromécanique dans le substrat de silicium. Un espace rempli d'air est aménagé sur la face supérieure du substrat (**figure 6**). Une résistance de chauffage est placée au-dessus de la tranchée. Deux thermocouples sont positionnés de part et d'autre du chauffage. La configuration est similaire à celle d'un pont de Wheatstone. Chaque fluctuation de température entre les 2 thermocouples engendre un signal différentiel qui est amplifié et transformé en fonction des exigences de l'application.

L'air froid autour de la bulle est plus dense que l'air chaud au-dessus de l'élément chauffant. Par conséquent,

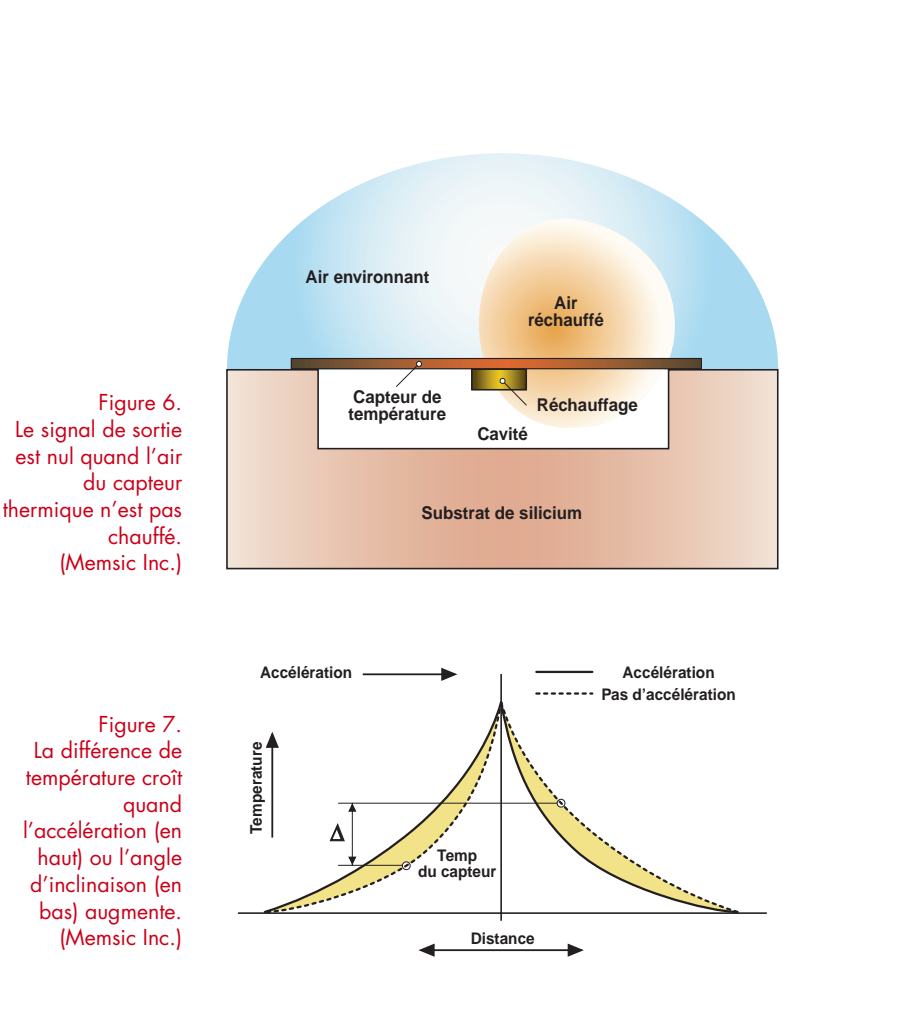

lorsque la position du capteur change ou lorsqu'il se déplace, l'air froid entraîne la bulle d'air chaud vers l'extrémité du boîtier dans le sens de l'accélération. Ce mouvement cause une différence de température à proximité des 2 thermocouples. Cette différence amplifiée engendre un signal de sortie dépendant de la nature de la force appliquée (par exemple choc ou inclinaison) et de sa direction. La direction peut être horizontale (accélération ou décélération) ou verticale (inclinaison par rapport au champ gravitationnel de la Terre). La **figure 7** illustre le comportement du système.

Ces capteurs sont utilisés dans les instruments de navigation de l'entreprise TomTom (voir encadré). Les instruments de navigation, qui ne dépendent plus des capteurs du véhicule, gagnent énormément en flexibilité.

(050006)

Publicité

#### **Bibliographie :**

- von Hinüber, E : « Inertiale Messsysteme mit faseroptischen Kreiseln für Fahrdynamik und Topologiedaten-Erfassung » ; ATZ 6/2002
- « Systèmes de navigation (auto)mobiles », Elektor 12/1997, page 24
- Documentation de la société « Gesellschaft für Inertiale Mess-, Automatisierung- und Regelsysteme mbH » ; www.imar-navigation.de

# *Capteurs d'automobiles ORGANES DES SEN*

Helmuth Lemme, physicien

Un véhicule moderne est un vrai réseau informatique sur roues, relié au monde extérieur par des capteurs, ses organes des sens. Ces organes de l'électronique embarquée doivent être à toute épreuve. Nous donnerons un aperçu de leur immense diversité, en présenterons les tendances et les développements récents.

3

*Les différentes parties d'un système ESP (Bosch) : 1. Groupe hydraulique ESP avec commande, 2. Capteur de vitesse de rotation de roue, 3. Capteur d'angle de braquage, 4. Capteur de vitesse de lacet et d'accélération transversale, 5. Centrale de commande et de communication avec le moteur (gestion).*

4

# *NS DE LA VOITURE*

La pression accrue de la concurrence pousse les constructeurs automobile à proposer des innovations de plus en plus ambitieuses. Si les véhicules de tourisme en profitent, les utilitaires, camions ou autobus, sans parler des véhicules ferroviaires, ne sont pas de reste. N'oublions pas non plus les deux roues! Citons les perfectionnements les plus remarquables des dernières années :

- sécurité routière accrue,
- consommation en diminution,
- maîtrise plus grande de la pollution,
- confort accru,
- fonctions de diagnostic améliorées.

De tels résultats demandent l'enregistrement de grandeurs mécaniques, thermiques et autres en d'innombrables points du véhicule et le microcontrôleur qu'elles alimentent. Celui-ci vérifie les valeurs qu'il reçoit et, si nécessaire, déclenche des fonctions de régulation ou de commande adaptées. Les capteurs d'un véhicule de haut de gamme récent se comptent déjà par centaines et transforment peu à peu ces machines en forteresses électro-

niques sur roues. La tendance générale n'est plus celle de sous-ensembles isolés fonctionnant indépendamment les uns des autres. Non, ils sont reliés entre eux par des bus spécialisés qui transforment le véhicule en un réseau très serré de capteurs. Tout se passe comme si chaque coin devait être informé de ce qui se passe dans chaque autre coin.

Certaines fonctions seraient impensables sans capteurs :

– **ABS** (antiblocage de sécurité) : évite le blocage des roues par le contrôle électronique de la pression exercée sur les mâchoires de frein. Le véhicule reste ainsi manoeuvrable

– **ASR** (antipatinage) : évite à une roue de tourner sur place

– **ESP** (électro-stabilisateur programmé) : mesure contre les embardées, permet au véhicule de conserver la trajectoire imposée par le conducteur

– **RVE** (ou ACC, régulateur de vitesse et d'espacement) : régulation automatique de la distance optimale au véhicule suivi en fonction de la vitesse

– **Réduction** au strict minimum des ga**z nocifs** par le contrôle des gaz d'échappement et la correction du dosage du mélange air-carburant

– **Déclenchement** des **coussins de sécurité** en cas de choc - si et seulement si le siège protégé est occupé

– **Redescente** d'une **vitre** lorsqu'elle rencontre une

résistance à la fermeture (parce qu'un doigt s'y est mis, par exemple)

– **Avertisseurs** signalant la **mauvaise fermeture** d'une porte, un **faible niveau** de carburant, le **verglas**, les ceintures de sécurité non attachées, etc.

Les critères de fiabilité les plus sévères sont imposés aux capteurs puisque, de leur bon fonctionnement, dépendent des vies humaines, des biens matériels et la réputation de groupes industriels entiers. Les conditions ambiantes posent de vrais défis : températures allant d'un froid extrême (–40 C) à des chaleurs de moteur surchauffé (160 °C, avec des pointes de 200 °C), pour pimenter : pluie, glace, neige, sel, huile, liquide de frein, acide de batterie, poussières, gaz d'échappement, vibrations, chocs et brouillage de champs électromagnétiques parasites très puissants. Les capteurs doivent non seulement éviter de succomber, mais continuer à mesurer avec la précision requise dans toutes ces conditions et sur de longues années... À quel prix ? Le moins cher et, si possible, encore moins cher. De la profusion de modèles disponibles sur le marché ne reste qu'une fraction en course. La **figure 1** donne un aperçu des principaux systèmes embarqués avec capteurs.

#### **Capteurs sur le moteur**

La vitesse de rotation du vilebrequin est l'une des grandeurs les plus importantes à mesurer. La méthode de mesure "classique" utilise des capteurs inductifs, composés d'une bobine et d'un aimant permanent. Une came d'acier se trouve sur l'arbre. Chaque fois qu'elle passe devant le capteur, le flux magnétique varie dans la bobine. Chaque tour induit une impulsion de tension que l'électronique peut ensuite exploiter. Une autre solution consiste à fixer un aimant sur l'arbre. Si ce capteur est posé à côté d'une roue dentée ou d'une roue aimantée à nombreux pôles (*Multipolring*), on obtient un nombre d'impulsions par tour correspondant à celui des pôles. Ce principe est économique et simple. La fréquence du signal recueilli est une mesure de la vitesse. L'ennui est que l'amplitude de la tension est également proportionnelle à la vitesse, qui est donc difficile à mesurer lorsqu'elle est réduite.

Des capteurs à effet Hall ou des capteurs magnétorésistifs, qui réagissent à des champs magnétiques statiques, résolvent ce problème. Ils sont inusables, fiables et, d'un coût modique, sont déjà très répandus en construction automobile.

La deuxième grandeur importante est la position angulaire instantanée du vilebrequin ou de l'arbre à cames qui, sur un moteur à 4 temps, tourne à un régime 2 fois moindre. La commande électronique de l'allumage en a besoin. Ici encore, des capteurs inductifs et magnétiques conviennent. L'électrisation de la commande, jusqu'ici mécanique, des soupapes est un autre perfectionnement attendu : le système EVT (*Electronic Valve Train*) proposé

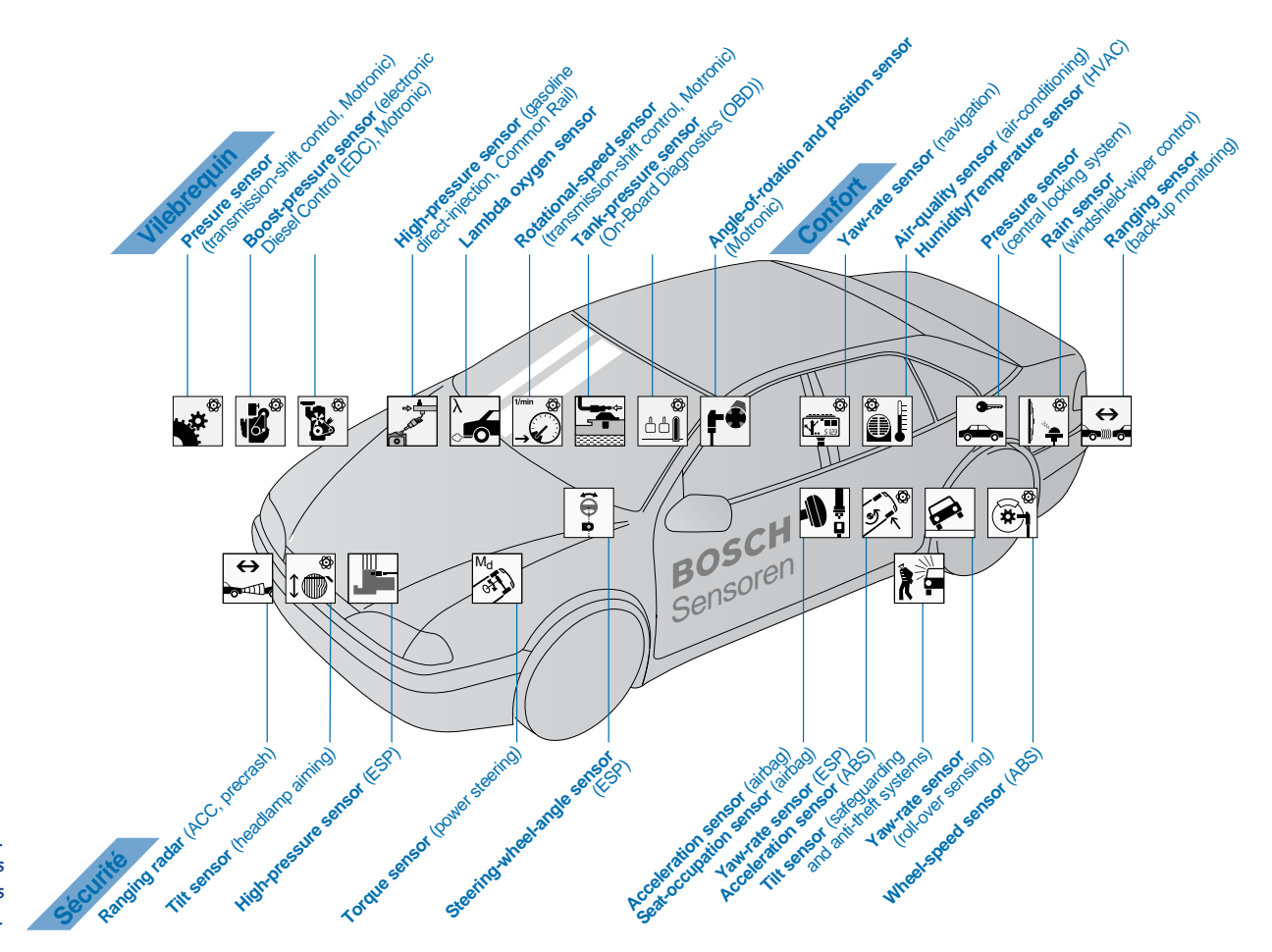

*Figure 1. Diversité des systèmes embarqués à capteurs.*

> par Siemens offrira plus de possibilités de choisir les instants d'ouverture et de fermeture des soupapes et, ainsi, d'exploiter encore plus efficacement le moteur. La température du moteur est une grandeur dont la mesure instantanée est indispensable puisqu'une surchauffe en cas de panne du système de refroidissement est dangereuse. Les capteurs utilisés ici sont à semi-conducteurs ou à métaux (platine ou autre).

> La consommation instantanée de carburant est mesurée par un capteur de débit dans la conduite d'alimentation. Les moteurs à injection récents peuvent s'en passer puisque la quantité de carburant consommée peut se déterminer précisément à partir du débit de la pompe à injection. L'ordinateur de bord affiche ensuite la consommation moyenne aux 100 km, le total de la consommation depuis la dernière remise à zéro et -à partir du contenu du réservoir- prédit la distance que le véhicule peut encore parcourir avant le prochain passage obligé à la pompe.

Le carburant n'est pas le seul fluide en jeu. La mesure de la quantité d'air admis ou, plus précisément, de la masse d'air, est très importante pour une commande optimale du moteur. La masse d'un volume d'air dépend de la température et de l'altitude auxquelles il est prélevé. Si le capteur mesure le volume, une conversion est indispensable. Un débitmètre mécanique (à palette) mesure, à l'aide d'un montage potentiométrique, la position d'équilibre d'une palette placée dans le courant d'air. Un débitmètre thermique fonctionne en revanche sans composant mobile. Son capteur peut être un fil de platine chauffé ou une plaquette de céramique avec résistance chauffante

au platine et résistances à film métallique déposé sous vide (débitmètre massique thermique). Un circuit règle l'admission d'air en fonction du refroidissement du capteur par le courant d'air de façon à garder constante la température du capteur. L'intensité du courant de chauffage est proportionnelle au débit d'air et donne une mesure du débit massique.

## **Mesure de couple**

Les boîtes de vitesse automatiques récentes sont commandées par un microcontrôleur. La détermination du passage à la vitesse supérieure ou inférieure demande deux informations : la vitesse du vilebrequin et le couple dû au moteur. L'étude et la réalisation du capteur de couple posent un problème particulier aux ingénieurs puisque la mesure s'effectue sur un arbre en rotation. Ils peuvent recourir à un couplemètre magnétostrictif qui utilise les variations de perméabilité d'un noyau ferromagnétique lorsqu'il est soumis à un couple ou, encore, à un torsiomètre composé de deux capteurs angulaires incrémentaux disposés à une certaine distance l'un de l'autre et qui mesurent la torsion de l'arbre.

## **"x by wire" (x à fil)**

En conduite assistée par l'électronique avec des instruments comme ABS, ASR, ESP, RVE (ACC), etc., il n'est plus question d'action mécanique directe de la pédale sur les composants de commande (volet des gaz, freins). L'électronique intermédiaire "pense avec" et intervient,

le cas échéant, pour corriger. On parle de *drive by wire* et *brake by wire* (conduite et freinage à fil). La position de la pédale est détectée par des capteurs angulaires rotatifs, des potentiomètres le plus souvent, dont la fiabilité doit satisfaire aux plus grandes exigences. Les modèles usuels, à piste de carbone, s'usent avec le temps et leur résistance augmente. De plus, l'encrassement finit par décoller le curseur. Il existe des modèles inusables, de beaucoup plus longue durée de vie, comme ceux mis au point par Novotechnik en associant deux principes, résistif et inductif. Une barre de ferrite va et vient et modifie le couplage inductif entre deux boucles de conducteur qu'évalue un circuit intégré à application spécifique (ASIC) connecté.

## **Direction assistée électronique**

La direction assistée de certains modèles de série n'est déjà plus hydraulique mais tire sa force de moteurs électriques. Cette solution a deux avantages : gain de poids et économie de carburant. Elle met en oeuvre un capteur angulaire (de braquage) dont l'angle total est de quatre tours. Son signal de sortie est également important pour le système ESP. Les capteurs angulaires de braquage sont potentiométriques ou appliquent des principes de détection optique ou magnétique.

*Steer by wire* - "direction à fil", ce système de direction purement électronique, comme sur un avion, sans couplage mécanique entre le volant et les roues du train avant - est à l'étude, inutile de chercher pour l'instant un véhicule de série qui en soit équipé! La sécurité impose, on s'en doute, des exigences draconiennes. Bosch en propose une solution hybride qui donne à l'électronique une possibilité d'accès à la direction par l'intermédiaire d'un engrenage planétaire. En cas de défaillance, la direction mécanique normale reprend ses droits. *Break by wire* - une solution hybride de "frein à fil" existe déjà. Ici, une pédale de frein électromécanique commande électroniquement un frein électrohydraulique. Les solutions électroniques pures n'échouent pas seulement, en première analyse, à cause de la sécurité, elles butent sur la faiblesse de l'alimentation de 12 V à laquelle elles demandent trop de courant. Si l'on convient depuis longtemps de la nécessité d'un réseau de bord de 42 V (voir Elektor 2/2000, page 18 et suivantes), son coût, d'abord, fait encore reculer les constructeurs.

## **Réduction de la pollution**

L'émission de polluants est minimale lorsque le rapport air/carburant (*lambda*) du mélange explosif alimentant le moteur est optimal. La sonde lambda placée en sortie de moteur ou à l'entrée du pot est un capteur d'oxygène fonctionnant sur le principe de la conduction ionique dans un électrolyte solide. Son signal de sortie est utilisé pour corriger l'enrichissement en air du mélange air/carburant. La mise au point des sondes lambda ou sondes d'oxygène a fait l'objet d'études très exigeantes. De nombreuses variantes existent pour répondre à divers besoins.

## **Vitres intelligentes**

Les vitres et les toits à commande électrique ne sont pas équipés de détecteurs de position seulement qui coupent le moteur lorsqu'ils arrivent en butée, à l'ouverture ou à la fermeture, ils disposent également de capteurs de

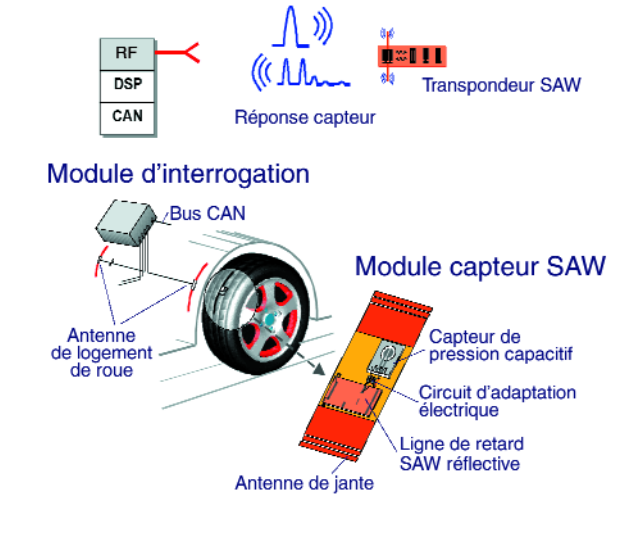

Signal interrogation HF

*Figure 2. Système de mesure de température et de pression à transpondeur à ondes de surface dans le pneu roulant (Siemens-VDO).*

force qui détectent les résistances à la fermeture : il ne s'agit pas de pincer les doigts, des enfants en particulier, qui pourraient jouer à bloquer la vitre. La sécurité impose l'interruption de la fermeture de la vitre ou du toit ouvrant mais également leur réouverture automatique. Infineon a mis au point un capteur spécial, le TLE49x6 qui assure cette fonction. Il s'agit d'un interrupteur à deux éléments Hall sur un seul circuit intégré capable de déterminer la position et le sens du déplacement.

## **Freinage et pneus**

Pour la sécurité, l'état des pneus, leur usure, leur pression, sont essentiels et des pneus défectueux sont à l'origine d'innombrables accidents. Une pression trop faible, en particulier, est dangereuse puisque, sans parler de la tenue de route, le caoutchouc et l'armature métallique fléchissent de façon intolérable, les pneus surchauffent et éclatent. Un système électronique de contrôle peut prévenir à temps. Les véhicules utilitaires, surtout, en sont dotés (camions, bus, etc.). Le problème ici est celui de la transmission de l'information de la roue en rotation à la carrosserie. Un système de bague et de frotteur n'est pas très fiable, moins en tout cas qu'une transmission sans fil. Un capteur de température et un capteur de pression sont associés à un petit émetteur monté dans le pneu d'où il

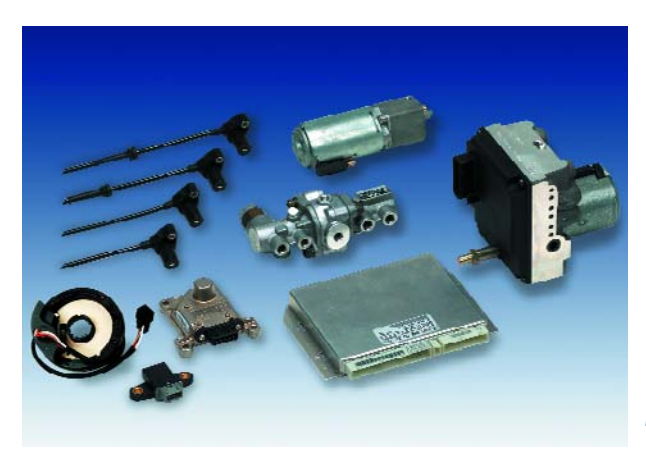

*Les différentes parties d'un système ESP (Bosch).*

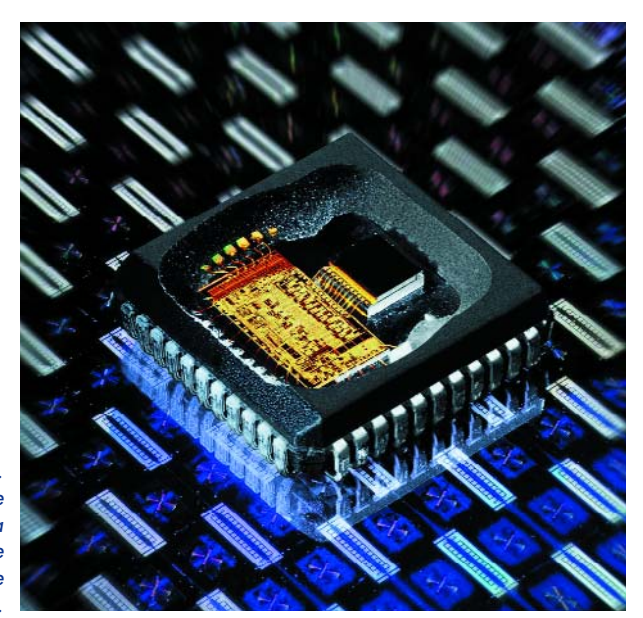

*Figure 3. Capteur de vitesse de lacet : mesure la rotation du véhicule autour de l'axe vertical (Bosch).*

émet ses informations vers l'extérieur. L'alimentation fut d'abord assurée par une pile au lithium, mais pour des raisons d'entretien, d'autres solutions sont préférables. Les systèmes les plus récents fonctionnent sans pile à l'aide de transpondeurs à ondes de surface qui, comme le système *Tire-IQ* (**figure 2**) mis au point par Siemens VDO Automotive et Goodyear, sont alimentés par le champ à haute fréquence.

Les systèmes ABS, ASR et ESP doivent être informés de la vitesse des roues. Dans les premiers temps, les constructeurs utilisaient les capteurs inductifs mentionnés plus haut. Ils ont toutefois l'inconvénient de ne pas donner facilement accès aux trop faibles vitesses. Les capteurs magnétiques à effet Hall et les magnétorésistances se sont révélés supérieurs.

## **Comportement dynamique…**

... amélioré électroniquement. Les dérapages sont à l'origine de nombreux accidents. L'électro-stabilisateur programmé (ESP) de Bosch assure des fonctions d'ABS, d'antipatinage (ASR) et plus encore. Lorsque le véhicule amorce un dérapage, l'ESP s'y oppose activement à un stade très précoce et tente un rétablissement en dosant le

*Figure 4. Capteur très fiable de jauge de réservoir de carburant. Un aimant extérieur actionne au fur et à mesure que le niveau descend ses nombreuses et fines languettes (Siemens-VDO).*

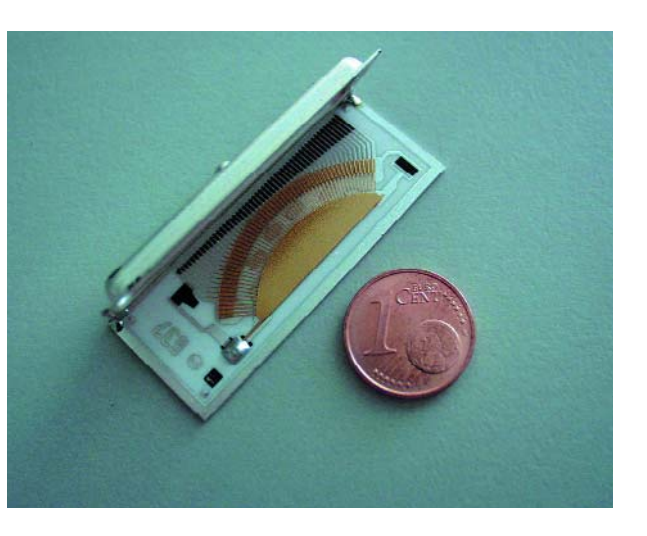

freinage de chaque roue et en réduisant la puissance du moteur. La centrale de commande établit ici une relation entre l'angle de braquage du volant, la pression de freinage, le pivotement du véhicule autour de la verticale (vitesse de lacet) et sa vitesse. La mesure de la vitesse de lacet est confiée à une série de capteurs dont la plupart utilisent la force (d'inertie) de *Coriolis*, qui modifie la forme des oscillations d'une structure micromécanique vibrante, pendule de torsion ou diapason, par exemple, lorsqu'elle tourne, ce que la modification de capacités entre oscillateur et substrat permet d'enregistrer (**figure 3**).

Si le véhicule capote et se couche sur le côté ou se retourne sur le pavillon, les ceintures de sécurité, d'abord tendues, doivent se détacher, de façon à faciliter la sortie ou l'extraction des passagers. Un capteur d'inclinaison détecte la position du véhicule. Les principes de fabrication en sont nombreux. L'un d'eux, peu encombrant et bon marché, applique un principe thermique. Il est fait d'un fil chauffé électriquement autour duquel se forme une bulle d'air chaud. Lorsque le capteur est horizontal, ses deux capteurs de température voisins ne détectent pas de différence. Ils sont câblés en un pont dont la tension de sortie est nulle. Si le capteur bascule, l'un des "thermomètres" chauffe plus que l'autre et la tension de sortie n'est plus nulle. Deux fabricants au moins proposent déjà ces petits capteurs : Memsic et Vogt (voir également l'article "*Mobile Navigation*", ailleurs dans ce numéro).

## **Jauge d'essence fidèle**

Un principe très répandu de mesure de niveau de carburant consiste en un flotteur relié par l'intermédiaire d'un levier à un dispositif potentiométrique protégé des hydrocarbures dans une enceinte étanche. Avec le temps, l'usure peut affecter la fiabilité de l'appareil avec le risque d'une stupide panne de carburant. Siemens-VDO propose ici un capteur inusable. Il contient une "harpe" de languettes de contact actionnées magnétiquement. Le champ d'un aimant posé sur le levier du flotteur pénètre le boîtier du capteur et mobilise chaque contact à tour de rôle (**figure 4**).

Morgan Electro Ceramics a présenté, pour sa part, un système qui permet même de se passer de flotteur. Sa jauge applique un principe voisin de celui du sonar. Un transducteur piézo-électrique émet des ultrasons depuis le fond du réservoir et le capteur mesure la durée du trajet des ondes réfléchies.

## **Sécurité : les personnes avant tout!**

La plus extrême fiabilité est imposée aux capteurs de déclenchement des coussins gonflables de sécurité. Leur réaction doit être sûre à cent pour cent lors d'une collision d'une certaine intensité, de même que leur absence de réaction aux secousses de moindre importance si l'on veut qu'ils ne provoquent pas d'accident. Il s'agit ici de capteurs d'accélération. Les principes applicables sont nombreux. La plupart utilisent une masse inerte suspendue par ressorts avec détection de sa position de repos et mesure d'élongation. Les modèles micromécaniques élaborés à partir d'un cristal de silicium monolithique sont très répandus. Lorsque la masse se déplace, les capacités de condensateurs constitués par les dents de peignes d'électrodes qui se font face varient. Sur le même circuit intégré, l'électronique

exploite ces variations. Ces capteurs présentent une très grande stabilité, malgré la finesse de leurs structures micrométriques (**figure 5**).

Lorsque le siège d'un passager n'est pas occupé, le déploiement de son coussin de sécurité lors d'un accident ne présente aucun intérêt. Le système de classification de l'occupant (*OC*) peut se réaliser à l'aide d'un treillis synthétique de liaison placé en dessous de la housse du siège et équipé de résistances variant avec le poids qui déterminent le profil de répartition de la pression (mis au point par Bosch et IEE). En l'absence de pression, le coussin ne se déploiera pas, même si le siège est occupé par un siège d'enfant (accroché). Des capteurs de force aux quatre fixations du siège joueront également le même rôle, comme le montre la **Figure 6** ou des "boulons intelligents" (iBolt de Bosch). Une électronique calcule à partir d'eux le poids et sa répartition sur le siège du passager et décide en fonction du résultat de l'utilisation du coussin de sécurité – déploiement, déploiement partiel ou blocage du déploiement.

## **Climatisation et climat extérieur**

L'intérieur du véhicule doit rester agréable quel que soit le temps à l'extérieur. Les installations de climatisation sont, de plus en plus, régulées. Leurs capteurs de température fonctionnent, pour la plupart, à partir de variations de résistance. La concentration du conducteur doit également rester la meilleure possible et elle dépend de l'air qu'il respire. S'il traverse un tunnel, la teneur de son air en gaz nocifs (CO<sub>2</sub>, CO, NO<sub>x</sub>, hydrocarbures non brûlés) risque d'augmenter fortement. Dans de tels cas, il est parfois préférable de couper l'arriver d'air extérieur et de faire circuler l'air intérieur tant que l'air extérieur est trop pollué. Un détecteur de qualité de l'air mesure ici la proportion de gaz indésirables (oxydes de carbone et d'azote, pour l'essentiel) et, si elle dépasse un seuil donné, ferme le volet d'admission (fabriqué par Bosch, par exemple).

Autre charge, les essuie-glace. Leur déclenchement automatique par la pluie soulage le conducteur. Les détecteurs de pluie fonctionnent optiquement avec une LED et une photodiode à infrarouges. Une glace mouillée ne réfléchit pas comme une glace sèche. La vitesse de l'essuie-glace s'adapte également à la quantité de pluie détectée. D'autres capteurs, un système de Preh, par exemple, détectent la condensation et règlent la climatisation en conséquence. L'affichage de la température extérieure sur le tableau de bord a son importance en hiver, surtout. De nombreuses voitures sont équipées de capteurs de température qui les avertissent des risques de verglas. Ils sont montés assez loin du moteur et du pot d'échappement pour ne pas subir leur chaleur.

## **Navigation sans panne**

Le succès des systèmes de navigation va croissant. Ces appareils localisent le véhicule à l'aide d'un récepteur GPS qui ne fonctionne cependant ni dans les tunnels ni dans les garages souterrains. Le complément d'une boussole électronique à détecteurs de champ magnétique très précis est indispensable pour déterminer la direction dans laquelle le véhicule se déplace. Des capteurs à effet Hall sont beaucoup trop peu sensibles pour le champ terrestre (40 µT, environ) et l'on utilise des sondes magnétométriques bien supérieures (et plus chères). Des influences parasites, comme l'acier du béton armé des ouvra-

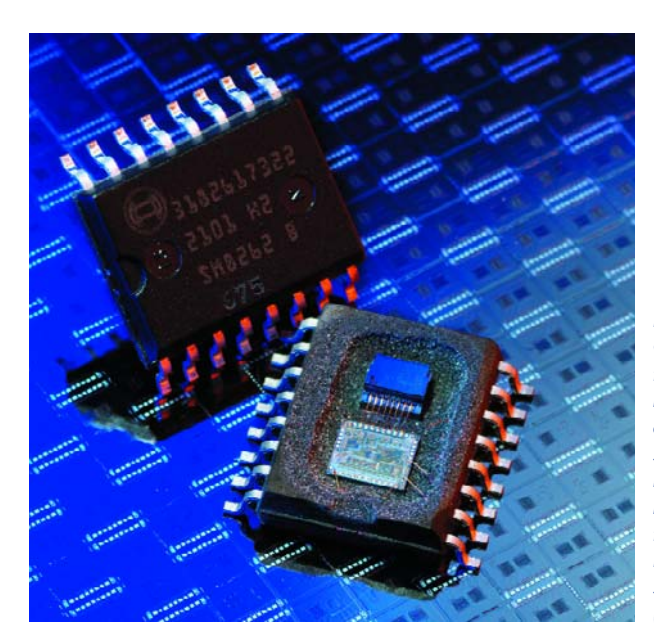

*Figure 5. Capteur d'accélération pour le déploiement des coussins de sécurité. Composant micromécanique avec une masse d'inertie quittant sa position de repos lors d'un choc suffisamment violent (Bosch).*

ges d'art ou des bâtiments, peuvent déformer localement le champ terrestre, mais il l'est de toute façon par la carrosserie du véhicule. Le système de navigation prend donc en compte, comme autre information, le chemin parcouru qu'il détermine à partir du nombre de tours de roue ou, après double intégration, à partir de la mesure d'un capteur d'accélération. La mesure des trajets en courbe serait trop imprécise à partir de l'angle de braquage du volant. On lui préfère les valeurs renvoyées par les capteurs de vitesse de lacet déjà mentionnés.

## **Maintien automatique de la distance de sécurité**

La mesure électronique des distances facilite les créneaux. Des oscillateurs piézo-électriques logés dans les pare-chocs émettent des impulsions ultrasonores et recueillent leur écho. Une mesure de durée donne, ici encore, accès à la distance. Le calibre de l'appareil est de l'ordre de trois mètres. Cela nous ramène à une cause fréquente d'accidents, le trop grand rapprochement de deux véhicules qui se suivent. Un radar mesure la distance à l'aide d'ondes millimétriques, dans une plage de fréquences comprise entre 76 et 77 GHz. L'étroitesse du

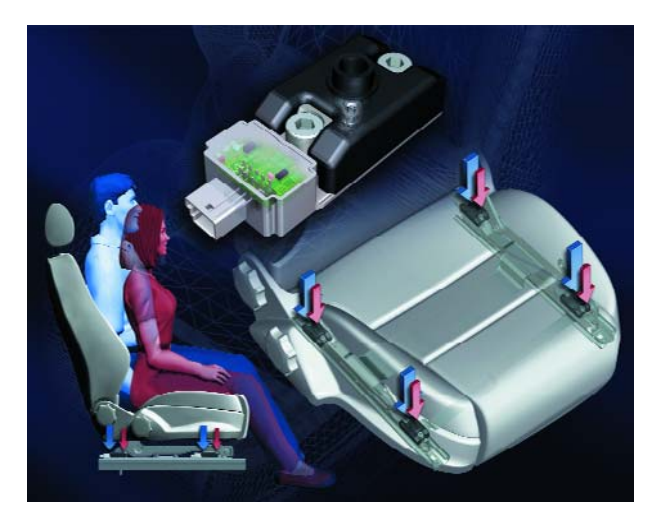

*Figure 6. Détecteur électronique d'occupation de siège à capteurs de force aux points de fixation. (Siemens-VDO)*

faisceau évite la détection d'objets parasites sur le bord de la route. Le régulateur de vitesse et d'espacement de Bosch (ACC, pour *Adaptive Cruise Control*) émet devant le véhicule quatre lobes radar superposés dont la portée de mesure atteint 200 mètres. Le système peut détecter simultanément plusieurs véhicules dans sa plage de mesure. Des radars à courte portée devraient prochainement équiper les véhicules de série. Ces radars à courte portée (SRR, *Short Range Radar*) attendaient l'autorisa-

tion d'utiliser la bande de fréquences des 24 GHz (voir l'encadré "Autorisation de fréquences par l'UE").

Nous n'avons présenté ici qu'une partie des capteurs installés dans un véhicule moderne. Leur nombre ne cesse d'augmenter et leur rôle de s'accroître. Les innovations vont bon train et aboutiront - espérons-le - à des véhicules toujours plus sûrs, plus économes et moins polluants.

(050005-1)

## **Autorisation de fréquences par l'UE**

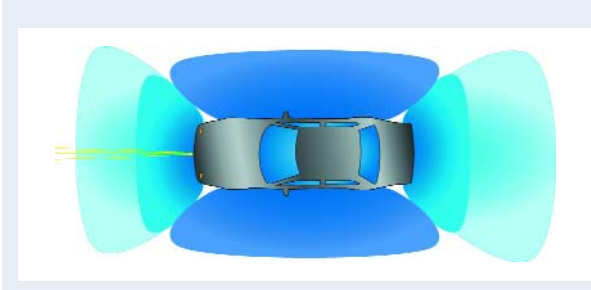

Le radar avertisseur d'espacement, déjà disponible en série – complété par Bosch en régulateur de vitesse et d'espacement (ACC) – fonctionne dans la bande des 77 GHz avec une portée de plus de 100 m. Il est toutefois cher et relativement encombrant dans une voiture. Il ne donne, en outre, accès qu'à une zone étroite et de faible longueur située immédiatement devant le véhicule.

L'industrie se fait fort de contribuer sensiblement plus à la réduction des accidents grâce à un radar de courte portée dont la surveillance circulaire s'exercera dans un rayon de 20 m. Des capteurs radar ont été mis au point à moindre coût pour la bande des 24 GHz. Un groupe industriel, SARA (Short range Automotive Radar frequency Allocation) a été fondé pour obtenir l'ouverture mondiale de cette bande de fréquences à ces capteurs radar automobile à large bande. Alors que cet objectif était atteint dès 2002 aux Etats-Unis, au milieu de 2004, la Commission européenne choisissait la bande des 79 GHz. Certains Etats membres craignaient, en effet, un brouillage des 21 à 26 GHz, bande réservée aux relais hertziens, aux satellites météorologiques, à la radioastronomie, aux cinémomètres radar (police!) et à quelques autres. Une telle décision n'était pas seulement nuisible aux activités des fabricants exportateurs de la communauté européenne, elle sabordait aussi l'un des objectifs de l'Union : le programme d'action européen pour la sécurité routière oblige en effet les Etats membres à réduire de moitié le nombre des victimes de la route d'ici 2010 (par rapport à 2000). La réalisation de ce programme n'est pas possible sans ce système d'assistance au conducteur fondé sur le radar de courte portée (SSR, Short Range Radar) – et, sans accès à la bande des 24 GHz, le système ne sera pas prêt avant quelques années, puisque le développement de capteurs pour les 79GHz n'est pas assez avancé et qu'ils utilisent encore des semi-conducteurs à GaAs, peu avantageux économiquement.

La solution du problème est venue d'un compromis typique de l'Union européenne : attribution à durée déterminée des 24 GHz assortie de diverses limitations, réserves, rapports provisoires et mesures de contrôle. La commission,

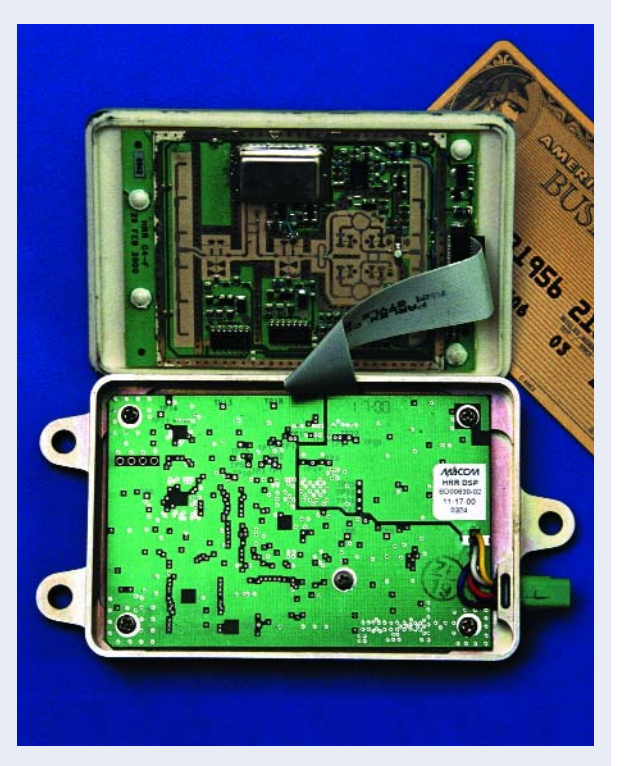

dans sa décision du 17 janvier 2005, s'en tient au principe de l'utilisation déjà décidée du 79 GHz mais autorise l'emploi des 24 GHz, "tant que le pourcentage des véhicules équipés est limité à 7% des véhicules en circulation sur chacun des marchés nationaux", sachant qu'il "semble peu probable à l'heure actuelle que ce seuil soit atteint avant la date de référence du 30 juin 2013". Le règlement ne s'applique qu'à l'équipement des véhicules de série neufs dont le radar de 24 GHz pourra toutefois être utilisé au-delà de 2013. Une des originalités de la décision est qu'elle prévoit des zones d'exclusion destinées à protéger les stations de radioastronomie contre les brouillages. Le radar de 24 GHz d'une automobile mise en service avant le 30 juin 2007 pourra être désactivé manuellement à l'approche d'une de ces zones. Sur les automobiles mises en service après cette date, le radar de 24 GHz se désactivera automatiquement (ou utilisera une autre méthode de protection de la station, sans intervention du conducteur) à l'approche d'une zone d'exclusion...

Quoiqu'il en soit, l'industrie automobile a posé les jalons d'une introduction en série du radar à courte portée de 24 GHz dans les plus brefs délais, ce qui signifie que les nouveaux modèles pourront en être équipés, à commencer par le haut de gamme, comme, par exemple, la nouvelle gamme S de Daimler-Chrysler au deuxième semestre.

Ernst Krempelsauer

## **mini projet**

# *SWITCHBOX 5.1 SURROUND*

## **Simple mais très pratique**

#### Ton Giesberts

De nos jours, les amplificateurs (Surround) se voient, forcément, dotés d'un nombre impressionnant d'entrées et de sorties. Cependant, si l'on veut utiliser plusieurs sources dotées d'une sortie 5.1 analogique, ils ne possèdent malheureusement qu'une seule connexion à cet effet. La solution ? Notre Switchbox.

> Les installations Surround-Sound ont réussi leur percée dans nos salons. Le lecteur DVD n'est pas le seul à utiliser le standard 5.1. Un lecteur SACD (SA pour SUper Audio) possède lui aussi

une connexion 5.1. Même les cartesson montées actuellement dans les PC possèdent tout un arsenal de sorties. Malheureusement quasiment aucun amplificateur Surround-Sound possède

plus d'une entrée 5.1 analogique. Cette situation complique le branchement de plusieurs sources Surround-Sound analogiques. On trouve dans le commerce des boîtes de commutation, mais leur prix force quasiment à passer à la réalisation personnelle. D'où ce petit montage sans prétention.

#### *3 relais*

Le concept allie simplicité et efficacité. Il est possible de commuter entre 2 sources 5.1 analogiques. Nous utilisons à cet effet une triplette de relais à contacts bipolaires. Dans ces conditions, au repos, l'un des groupes d'entrée est toujours interconnecté en l'absence de tension sur le relais. L'interrupteur S1 sert à commuter les relais. La combinaison RC R1/C1 sert d'antirebond pour S1.

La consommation du relais est, avec ses 35 mA (sous 12 V), légèrement trop élevée pour permettre l'utilisation de piles. Il nous faudra utiliser un adaptateur secteur à alimentation à découpage. La tension d'alimentation n'a rien de critique. Les relais que nous avons utilisés travaillent même à une tension de 5,9 V. À une valeur de tension aussi faible, la consommation de courant diminue quelque peu.

La raison du choix de relais en tant que commutateur est le rapport prix/qualité relativement favorable et la disponibilité. Les commutateurs sont passifs, ce qui permettrait de se passer d'alimentation. Mais la qualité d'un relais de même classe de prix est en règle générale meilleure. Le contact établi est meilleur et plus faible que celui d'un commutateur « manuel ».

À noter que nous avons choisi un type standard de relais. Il est partant possible d'opter pour un type de relais différent de celui mentionné dans la liste des composants.

#### *Platine double face*

Nous avons opté pour un double face de manière à réaliser un montage aussi compact que possible et choisi des embases Cinch dotées d'un filetage de 6,3 mm. Il existe des embases de 7,2 mm de filetage voire plus. Il faudra dans ce cas-là augmenter le diamètre des orifices. Ceci se traduit par une élimination de la métallisation mais n'a pas de conséquence sur le fonctionnement vu que les embases Cinch constituent une interconnexion entre le dessus et le dessous de la platine. Il faudra cependant veiller à ce que l'é-

## **Résultats de mesure :**

**(sorties chargées à 10 k**Ω**)**

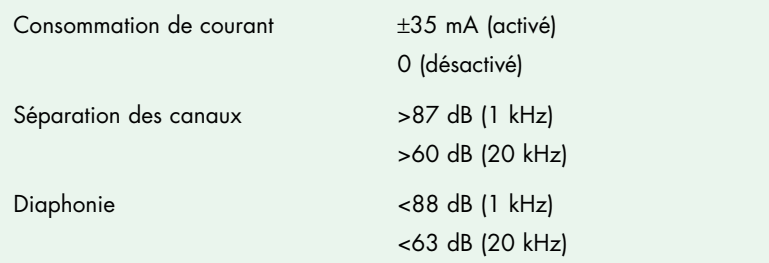

crou de fixation des embases Cinch n'entre pas en contact avec la ligne de signal ou la ligne d'alimentation positive d'un relais. Vous avez le libre choix quant aux dénominations des

connexions et n'êtes pas obligé de respecter celles mentionnées sur la platine d'Elektor.

Il faudra, pour obtenir les meilleurs résultats, que l'une des lignes d'ali-

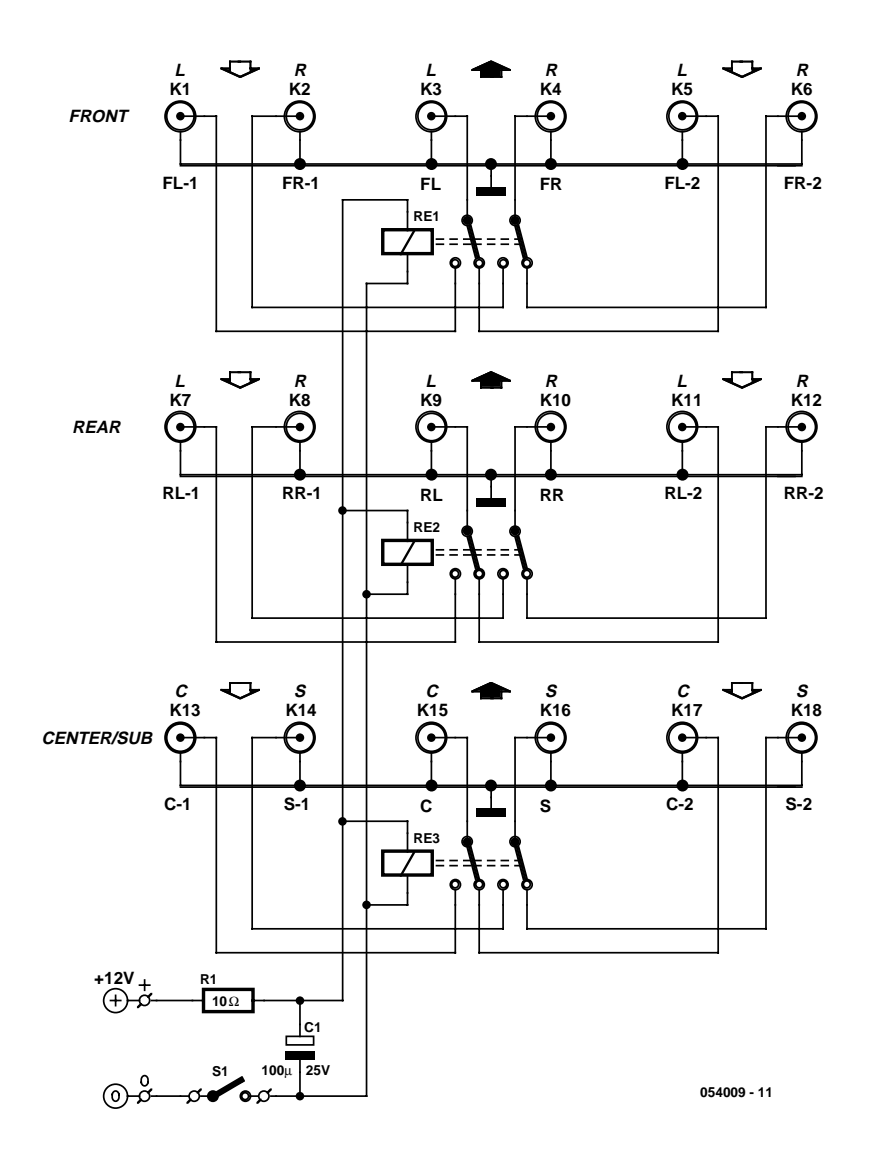

*Figure 1. La simplicité exemplaire du schéma.*

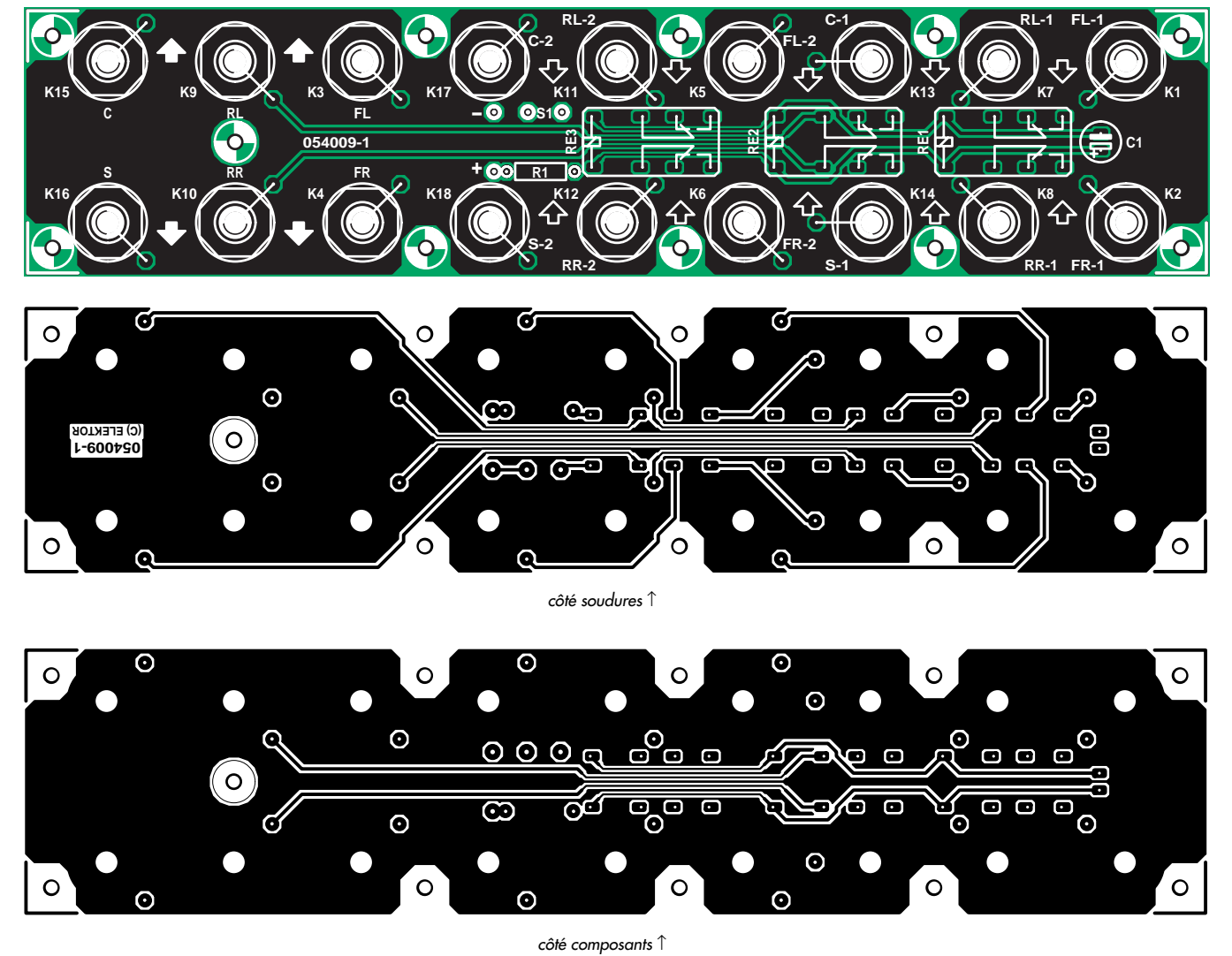

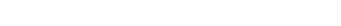

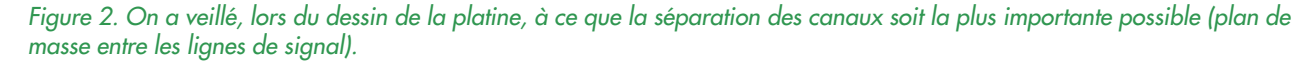

mentation des relais soit reliée à la masse des relais pour éviter toute influence de l'enroulement d'activation

sur les signaux. Qu'il s'agisse de la ligne positive ou négative de l'alimentation n'a aucune importance vu que

## **Liste des composants**

**Résistances :**  $R1 = 10 \Omega$ 

#### **Condensateurs :**  $Cl = 100 \mu F/25 V$  radial

#### **Divers :**

K1 à K18 = embase Cinch châssis dorée (filetage 6,3 mm) S1 = inverseur unipolaire RE1 à RE3 = relais 12 V bipolaire, tel que, par exemple, M4-12H Meisei 960 Ω/12 V Platine EPS 054009-1

l'alimentation flotte par rapport à la tension du signal.

Au niveau du coffret, on optera de préférence pour du métal. Veillez à assurer une bonne liaison entre le coffret (métallique) et la masse de l'une embases d'entrée ou de sortie.

Le branchement de l'adaptateur secteur pourra se faire à l'aide d'un jack d'alimentation version châssis.

Des mesures ont montré que la diaphonie la plus importante entre 2 canaux est due aux contacts d'un relais. La séparation entre les autres signaux dépassait les 100 dB.

Les variations sur ce schéma sont nombreuses. Nous vous souhaitons bien du plaisir tant de réalisation que d'écoute !

(054009-1)

# *PROGRAMMATEUR DCC «UNIVERSEL» Porte ouverte vers de nouveaux horizons*

#### Benoît Bouchez

Le système DCC se distingue de son concurrent (système Märklin/Edits) par une flexibilité nettement plus grande, mais aussi par la nécessité de programmer les décodeurs. La plupart des stations de commande disponibles sur le marché s'acquittent assez mal de cette tâche, en limitant bien souvent l'accès à quelques paramètres seulement.

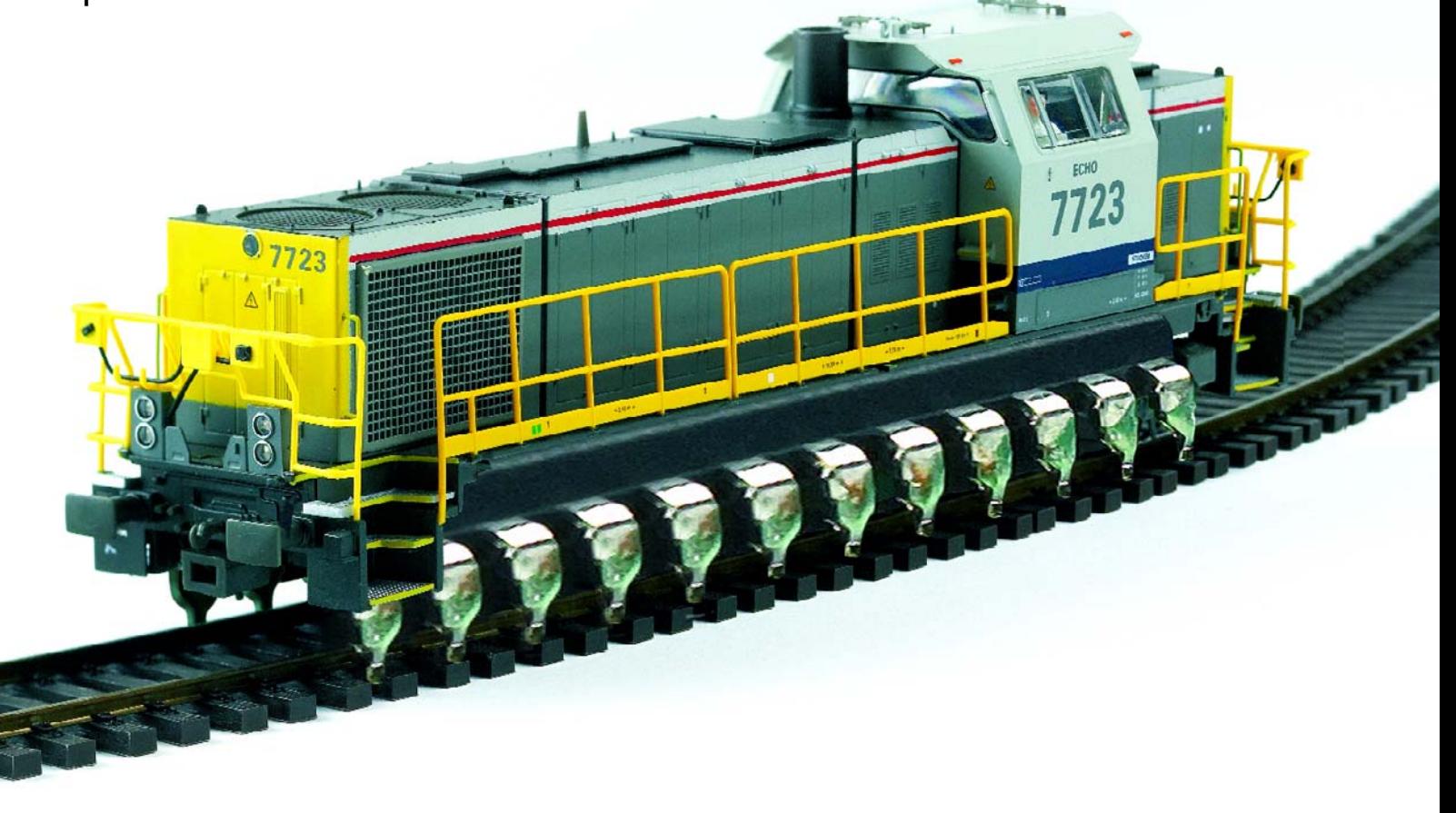

Le programmateur décrit ici ne connaît pas ces problèmes, puisqu'il permet de lire et d'écrire les 1024 paramètres qu'un décodeur DCC peut reconnaître.

L'introduction du système « Digital » par Märklin a provoqué une véritable révolution dans le monde du modélisme ferroviaire, puisqu'il devenait enfin possible de contrôler chaque modèle réduit indépendamment des autres. Ce système était toutefois prévu initialement pour fonctionner sur le système « 3 rails » de la marque allemande, et ses possibilités étaient limitées (14 niveaux de vitesse, une seule fonction auxiliaire, pas de sens de marche prédéfini). Ces défauts furent corrigés assez rapidement, avec des décodeurs adaptés au système « 2 rails » et proposant 28 niveaux de vitesse, 4 fonctions auxiliaires et un sens de marche « absolu ». Pour parvenir à ce résultat, Märklin s'était associé à une autre société allemande, Lenz Elektronik, afin de développer un composant spécifique, le LME (pour Lenz Märklin Elektronik).

Au même moment, les ingénieurs de Lenz avaient commencé à développer un protocole spécifique, nettement plus performant (voir le **tableau 1**), mais qui nécessitait l'installation d'un microcontrôleur sur les décodeurs, ce qui posait de sérieux problèmes d'encombrement, les CMS n'étant pas parvenus au niveau de miniaturisation actuel.

Ce nouveau protocole intéressa au plus haut point le NMRA (*National Model Railroading Association*), l'Association des Modélistes Ferroviaires Américains.

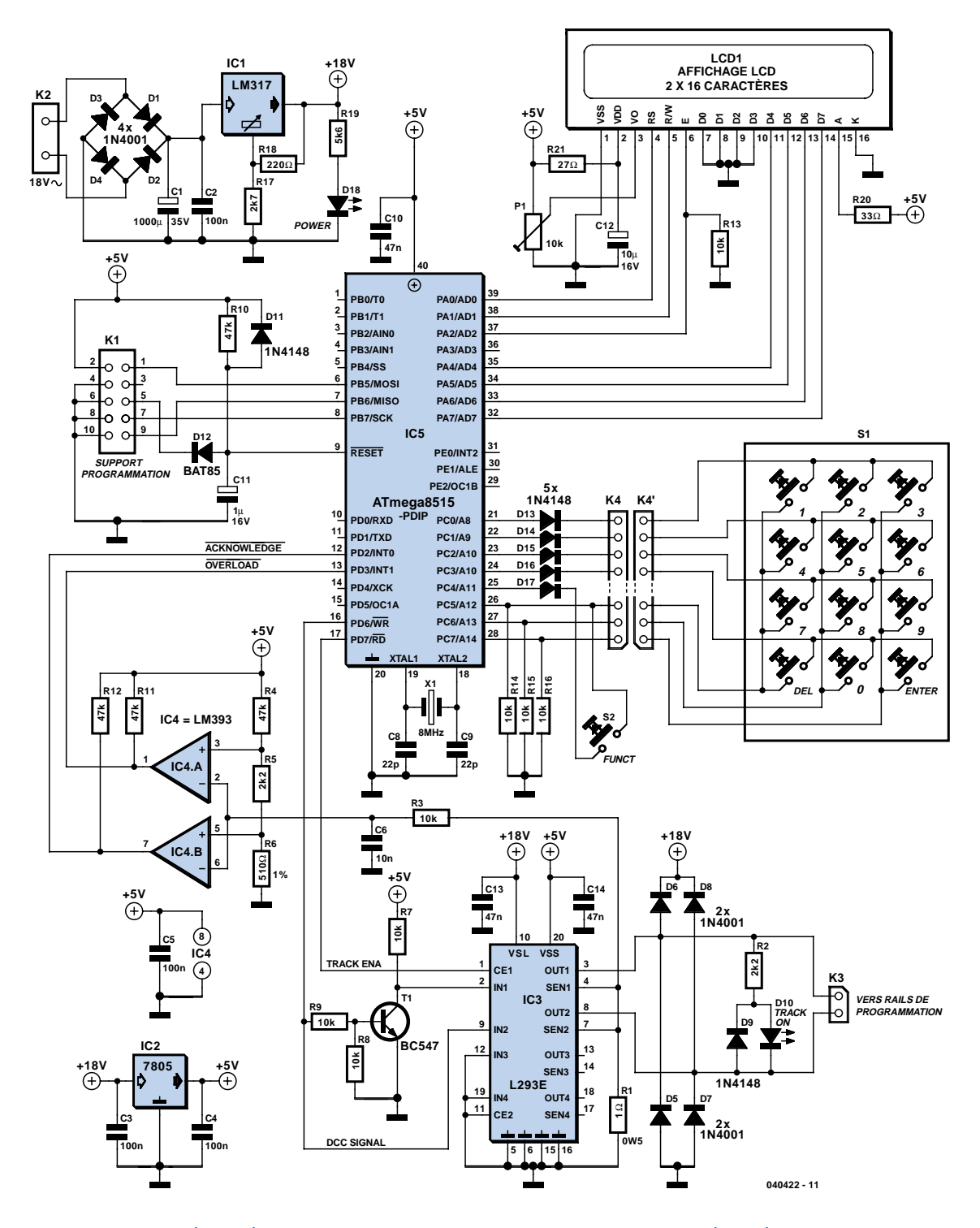

*Figure 1. Le schéma du programmateur DCC est centré sur un processeur moderne, le ATMega8515.*

Le protocole fut modifié légèrement pour répondre à certaines demandes spécifiques formulées par le NMRA, puis fut rendu public sous le nom de DCC (*Digital Control Command*).

#### *Les variables de configuration*

Outre ses possibilités nettement plus étendues, le protocole DCC se distingue par la possibilité de configurer à volonté les décodeurs, sans utiliser de micro-interrupteurs (comme sur les décodeurs Märklin de 1ère génération), qui imposaient de démonter le modèle réduit à chaque fois que l'on voulait changer le seul et unique paramètre existant : l'adresse du décodeur.

Dans le cas du DCC, la programmation des décodeurs se fait en envoyant une série spécifique de messages par les rails, donc sans aucun démontage. De plus, les possibilités de réglage sont quasi-illimitées, puisque limités seulement par les ressources de la puce du décodeur.

La norme NMRA définit 1 024 variables de configuration (alias CV, pour *Configuration Variable*, dans la langue de Shakespeare). À ce jour, seule une cinquantaine de CV ont été définies, les autres étant soit réservées aux constructeurs de décodeurs pour implémenter des fonctions spécifiques (CV49 à CV64, CV112 à CV128, CV545 à CV593 et CV624 à CV640), soit réservées par le NMRA pour de futures affectations (CV15, CV16, CV20, CV26, CV47, CV48, CV96 à CV104, CV107 à CV111, CV129 à CV891, CV594 à CV623 et CV641 à CV1024). À noter que parmi les CV définies, seule une poignée (CV1, CV7, CV8 et CV29) doit être impérativement implémentée dans tous les décodeurs. Toutes les autres sont optionnelles ou juste recommandées.

Il est impossible de décrire dans cet article la fonction de chacune des CV, faute de place. Nous vous recommandons de vous reporter au manuel d'utilisation des décodeurs en votre possession. Notez que les valeurs des CV sont mémorisées dans une mémoire non volatile (l'EEPROM du microcontrôleur du décodeur dans la majorité des cas), ce qui permet au décodeur de conserver ses réglages lorsqu'il n'est pas alimenté.

#### *Le schéma*

Comme le montre la **figure 1**, notre programmateur DCC fait encore une fois appel à ces extraordinaires composants que sont les microcontrôleurs, dans le cas présent un ATMega8515 d'ATMEL. Pour ceux de nos lecteurs qui ne sont pas (encore ?) habitués à ces composants, rappelons qu'un microcontrôleur n'est autre qu'un micro-ordinateur complet sur une seule puce.

L'ATMega8515 est le successeur du modèle AT90S8515 (désormais obsolète), avec lequel il est compatible broche à broche et logiciellement. Ses caractéristiques sont : 8 Koctets de mémoire Flash pour le programme, 512 octets d'EEPROM, 512 octets de RAM, 2 compteurs/comparateurs, 1 port série, 1 interface SPI, etc. La version ATMega dispose en plus d'une entrée d'interruption et de 3 lignes d'E/S supplémentaires (port E). Les puces des séries AT90, ATMega et ATTiny intègrent toutes le même c?ur RISC, avec le même jeu d'instructions quel que soit le modèle de la puce. Le schéma se décompose en trois parties : l'alimentation, la CPU et l'étage de sortie.

#### **L'alimentation**

L'alimentation est chargée de fournir la tension de 5 V nécessaire aux circuits logiques, ainsi que la tension stabilisée de +15 à +18 V pour l'étage de sortie. C'est pour cette raison que nous trouvons deux régulateurs distincts. IC1 est chargé de la production de la tension pour la voie. Nous avons choisi un modèle LM317, pour lequel il est possible de changer la tension de sortie en jouant sur R15, respectant ainsi les recommandations NMRA (en principe, la tension appliquée à la voie est légèrement différente en fonction de l'échelle). Les valeurs données sur le schéma donnent une tension de 18 V, qui convient parfaitement aux décodeurs pour échelles 0, HO et N.

Le régulateur IC1 est précédé d'un étage redresseur/filtrage on ne peut plus classique. La tension de 5 V est simplement produite par IC2. Notez que IC1 et IC2 n'ont pas besoin d'un radiateur. Il suffira de les fixer au circuit imprimé pour évacuer le peu de chaleur qu'ils produisent.

#### **L'étage de sortie**

L'étage de puissance est construit autour d'IC3, un L293E produit par ST MicroElectronics, qui est un double pont en H de puissance. Ce circuit contient tout ce qu'il faut pour produire une tension alternative d'amplitude suffisante pour attaquer la voie de programmation, à partir d'un signal de commande au niveau TTL.

Les diodes D5 à D8 assurent la protection des transistors de sortie d'IC3 contre les pointes de tension. La résistance R1 est chargée de mesurer le courant qui traverse ces transistors, permettant à notre système de détecter les impulsions d'acquittement produites par le décodeur en cours de programmation.

La LED D10, protégée par D9 (n'oubliez pas que la tension DCC est une tension alternative !) indique la présence du signal DCC sur la voie.

Le courant mesuré par R1 est filtré par R3/C6, avant d'être envoyé au double comparateur IC4. IC4.B détecte tout courant supérieur à 51 mA (courant d'acquittement), IC4.A détectant lui les courants supérieurs à 250 mA (courant de défaut). Les sorties de comparateurs sont renvoyées vers le microcontrôleur pour l'informer d'un défaut de surcharge et de la présence de l'impulsion d'acquittement.

Revenons une dernière fois sur IC3, qui est attaqué par deux signaux produits par le microcontrôleur. Le signal TRACK ENA permet d'activer les transistors de sortie d'IC3. Tant que ce signal est au « 0 » logique, aucune tension n'apparaît sur K3. Le signal DCC est déphasé par l'inverseur monté autour de T1, afin de produire les deux signaux nécessaires aux deux demiponts internes d'IC3.

#### **La CPU**

Finissons par le composant central : IC5. Le microcontrôleur prend à sa charge la totalité du programmateur : gestion de l'afficheur LCD, lecture du clavier, production du signal DCC, traitement des informations de courant, etc. Tout ceci est traité par le logiciel que nous avons écrit spécialement pour cette application.

L'afficheur est câblé en mode 4 bits, pour diminuer le nombre de lignes transitant sur le circuit imprimé. Le contraste est réglable par P1. N'importe quel afficheur basé sur le circuit HD44780 est compatible avec le programmeur (tous les afficheurs, hormis les modèles graphiques, utilisent ce circuit : le choix est donc large en termes de couleur, taille des caractères, avec ou sans rétro éclairage, etc.). Le clavier est intégralement pris en charge par IC5. Bien que le schéma indique qu'il s'agisse d'un ensemble distinct de touches, le circuit est prévu pour gérer également les claviers préfabriqués au format 4 x 3 (clavier type téléphone). La seule touche non inté-

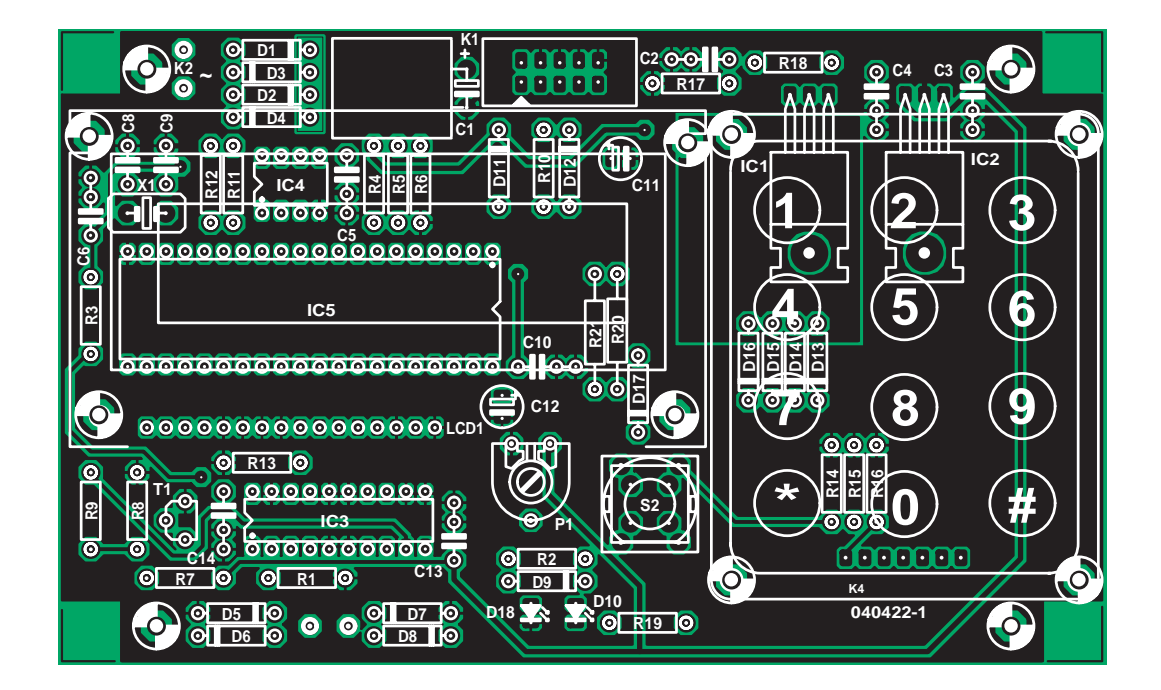

*Figure 2. Sérigraphie de l'implantation des composants de la platine dessinée à l'intention de cette réalisation*

## **Liste des composants**

**Résistances :**

 $R1 = 1 \Omega / N$  $R2, R5 = 2k\Omega$ R3, R7 à R9, R13 à R16 = 10 kΩ  $R4.$ R10 à R12 = 47kΩ  $R6 = 510$  Ω/1%  $R17 = 2k\Omega7$  $R18 = 220 Ω$  $R19 = 5k\Omega6$ R20 = 33 Ω  $R21 = 27 Ω$ P1 = ajustable 10 kΩ

#### **Condensateurs :**

 $Cl = 1000 \mu F / 35 V$  radial  $C2$  à  $C5 = 100$  nF  $C6 = 10$  nF

 $C8$ , $C9 = 22$  pF  $C10, C13, C14 = 47$  nF  $C11 = 1 \mu F/16 V$  radial  $C12 = 10 \mu F/16 V$  radial

#### **Semi-conducteurs :**

D1 à D8= 1N4001 D9,D11,D13 à D17 = 1N4148 D10,D18 = LED 3 mm faible courant  $D12 = BAT85$  $T1 = BC547$  $IC1 = LM317$ IC2 = 7805  $IC3 = 1293F$  $IC4 = 1M393$ IC5 = ATmega8515-8PI (programmé, **EPS040422-41**)

**Divers :**

K1 = embase HE10 à 2 rangées de

5 contacts

- K4 = support SIL à 7 contacts  $LCD1 =$  affichage LCD 2  $x$ 16 caractères, ou affichage PLED avec éclairage ASI-G-162FS-GF-EWS/W X1 = quartz 8 MHz (modèle bas type HC49/4H) S1 = petit clavier matriciel de 4 rangées-3 colonnes (tel que, par exemple, Conrad RFA nr. 709840 S2 = bouton-poussoir unipolaire tel que, par exemple, DT6-O Platine 040422-1 (dessins disponible gratuitement sur notre site,
- www.elektor.fr, de même que le fichier .hex 040422-11) Embase et connecteur 16 broches pour

montage de l'affichage

grée sur ce clavier est S2, qui est un bouton poussoir séparé.

Les diodes D13 à D15 protégent le microcontrôleur contre les courts-circuits qui ne manqueraient pas d'apparaître si l'utilisateur venait à presser plus d'une touche à la fois. Les résistances R14 à R16 maintiennent les entrées d'IC5 à l'état bas lorsque aucune touche n'est pressée.

IC5 est cadencé à 8 MHz par le quartz X1, et initialisé au démarrage par le circuit R10/C11/D11.

K1 est un connecteur optionnel qui vous permettra de programmer IC5 directement sur le circuit imprimé, via le câble de programmation ATMEL. Si

vous achetez IC5 directement programmé par le biais des adresses habituelles (voire Internet), vous pourrez vous passer de K1 et de D12.

#### *La réalisation pratique*

Bien que le schéma du programmateur soit simple (cf. figure 1), sa construction requiert la mise en lumière de certains points particuliers.

Pour vous simplifier cette étape, nous avons dessiné un beau circuit imprimé.

L'implantation des composants se fera dans l'ordre habituel, composants de faible taille, résistances, diodes en pre-

mier, suivies des condensateurs à faible développement vertical. Petite note concernant les condensateurs C11 et C12. Nous avons utilisé une version ultra-miniaturisée. Si vous ne trouvez pas cette taille, rien ne vous interdit de les monter à plat sur la platine, il y a suffisamment de place pour cela. On pourra ensuite implanter les connecteurs et l'embase destinée au clavier, K4, le K4' du schéma représentant le connecteur mâle implanté sur le clavier. Comme d'habitude, nous vous recommandons le montage des circuits intégrés en boîtier DIL sur des supports de très bonne qualité (tulipe). Ceci est surtout vrai pour IC3, qui est relié directement au monde extérieur et à

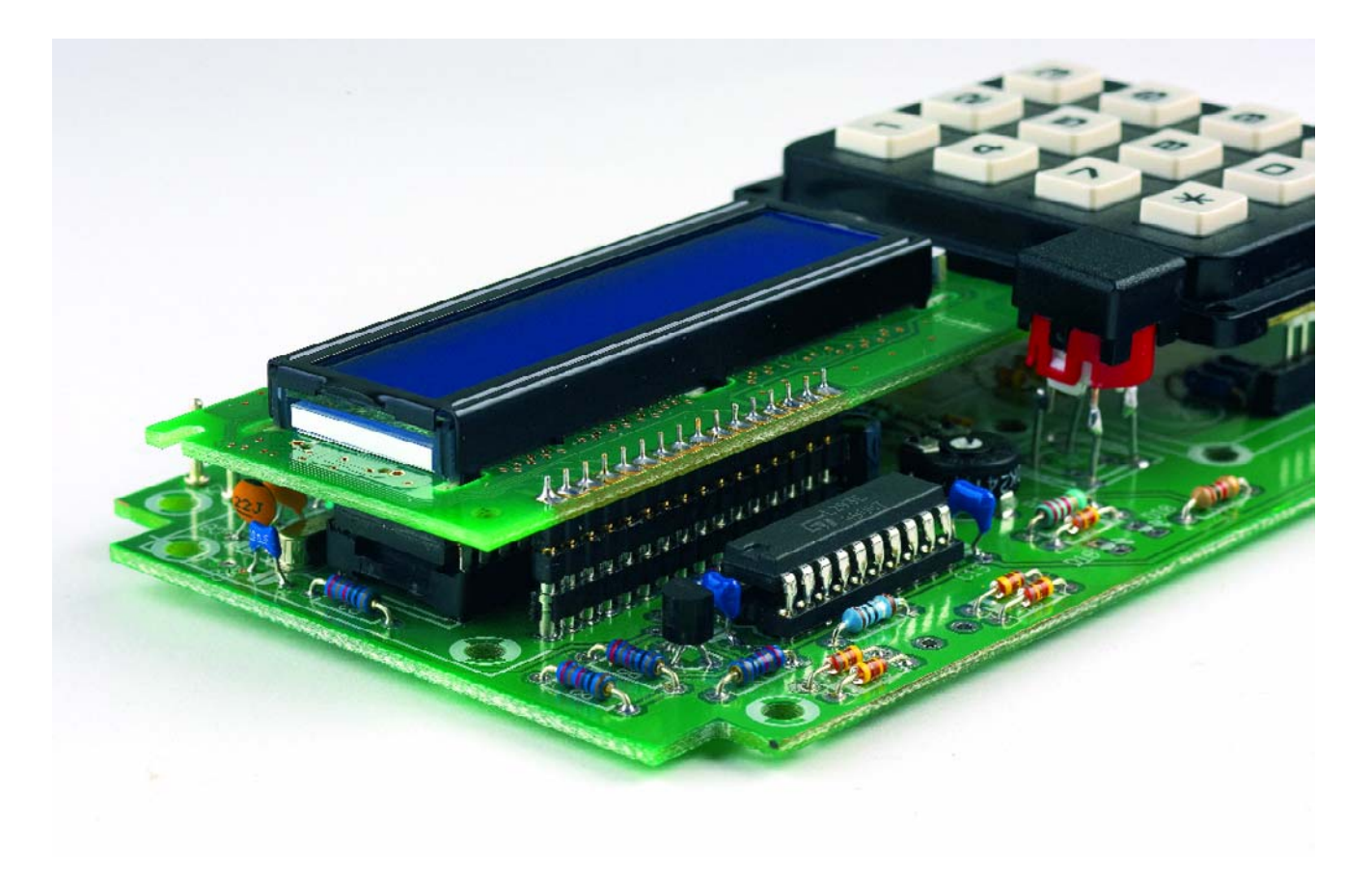

*Figure 3. Exemplaire terminé du programmateur DCC « universel ».*

ses turpitudes électrostatiques. Même si les risques de claquage sont très limités, mieux vaut anticiper un éventuel remplacement.

Les deux régulateurs, IC1 et IC2, un LM317 et un L7805 respectivement, seront montés de façon à plaquer leur radiateur sur le circuit imprimé, qui fera office de radiateur. Prenez garde à ce que le radiateur d'IC1 soit bien isolé et ne touche pas le plan de masse (contrairement aux 7805, le boîtier des LM317 n'est pas relié à la masse).

Il reste à dire un mot en ce qui concerne le condensateur C1 monté à plat sur la platine. Comme il est destiné à se trouver sous l'affichage LCD, il faut veiller à utiliser un modèle à « développement vertical » adéquat. Quelques lignes au sujet du microcontrôleur avant de l'implanter dans son support

#### **Le microcontrôleur**

En ce qui concerne IC5, sachez que le programme a été écrit pour un ATMega8515, mais il fonctionne également avec l'ancien processeur AT90S8515 (comme il est obsolète, vous avez des chances de le trouver à prix réduit). Le processeur peut être acheté préprogrammé en contactant la revue, mais vous pouvez aussi le programmer par vous-même.

Si vous choisissez cette dernière solution, vous devrez implanter K1 et D12, et vous procurer (ou réaliser) un câble de programmation compatible avec le câble standard ATMEL. Vous devrez également vous procurer un logiciel de programmation compatible avec l'AT-Mega. Nous vous recommandons à ce sujet le logiciel PonyProg, gratuit, et disponible sur http://www.lancos.com. Sur ce même site, vous trouverez par ailleurs le schéma du câble ATMEL (câble type « STK200+/STK300 »).

ATTENTION : avec l'ATMega, il ne suffit pas de transférer le fichier .HEX pour rendre ce dernier opérationnel. Les puces de la série ATMega doivent en effet être configurées préalablement

à leur programmation. ATMEL implante une configuration par défaut en sortie d'usine, mais celle-ci ne convient pour notre application. Vous devez donc la modifier, faute de quoi le montage ne fonctionnera pas.

La configuration de la puce se fait par ce que l'on appelle les « *fuse bits* ». Dans **PonyProg**, ceci s'obtient en cliquant sur l'icône du cadenas sur l'écran principal, après avoir sélectionné le processeur ATMega8515 dans le menu *Device* (choisir « *AVR Micro* »

puis « *ATMega8515* »). Dans la fenêtre qui s'affiche alors, décochez toutes les cases (ou cliquer sur « *Clear All* ») puis cliquer sur *Write*. Une fois les bits de configuration programmés, vous pouvez transférer le fichier .HEX (menu Command »/« Write program *(FLASH)* »). Si besoin est, reportez-vous au manuel utilisateur de PonyProg.

Bien entendu, si vous achetez le circuit déjà programmé (**EPS040422-41**) par le biais des adresses habituelles, cette opération aura déjà été réalisée pour vous.

Attention à choisir une version « basse taille » pour le support destiné à IC5 pour éviter des problèmes de placement de l'affichage LCD.

#### **Le clavier**

En ce qui concerne le clavier, si vous décidez de vous simplifier la vie en achetant un modèle prêt à l'emploi, prenez le temps de vérifier que le brochage du connecteur correspond bien à celui du schéma. Le cas échéant, une solution simple consiste à fabriquer le clavier en utilisant des touches genre « ITT D6 » (ou tout autre modèle à votre convenance) sur un morceau de circuit imprimé prototype. La majorité des cla-

## **Tout savoir sur DCC**

Nous irions à l'encontre de la mission que nous nous sommes fixée si nous ne mettions pas à profit l'occasion qui nous est offerte d'entrer dans les détails du système DCC pour lequel nous vous proposons un programmateur ailleurs dans ce numéro. L'acronyme DCC signifie *Digital Command Control* et pour éviter tout malentendu, insistons sur le fait que cela n'a rien à voir avec le système de cassette compacte numérique que Philips a introduit sous ce nom voici quelques années et qui est mort dans la fleur de l'âge.

Dans le cas du système DCC, c'est une tension alternative que l'on place sur les rails. La particularité est ici que cette tension d'alimentation (un signal rectangulaire) fournit d'une part l'énergie nécessaire à la marche des locomotives, au fonctionnement des aiguillages et des signaux mais qu'elle véhicule en outre l'information numérique requise pour faire arriver les instructions telles que la vitesse et le sens de circulation demandés au bon destinataire.

La tension alternative sur les rails peut être interprétée, en fonction de sa fréquence, comme un « 1 » ou un « 0 » logique. Un signal de 116 µs (8,6 kHz) comportant une moitié positive et une moitié négative de 58 µs chacune représente un « 1 » logique. Un « 0 » logique présente une longueur d'au moins 2 x 100 µs (5 kHz), sa longueur maximale ne pouvant pas dépasser 12 000 µs (12 ms). On peut ainsi « étaler » un « zéro » logique sur une certaine longueur. La transmission n'est pas plus compliquée que cela, la mise en ligne d'ondes courtes et longues successives, il n'en faut pas plus pour transmettre n'importe quel message numérique. L'oscillogramme rend les signaux dont il est question.

Nous savons maintenant comment se fait le transfert de « 0 » et de « 1 »; vous vous demandez peut-être à quoi ressemble une instruction complète. Elle prend la forme de la séquence suivante :

- Elle commence par un préambule comportant un minimum de 14 « 1 » logiques. Ce signal assure la synchronisation requise entre les messages, signalant au récepteur qu'il lui faut être prêt, vu qu'un nouveau message peut débuter à tout moment.
- Un bit de début (*startbit*) (1 « 0 »), ce « zéro » après le préambule indique que le message débute à partir d'ici,
- On a ensuite un octet (8 bits) représentant l'adresse. Tous les décodeurs lisent cette adresse et peuvent ainsi savoir si le message leur est destiné vu que, normalement, chaque décodeur possède sa propre adresse. 7 des 8 bits sont utilisés pour l'adresse, ce qui signifie que l'on dispose d'un maximum de 128 adresses possibles. Le 8ème bit donne la possibilité d'interpréter d'autres bits de l'octet en aval comme (partie d')une adresse. Dans ce mode d'adressage « étendu » on dispose d'adresses potentielles de 9, 11 voir 14 bits.
- L'adresse est suivie d'un ou de plusieurs octets de données. On commence, en règle générale, par envoyer une instruction (régler la vitesse par exemple), instruction suivie par un octet de donnée représentant la valeur correspondante (la vitesse souhaitée par exemple).
- Le dernier octet envoyé est une somme de vérification (*checksum*) dite *error detection byte* qui sert à vérifier que l'ensemble du message a bien été reçu correctement.
- Vous vous êtes peut-être demandé comment le décodeur différencie les différents octets. À l'image de ce qui se passe dans le cas d'une communication sérielle par le biais d'un port RS-232, chaque octet est précédé par un « bit de départ » (*startbit*), un « 0 » logique. Après le dernier octet, il n'arrive plus de tel bit de départ ce qui indique au décodeur que la transmission est terminée.

Tous les messages sont répétés à intervalle régulier. Il peut en effet fort bien arriver qu'un des bits ait été raté suite à des

parasites ou des étincelles sur les rails. Il faut de toutes façons en outre qu'il y ait émission de temps à autre sous peine de voir disparaître la tension de marche ce qui se traduirait par un arrêt total sur le réseau...

Les messages dotés d'une adresse étendue sont plus longs, et prennent partant plus de temps. Leur répétition est moins fréquente et on les utilise moins pour les aiguillages et les signaux. Ceci permet de commander plus rapidement les objets mobiles (lire : locomotives).

Le système réserve une triplette d'adresse, 0, 254 et 255. Il n'est pas nécessaire, pour programmer un décodeur, de connaître l'adresse du décodeur, les instructions de programmation intègrent l'une des adresses réservées (normalement l'adresse 0, dite adresse *broadcast*), adresse à laquelle réagissent tous les décodeurs. Ceci explique que la programmation requiert toujours qu'il n'y ait qu'un seul décodeur de connecté au système, qui l'est le plus souvent à un morceau distinct du réseau. En cas de connexion simultanée de plusieurs décodeurs, ils se voient tous programmés en même temps. Cette approche permet en outre de réinitialiser un décodeur avec lequel vous avez perdu le contact (n'en connaissant plus l'adresse, ou ne sachant plus ce que vous avez mis dans la **C**onfiguration **V**ariable, CV) pour leur rendre le paramétrage « usine ».

En cours de programmation, le récepteur (décodeur) émet une confirmation de réception dès que l'action souhaitée, la programmation d'un CV par exemple, est exécutée. Cette confirmation prend la forme d'un drain de courant plus important (d'au moins 60 mA pendant 6 ms).

L'émetteur est en règle général en état de détecter cette consommation de courant plus importante de sorte qu'il « sait » ainsi qu'il a établi le contact. Pour pouvoir réagir par un drain de courant plus important il faut, dans la plupart des cas, qu'un décodeur soit connecté à une charge (le moteur par exemple).

Dans les normes les plus récentes, les possibilités de réponse ont été étendues de façon très significative. Les décodeurs les plus modernes peuvent utiliser, suite à des instructions spéciales, des pauses d'émission et renvoyer des octets complets par réinjection de courant dans les rails. Ceci est cependant encore tellement neuf que la technologie correspondante n'est pratiquement pas encore disponible.

Si vous vous sentez le coeur à jeter un coup d'oeil à ces normes, voici un lien intéressant :

www.dcc.info/standards\_rps/

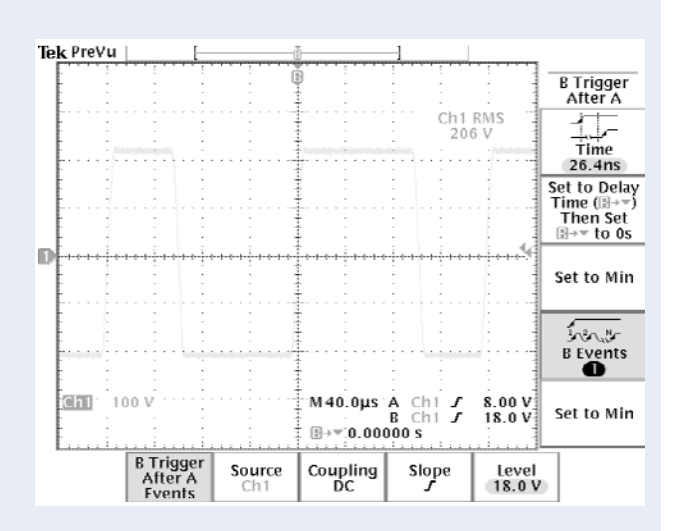

*Cet oscillogramme permet de se faire une idée de la forme des signaux DCC. On découvre, sur le signal 2, l'impulsion de retour émise par le décodeur.*

viers type « téléphone » utilise le brochage indiqué sur le schéma, mais il vaut mieux être prudent.

#### **L'afficheur LCD**

Dernier point : le montage de l'afficheur LCD. Vous remarquerez que le circuit imprimé comporte une rangée de connexion à cet usage, repéré LCD1. Ce connecteur compte 16 points alors que le connecteur LCD standard n'en compte que 14. La raison à cela est que certains modèles d'afficheurs reportent l'alimentation du rétro-éclairage sur deux broches supplémentaires, contiguës aux broches du bus de données. Nous avons à nouveau utilisé un affichage PLED en raison de l'incroyable beauté et lisibilité de son afficheur. Si votre afficheur ne comporte que 14 broches (modèle sans rétro éclairage ou avec alimentation du rétroéclairage séparée), la broche 1 de l'afficheur doit être positionnée sur la broche la plus à gauche (côté R9/R3) du connecteur LCD1.

#### **Autres points**

Un petit mot au sujet de la résistance R20. Cette résistance est destinée à limiter le courant dans le rétro-éclairage de l'afficheur. Reportez-vous à la fiche de caractéristiques de votre afficheur spécifique pour connaître la valeur à utiliser (en général, elle est de l'ordre de 33 à 47 Ω, notre afficheur

PLED requiert une résistance de 33 Ω). Il est judicieux, avant d'implanter les circuits intégrés dans leur support respectif, de s'assurer de la présence des tensions d'alimentation prévues aux broches correspondantes des supports (+5 V sur la broche 40 de IC5, 8 de IC4, 10 de IC3 et  $+18$  V sur la broche 20 de ce même support). On est certain dans ce cas-là que l'alimentation fonctionne correctement. Ceci fait, on pourra implanter les circuits intégrés (après avoir coupé l'alimentation bien évidemment). L'afficheur LCD pourra ensuite être mis en place à la hauteur requise pour qu'il affleure la demi-coquille supérieure du coffret. Ceci vaut également pour la touche S2.

#### *Utilisation du programmateur*

Une fois assemblé et vérifié, vous pourrez mettre votre programmateur sous tension pour la première fois. Le circuit s'alimente directement sur une source alternative de 18 à 24 V, capable de délivrer environ 250 mA (un transformateur de 6 VA fait parfaitement l'affaire).

Vu la simplicité du schéma, le montage devrait démarrer dès la mise sous tension. L'afficheur doit alors vous indiquer « *DCC Prog. Vx.x* » (où x.x indique la version du logiciel). Si le message n'apparaît pas, commencer par agir sur le contraste de l'afficheur en jouant sur P1. En cas d'échec, coupez l'alimentation et vérifier le câblage du circuit imprimé. Vérifiez notamment que votre afficheur est câblé correctement.

Après affichage du message d'accueil, pressez n'importe quelle touche du clavier. Le programmateur va alors vous demander de choisir un mode de fonctionnement. Vous avez le choix entre les différents modes suivants

- « *Direct CV Write* » (Ecriture de CV par le mode Direct)
- « *Paged CV Write* » (Ecriture de CV en mode paginé)
- « *Address Only Write* » (Ecriture de CV1 en mode simplifié)
- « *Direct CV Read* » (Lecture de CV en mode Direct)
- « *Paged CV Read* » (Lecture de CV en mode paginé)
- « *Address Only Read* » (Lecture de CV1 en mode simplifié)
- « *Factory Reset* » (rappel des réglages usine).

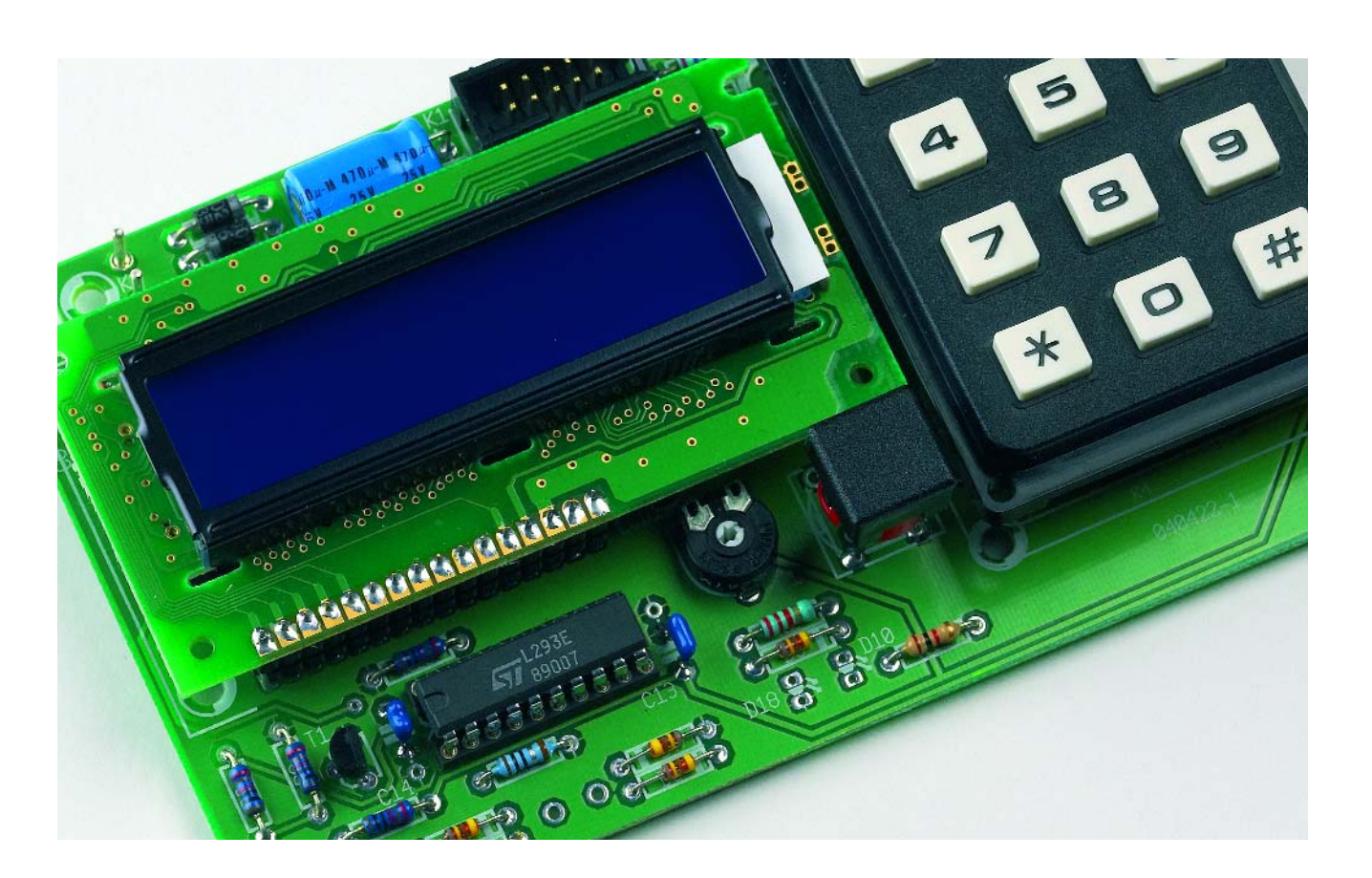

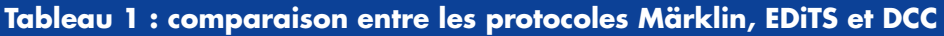

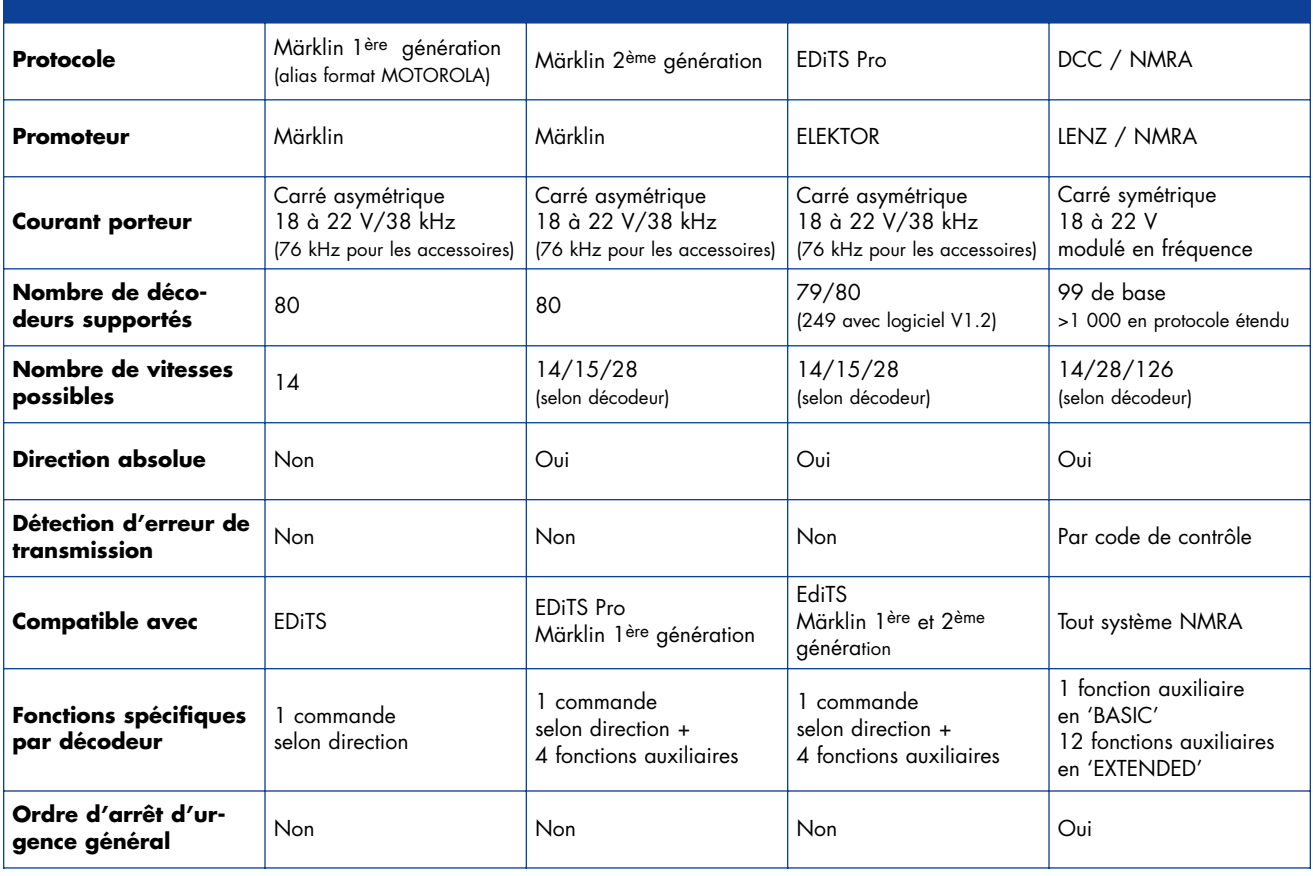

À chaque pression sur la touche « *Function* », vous sélectionner le mode suivant dans la liste.

Vous aurez remarqué qu'il vous est possible de lire et d'écrire les CV en utilisant deux modes distincts : le mode direct et le mode paginé. La différence entre les deux modes concerne le protocole utilisé pour transmettre les commandes au décodeur. Du point de vue de l'utilisateur, les deux modes sont identiques (même nombre de CV et même utilisation).

La très grande majorité des décodeurs reconnaît le mode direct, d'où le choix par défaut qui est proposé. Le mode paginé vous est proposé au cas où vous disposeriez d'anciens décodeurs, qui ne connaissaient pas le mode direct. Si vous voyez que votre décodeur ne réagit pas en mode direct, essayez de le programmer en utilisant le mode paginé.

Avant d'expliquer en détail comment programmer vos décodeurs, nous devons évoquer deux points importants. Tout d'abord, utilisez un tronçon de voie réservé et non relié au reste de votre réseau pour programmer vos machines. Dans le cas contraire, si vous laissez par inadvertance une

autre locomotive sur le réseau, cette dernière recevra les mêmes instructions que la première, et par conséquent, sera programmée en même temps, avec les mêmes valeurs. Imaginez que vous changiez l'adresse d'un décodeur : vous vous retrouverez en fin de compte avec deux locomotives à la même adresse… Même si vous souhaitez programmer deux décodeurs avec les mêmes valeurs, ne procédez pas de cette façon, mais décodeur par décodeur. En effet, le fait d'avoir deux décodeurs en parallèle va perturber le principe d'acquittement (l'impulsion de courant sera anormalement élevée), voire provoquer une fausse anomalie de décodeur !

Second point : programmez toujours vos décodeurs une fois installés sur un modèle réduit. En effet, la quasitotalité des décodeurs provoquent l'impulsion d'acquittement en alimentant pendant quelques milli-secondes le moteur de la locomotive sur laquelle ils sont installés (Cf. l'encadré « Tout savoir sur DCC » à ce sujet). Si le décodeur n'est pas relié au moteur, il ne pourra pas générer cette impulsion, et le programmateur signalera un problème de programmation (voir plus loin).

#### **La pratique**

Passons maintenant à la pratique, en commençant par la programmation d'une CV. Choisissez un mode d'écriture (direct ou paginé), par le biais de la touche « *Function* », puis confirmer votre choix en pressant la touche « *Enter* ». Le programmateur va alors afficher la ligne suivante :

 $CV#$ :  $Val$ :

Commencer par entrer le numéro de CV, entre 1 et 1024, en utilisant le clavier. La touche « *Delete* » permet d'effacer le dernier caractère en reculant le curseur. Une fois le numéro de CV entré, presser la touche « *Enter* » : le curseur passe alors au niveau du champ « *Val :* » sur l'afficheur.

Le champ « *Val* » vous permet de saisir la valeur à écrire dans la CV, de 0 à 255. Ici encore, la touche « *Delete* » peut être utilisée pour corriger la valeur saisie.

Si la valeur entrée dans un champ est incorrecte, la valeur saisie est effacée et le curseur replacé en début de zone de saisie.

À tout moment, la procédure de programmation peut être interrompue en pressant la touche « *Function* ». Vous revenez alors au menu de sélection de mode.

Une fois la valeur de la CV saisie, le programmateur va activer son étage de puissance : la LED D10 s'illumine alors, indiquant que le décodeur est sous tension. Simultanément, l'afficheur va indiquer « *Programming*… ». Ne soyez pas surpris : l'opération dure moins d'une seconde !

Si votre décodeur a acquitté la séquence de programmation, le programmateur va alors afficher « *Done* ! ». Presser alors n'importe quelle touche pour revenir à l'écran de saisie (ceci vous permet de rentrer plusieurs CV sans avoir à sélectionner à chaque fois le mode de programmation).

Si le décodeur n'a pas généré d'acquittement pendant la phase de programmation, le programmateur va indiquer « *No Ack detected !* ». Notez que cela ne signifie pas forcément que la procédure a échoué, le décodeur peut fort bien avoir accepté sa programmation. Cette situation se produit parfois avec des modèles équipés de petits moteurs, dont la consommation est insuffisante pour produire l'impulsion d'acquittement de 60 mA (situation fréquente avec les anciens modèles Jouef, équipés du moteur « 5 pôles »). Dans ce cas, le seul moyen de vérifier la programmation est de remettre le modèle sur le réseau et de contrôler ses réactions.

Le programmateur vous permet également de relire les valeurs des CV mémorisées dans un décodeur. Pour ce faire, choisissez un mode de lecture (direct ou paginé), puis pressez « *Enter* » pour valider votre choix. En mode lecture, le programmateur ne vous demandera d'entrer que le numéro de CV. Presser la touche « *Enter* » en fin de saisie. L'afficheur va alors indiquer « *Reading*… », la LED D10 s'illuminant simultanément.

Notez que la lecture d'une CV prend nettement plus de temps que sa programmation. Ceci est dû au fait que le décodeur ne sait pas transmettre de données. Le programmateur envoie un message au décodeur pour chacune des valeurs possibles, de 0 à 255. Lorsque le décodeur reconnaît la valeur qu'il a en mémoire, il envoie une impulsion d'acquittement. Le programmateur sait alors que la valeur qu'il vient d'envoyer est celle qui est contenue dans la CV correspondante. Lorsque le décodeur a répondu à la

requête de lecture, il va alors afficher le message suivant :

CV#xxxx=yyy

#### **Tableau 2.**

La norme NMRA définit 1024 CV, mais la plupart des décodeurs n'en reconnaissent qu'une poignée. Les 20 premières variables sont les plus courantes et sont définies sur la majorité des décodeurs.

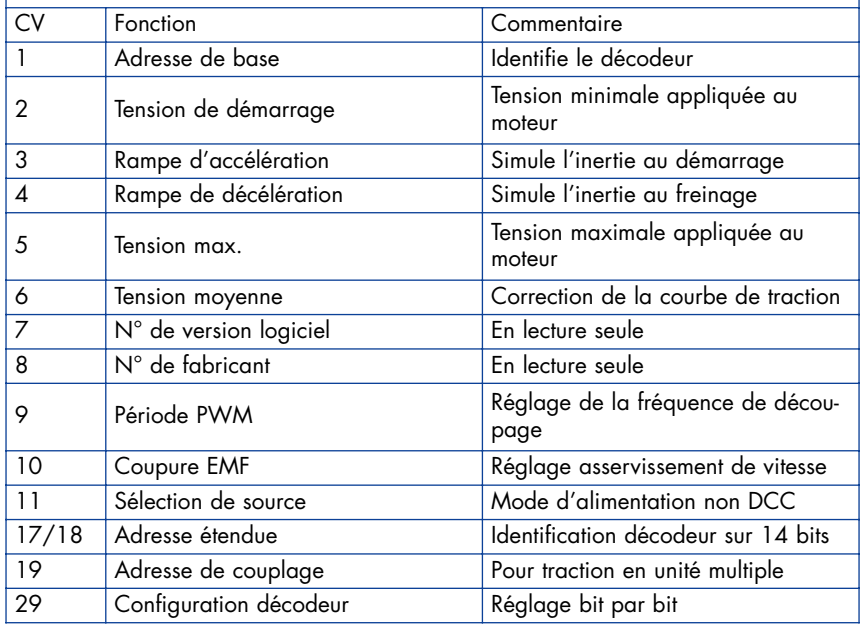

où xxx est le numéro de la CV lue, et yyy est la valeur lue. En pressant n'importe quelle touche, vous reviendrez alors à l'écran de saisie du numéro de CV.

Si le décodeur n'a acquitté aucune des requêtes, l'afficheur indique encore une fois « *No Ack detected* ».

Si une surconsommation (plus de 250 mA) survient durant la programmation ou la lecture, le programmateur indique « *Decoder fault !* ». Ceci signifie le plus souvent que le décodeur est détérioré (étage final en court-circuit). Lorsque vous choisissez un mode « *Address Only* », le programmateur utilise un algorithme spécial, défini par le NMRA, qui permet d'agir directement sur la CV1 (adresse du décodeur). Dans ce cas, le numéro de CV n'est pas à saisir, mais le reste des manipulations reste identique.

Notez que les décodeurs de marque ZTC recèlent un piège : leur système d'adressage diffère de celui du NMRA. En effet, les CV 1 à 1024 sont en fait mémorisées aux adresses 0 à 1023 du décodeur dans le système NMRA (c'est le logiciel du programmateur qui assure seul la conversion entre numéro de CV et adresses « réelles »). Sur les décodeurs ZTC, la CV1 est stockée à l'emplacement 1, et ainsi de suite, provoquant un décalage. Pour programmer les décodeurs de cette marque, vous devez donc ajouter 1 au numéro

de CV entré pour modifier la bonne mémoire (exemple, pour modifier la CV1, vous devez saisir l'adresse 2 au clavier).

Dernière fonction offerte par le programmateur : le rappel des paramètres « usine » d'un décodeur. La norme DCC comporte en effet un message permettant de remettre le décodeur dans un état identique à celui qu'il avait lorsqu'il est sorti de chez le fabriquant. Notez toutefois que cette fonction n'est pas disponible sur tous les décodeurs. Pour appeler cette fonction, presser la touche « *Function* » jusqu'à affichage de « *Factory Reset* ». Confirmer votre choix en pressant « *Enter* » : le programmateur indique alors « *Confirm* ? » Si vous appuyez à nouveau sur la touche « *Enter* », le programmateur va envoyer la séquence de programmation idoine. En fin d'opération, si tout s'est bien passé (acquittement du décodeur), le programmateur affichera « *Done* ! ». Dans le cas contraire, vous verrez apparaître un des deux autres messages d'erreur.

#### *En guise de conclusion*

Il ne nous reste plus qu'à vous souhaiter de longues soirées à (re)découvrir vos décodeurs en expérimentant sur les différentes CV de vos décodeurs.

(040422-1)

# *Capteur de température et d'humidité SHT11 BONNE CLIM*

Jürgen Maiß

Le petit module capteur SHT11 en technique CMS fournit un signal numérique calibré pour l'humidité relative et la température. La puce comporte 2 capteurs, un convertisseur A/N, la mémoire de calibrage et une interface numérique.

## **Température et humidité de l'air**

La température et l'humidité de l'air contribuent dans une mesure essentielle au bien-être des humains, des animaux et du monde végétal. Dans un grand nombre de domaines, la conservation des marchandises les plus diverses dépend de l'air ambiant. Il n'existe pas d'atmosphère naturelle absolument dépourvue d'humidité. L'air contient toujours un certain pourcentage d'humidité.

Il a la propriété d'absorber l'eau sous forme de vapeur. La quantité d'eau absorbée, mesurée en grammes par mètre cube (g/m3) ou en grammes par kilogramme (g/kg), dépend de la température de l'air. Plus celle-ci est élevée et plus il peut absorber de vapeur d'eau. On nomme point de saturation la quantité maximale d'eau absorbée. Cela signifie que l'air est saturé à 100% de vapeur d'eau. Cette valeur de saturation exprime le point de condensation de l'air à la température ambiante.

L'air sec ne peut absorber qu'une quantité maximale bien définie de vapeur d'eau à une température donnée, soit environ 20 g par kg d'air à 25 °C au niveau de la mer. Si l'humidité absolue de l'air est égale à 20 g/kg, l'air contient la quantité limite d'eau à cette température : l'humidité relative de l'air est de 100%. Si la quantité d'eau n'est que de 10 g/kg dans les mêmes conditions, l'humidité relative de l'air est de 50%. L'humidité relative de l'air (relative Humidity r.H.) indique donc la quantité de vapeur d'eau présente par rapport à sa valeur maximale.

Si on refroidit par exemple un volume d'air d'une r.H. de 80% et se trouvant à 30 °C jusqu'à atteindre une humidité relative de 100%, l'eau se condense. On a atteint le point de condensation. Le point de condensation constitue un indicateur important en météorologie car il permet de prédire la formation de brume et de brouillard. Si la température vespérale est relativement proche du point de condensation, la probabilité de nébulosité nocturne est très élevée. La mesure vespérale de la température du point de condensation permet aussi de tirer des conclusions sur la température nocturne la plus basse.

Les appareils de mesure d'humidité proposés par les commerces spécialisés dans l'électronique et sur Internet sont aussi nombreux que les sables de la mer. Ils sont toutefois trop souvent peu coûteux mais mauvais ou précis mais chers.

La mesure électronique de l'humidité de l'air fait généralement appel à des capteurs d'humidité capacitifs comme le NH-3. Le résultat de mesure est entaché d'une erreur de l'ordre de 1 à 10%. Des déviations considérables dues aux différences de calibrage entre les instruments peuvent se manifester. L'hygromètre à point de rosée fournit des valeurs d'une grande précision. Il est basé sur la condensation de la vapeur d'eau à la surface d'un miroir lorsque la température s'abaisse audessous du point de rosée. La détection fait appel à des capteurs optiques. Cette méthode de mesure est aussi précise que coûteuse.

Le système de mesure décrit ci-dessous détermine avec une précision extrême la température, l'humidité relative de l'air, l'humidité absolue résultante et le point de condensation.

#### *Module de mesure SHT11*

Ce système est basé sur le module multicapteur monopuce SHT11 de Sensiron qui mesure l'humidité relative et la température et possède une sortie numérique calibrée. Le procédé de fabrication CMOS combiné à un processus spécial de post-traitement (*CMOSens technology*) garantit la fiabilité la plus élevée et une excellente stabilité à long terme. Le capteur représenté dans la **figure 1** ne mesure que 7,5 x 5,0 x 2,5 mm (taille de la tête (très) grosse allumette). Il comporte 2 micro-capteurs calibrés mesurant l'humidité relative et la température couplés sur la puce au convertisseur A/N 14 bits. L'interface numérique bifilaire peut être raccordée directement à un microcontrôleur. Autres avantages : stabilité à long terme, faible dérive, temps de réaction très court (4 s). Le module capteur se distingue par la qualité exceptionnelle de son signal et une bonne insensibilité aux perturbations externes. Chaque capteur est calibré dans une chambre de simulation d'humidité de haute précision. Les coefficients de calibrage sont transférés dans la mémoire OTP de la puce

détectrice. Ils servent au calcul interne des valeurs mesurées à partir du signal du capteur. Les applications du SHT11 couvrent le domaine de la surveillance des serres à la surveillance de processus en passant par la climatisation des terrariums et la ventilation automatique.

#### **Alimentation**

Rien n'est plus simple que d'alimenter le capteur avec une tension de 2,4 à 5,5 V. La valeur de sortie de la source de tension choisie doit être stable. En effet, les variations de tension peuvent avoir une influence directe sur les valeurs de mesure. Le capteur ne peut commencer à mesurer qu'après un temps mort d'environ 11 ms à partir de sa mise sous tension. Le capteur consomme environ 550 µA. Il se contente d'environ 1 µA en mode sommeil, autant dire rien.

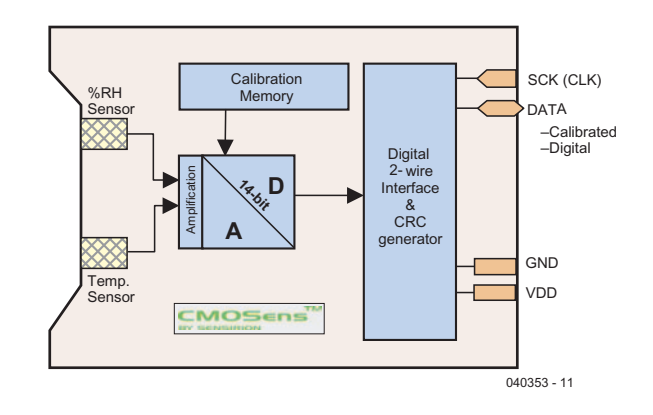

*Figure 1. Circuit interne du SHT11.*

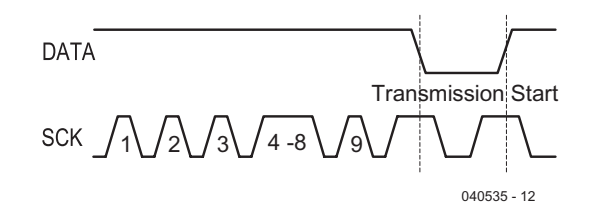

*Figure 2. Initialisation.*

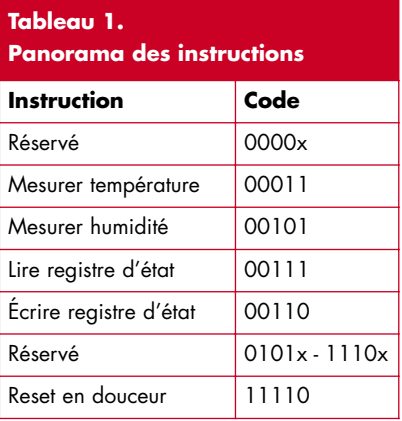

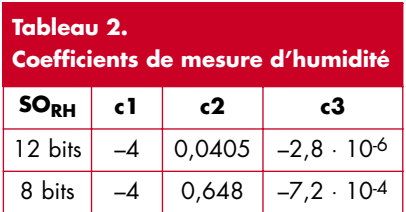

#### **Liaison série bifilaire**

L'interface série bifilaire bidirectionnelle du module capteur SHT rappelle l'interface I2C sans en être une. En effet, le rôle de maître est constamment échangé entre contrôleur et capteur. La ligne *SCK* (*serial clock input*) synchronise le capteur avec le microcontrôleur. La ligne *DATA* transfère des données au capteur ou du capteur. La broche 3 états DATA est modifiée après le flanc descendant de SCK et sa valeur est correcte à l'instant du flanc ascendant de SCK. La ligne DATA est équipée d'une résistance de charge et est placée par le maître (le contrôleur) à l'état bas lorsque cela est nécessaire.

#### **Transmission des commandes**

Une mesure commence par une séquence *Transmission Start* envoyée au capteur. La ligne DATA passe à l'état bas pendant que SCK se trouve à l'état haut. Une impulsion au niveau bas de SCK est suivie d'une remontée de la ligne DATA (**figure 2**).

La commande suivante comporte 3 bits d'adressage et 5 bits de commande. Actuellement, seule l'adresse 000 est disponible. La commande de mesure de température est exprimée par 00011, celle de la mesure d'humidité par 000101. Le jeu complet de commandes du capteur est reproduit dans le **tableau 1**.

Après avoir transmis la commande, le contrôleur attend la mesure du capteur. Le délai dure environ 11 ms pour une mesure 8 bits, 55 ms pour une mesure 12 bits et 210 ms pour une mesure 14 bits. Le capteur signale la fin de la mesure en plaçant la ligne DATA à la masse. Le contrôleur doit attendre ce signal *Data Ready* avant de réactiver SCK. Pour terminer, les 2 octets des données de mesure (bit de poids fort MSB d'abord) suivis d'un octet de contrôle de redondance cyclique sont transférés au microcontrôleur. Celui-ci confirme la réception de chaque octet en plaçant la ligne DATA au niveau bas. Le bit de confirmation (ACK) suivant les données CRC termine la communication.

Si le contrôle de redondance cyclique CRC n'est pas utilisé, le microcontrôleur peut déjà terminer la communication après le bit de poids faible (LSB) en plaçant la ligne des données au niveau haut après le bit de confirmation.

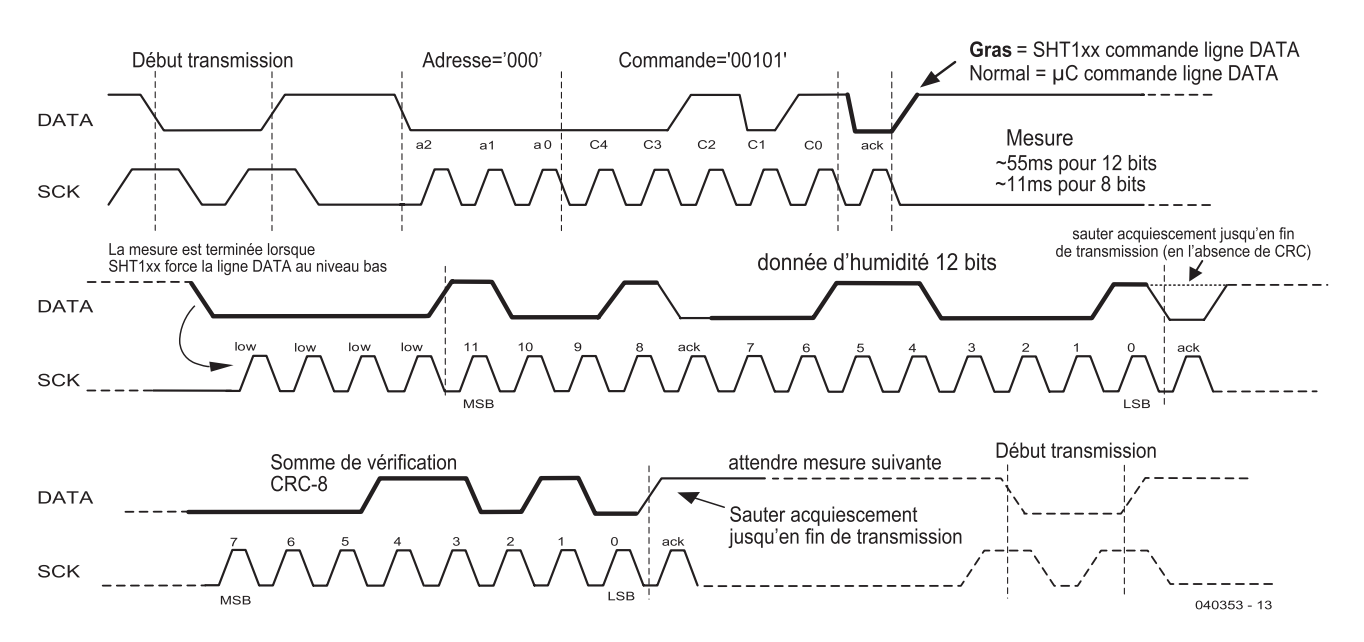

*Figure 3. Comportement du signal lors d'un transfert de données de mesure.*

Si la communication avec le capteur est interrompue, il est possible de réinitialiser son interface série à l'aide de la suite de signaux de la **figure 3**. Neuf impulsions SCK ou plus pendant que DATA se trouve à l'état haut, suivies d'une séquence « Transmission Start » réinitialisent l'interface. On peut alors transmettre une nouvelle commande.

#### *Calcul des données*

Voici venu le moment des calculs. Lorsque les données mesurées par le capteur sont parvenues au microcontrôleur, il est très simple de les convertir en valeurs de sortie de température °C et d'humidité relative rH.

Comme le capteur de température est très linéaire, rien n'est plus simple que de convertir le signal de sortie SOTemp en une température :

 $T = d1 + (d2·SO<sub>Temp</sub>)$ 

Où d1 vaut –40 °C avec une alimenta-

tion de 5 V, d2 vaut 0,01 °C pour une mesure 14 bits et 0,04 °C pour une mesure 12 bits. La fiche de données contient les valeurs pour d'autres tensions et pour les degrés Fahrenheit.

Une formule (compliquée) permet de compenser la non-linéarité du capteur d'humidité.

 $Rh_{linear} = c1 + (c2·SO_{RH}) + (c3·SO_{RH}^2)$ 

Les constantes c1 à c3 proviennent du **tableau 2**. La note d'application *RH and Temperature Non-Linearity Compensation* présente un calcul plus simple (et moins précis)*.*

Il faut introduire les coefficients de température du capteur d'humidité lorsque la température s'éloigne fortement de 25 °C.

 $Rh_{komp} = (T-25 °C) \cdot [0,01+(t2·SO_{RH})]$  $+ Rh$ <sub>linear</sub>

Le coefficient t2 vaut 0,000 08 pour une mesure 12 bits et 0,001 28 pour une mesure 8 bits.

## *Un système de mesure*

L'auteur a réalisé un système de mesure avec capteurs SHT11 basé sur le microcontrôleur Atmel ATMega8. Le circuit et une description du système avec un capteur interne et un capteur externe, le tracé de la carte et le logiciel (code-source écrit en C et code .hex) sont disponibles gratuitement sur le site Elektor www.elektor.fr.

La fiche de données d'origine et une note d'application en anglais peuvent être téléchargées à partir du site du fabricant www.sensirion.com.

Une excellente fiche de données en allemand peut être téléchargée à partir du site du distributeur allemand www.driesen-kern.de.

(040353-1)

## **électronique en ligne**

# *FORMULES, FORMULES*

## **calcul & conversion**

#### *Harry Baggen*

Pas toujours si simple, l'électronique ! On peut dessiner un petit circuit en vitesse sans grands calculs, mais dans une approche plus théorique ou lors de recherches plus approfondies, il faut les connaissances et les maths. Mais avec Internet, plus besoin d'avoir en tête une longue liste de formules.

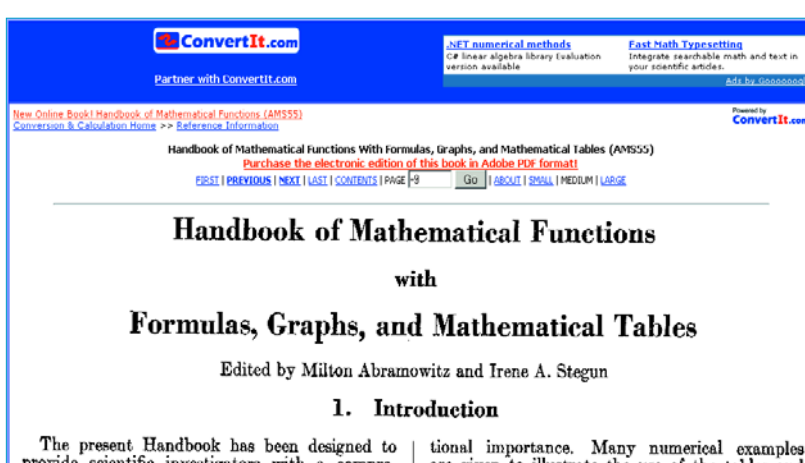

The present Handbook has been designed to<br>provide scientific investigators with a compre-<br>hensive and self-contained summary of the mathematical functions that arise in physical and enginement<br>meeting problems. The well-k

tional importance. Many numerical examples<br>are given to illustrate the use of the tables and<br>also the computation of function values which lie<br>outside their range. At the end of the text in<br>each chapter there is a short b

L'électronique, mais c'est très simple ! Oui, mais pas tous les jours. Sur des circuits habituels, quelques règles de base et un peu d'intuition permettent de prévoir assez bien le comportement des composants passifs et actifs. Quand on veut aller au fond des choses, il faut tenir compte de beaucoup de paramètres et l'on se retrouve vite enlisé dans les formules et les équations. Tous ceux qui ont fait des études d'électronique savent combien les choses peuvent vite se révéler « complexes » !

À côté des connaissances nécessaires en électronique et en mathématique, il y a un tas de sujets que l'on ne traite pas quotidiennement et qui peuvent devenir flous au fil du temps. Pensons à une transformée de Laplace ou une série de Fourier. Bien utile, dès lors, de pouvoir disposer sans effort d'un

panorama dans lequel retrouver la plupart des outils indispensables. Ils figurent évidemment dans les manuels, mais dans quel chapitre était-ce donc ?

On trouve sur l'Internet des compilations de calculs pour tous les domaines de l'électronique. Et même si vous ne savez plus exactement comment ça marche, rien de plus simple de vous rafraîchir la mémoire. Une base particulièrement intéressante pour ce genre de formulaire, c'est le RF Cafe [1]. Sur le haut de la page de garde de ce site, vous trouverez un tableau intitulé Equations & References. Deux liens à cliquer, en dessous : Electrical ou General. Chacun présente une liste alphabétique de sujets techniques dont le premier nous a paru naturellement le plus intéressant. Bien que dédié principalement à la haute fréquence, RF Cafe couvre un champ beaucoup plus vaste : depuis les dimensions des ampoules miniatures jusqu'au calcul d'un microstrip. Un peu d'exploration et vous y trouverez vite quantité de choses utiles, comme le calcul des différents composants passifs et toutes les fonctions de transfert des filtres.

Mais aussi les tableaux des diamètres du fil de cuivre et les séries des résistances. Et pour les amateurs de haute fréquence, il y a également le calcul du rapport de tensions d'ondes stationnaires (VSWR) sur diagramme de Smith, parmi de nombreux autres articles.

Presque tous les sujets sont traités dans les pages propres au site RF Cafe et des liens conduisent à d'autres, mais comme souvent, certains ne fonctionnent plus. N'empêche, la quantité d'informations disponibles est telle que nous ne les citons que pour mémoire, il en reste encore suffisamment.

Sur la page des généralités, on retrouve différents autres sujets, comme les mesures normalisées des vis et écrous, l'alphabet grec ou les fuseaux horaires. Mais vous y

découvrirez aussi les propriétés du son dans divers matériaux, les thermocouples et la détermination

des radiateurs pour semi-conducteurs. Avant d'exécuter des calculs, il est utile de jeter un œil sur la page des liens vers les calculateurs. Certains mènent, il est vrai, à des logiciels du commerce, mais il y a aussi quantité de programmes de calcul bien pratiques et directement utilisables.

Le RF Cafe recèle encore de nombreux trésors, surtout dans le domaine des hautes fréquences, évidemment, mais il nous faudra y revenir ultérieurement, sinon, l'article se serait intitulé RF Cafe !

Il y a pourtant un lien encore dont nous devons absolument vous parler, sous la rubrique Electrical Conversions, Formulas & References. Il renvoie à un manuel complet des fonctions mathématiques, un ouvrage de référence de plus de mille pages reprenant toutes les formules imaginables, y compris graphiques et tableaux. Le livre complet (édition de 1964) est disponible gratuitement sur le site de ConvertIt [2].

(045074-1)

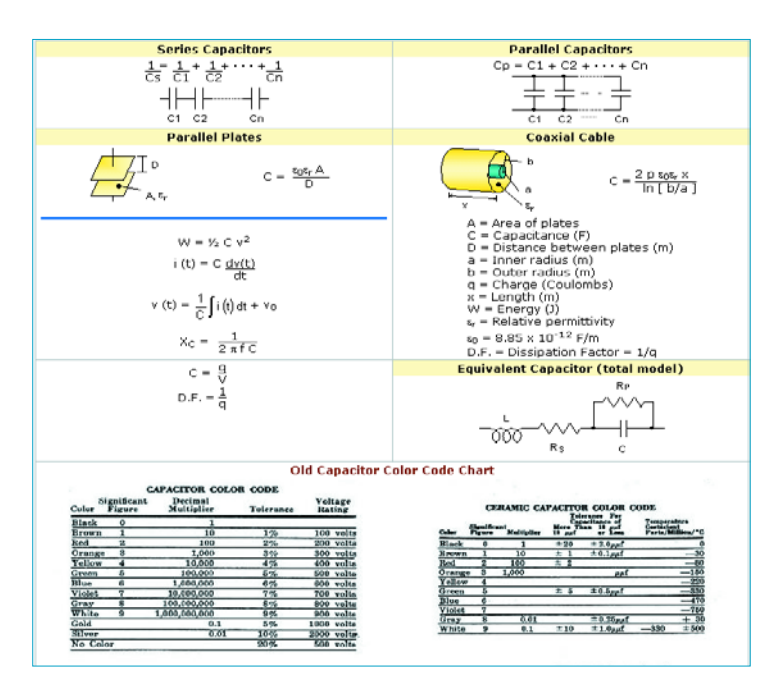

## **Adresses Internet :**

[1] RF Cafe:

- http://www.rfcafe.com/references/electrical.htm
- [2] Handbook of Mathematical Functions:
- http://www.convertit.com/Go/ConvertIt/Reference/AMS55.ASP

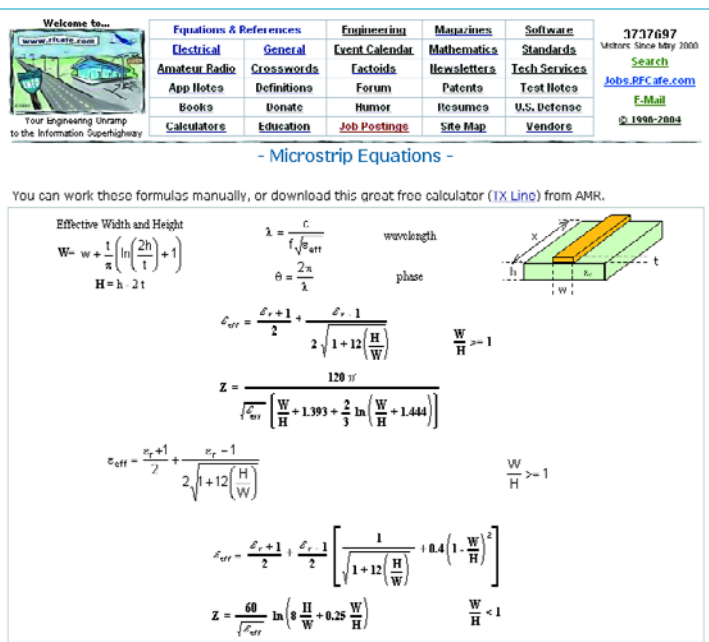

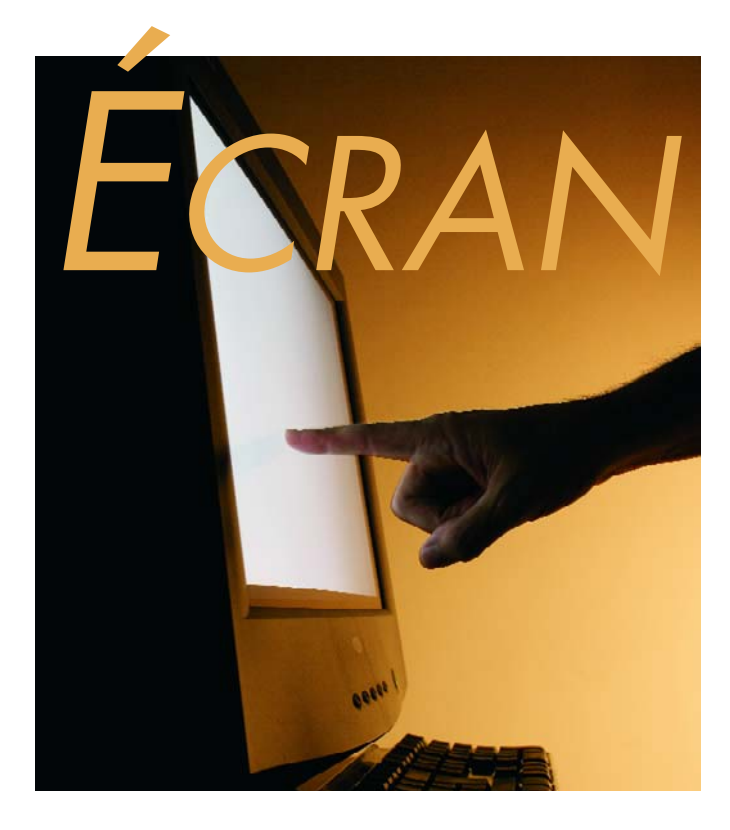

# *ÉCRAN TACTILE*

David Daamen

Il arrive de plus en plus souvent que la mise en oeuvre d'un équipement doté d'un écran se fasse très précisément par le biais du dit écran. La technologie de l'écran tactile permet non seulement d'améliorer le confort d'utilisation mais aussi d'économiser nombre de boutons et autres organes de commande. Mais, ça fonctionne comment ?

À l'évidence, avec cette nouvelle technologie, les organes de commande conventionnels ne servent plus à rien, mais ce n'est pas là l'unique avantage. Toute modification de l'interface, l'adjonction d'un bouton supplémentaire par exemple, se résume à une modification du logiciel. Si, par le passé, tous les appareils d'une série devaient revenir chez le fabricant, il devient possible maintenant, en un clin d'oeil, de remettre à niveau tout un parc d'appareils par le simple biais d'une liaison réseau. Autre avantage non négligeable la facilité d'adapter les écrans tactiles à des conditions extrêmes, le climat ou le vandalisme par exemple.

#### **Plusieurs options**

Les techniques les plus utilisées pour doter un écran d'un détecteur de toucher sont les technologies capacitive, résistive, infrarouge, d'ondes en surface et d'ondes guidées.

Sur les applications les plus courantes on utilise des écrans basés sur le principe résistif ou capacitif. La version résistive utilise 2 couches de film résistif

séparées par des taquets isolants (cf. **figure 1**). En cas d'action sur le film supérieur celui-ci entre en contact avec le film inférieur. La chute de tension produite dépend de la position du point de pression. Cette solution utilisant un film elle n'a qu'une durée de vie limitée.

Les écrans faisant appel au principe capacitif prennent, à ce niveau, l'avantage. La partie sensible est en effet en verre doté d'une couche conductrice, approche moins fragile. Le revêtement (*coating*) est chargé en courant alternatif par le biais

d'électrodes placées dans les coins de l'écran. En cas de contact, on a détection d'une fuite de charge, les électrodes individuelles permettant d'en déterminer la position (**figure 2**). Les versions les plus simples de cette approche peuvent avoir des problèmes de décalage et ne sont pas sensibles à des objets non-conducteurs (un doigt ganté par exemple).

#### **Alternatives**

Les autres solutions n'utilisent pas de couche de revêtement. Un écran tactile infrarouge, par

## **ment ça marche ? comment ça marche ? comment ça**

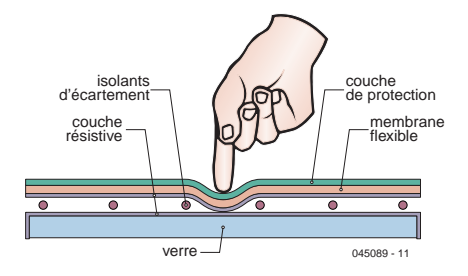

*Figure 1. Dans le cas du principe capacitif, la position est trahie par la résistance variable en fonction de l'endroit.*

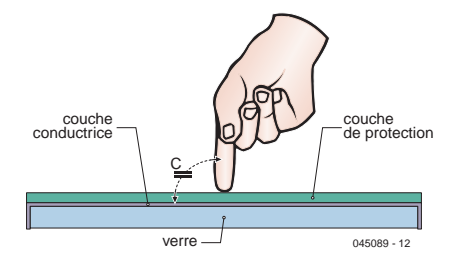

*Figure 2. Sur les écrans capacitifs, tout contact entraîne un changement de la capacité.*

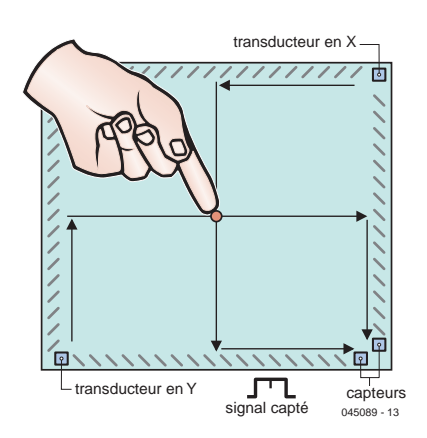

*Figure 3. Un contact avec un écran SAW se traduit par un changement de l'onde acoustique de surface.*

exemple, comporte une rangée de LED disposées tant en axial qu'en orthogonal, le système détectant l'interruption du faisceau lumineux. Il est même possible ainsi de détecter des actions simultanées sur l'écran. Cette technologie est dépassée en raison de la résolution relativement faible du système de détection.

Le principe utilisant la technologie des Ondes acoustiques de surface (SAW = *Surface Acoustic Wave*) rappelle quelque peu la technologie de l'infrarouge. Il n'y a cependant pas émission de lumière, mais de sons (de fréquence très élevée) ! En cas de contact avec l'écran on a amortissement de l'onde acoustique, le creux né ainsi permettant de déterminer la position du point de contact (**figure 3**). À noter qu'il s'agit là de la seule technologie permettant de déterminer la force de la pression sur l'écran (sur l'axe dit des Z). L'amortissement est en effet plus important si la pression est plus forte.

#### **Sans « contact »**

Évoquons pour finir, 2 types d'écrans qui se laissent piloter sans requérir de contact. Sur les écrans dits PC (*Projected Capacitive =* à projection de capacité) et NFI (*Near Field Imaging =* Détection de Proximité) il n'est pas nécessaire d'entrer en contact physiquement avec l'écran, de sorte qu'il est possible de s'en servir même derrière une vitre de 18 mm d'épaisseur (dans le cas d'une vitrine par exemple).

Dans le cas des écrans tactiles PC on crée un champ électrique faible qui est influencé par des objets situés à proximité (un doigt, un stylet). Tout changement est détecté et utilisé par déterminer la position. Dans le cas de la technologie du NFI on procède pratiquement de la même façon, le champ n'étant cette fois pas créé derrière l'écran mais tout autour.

(045089-1)

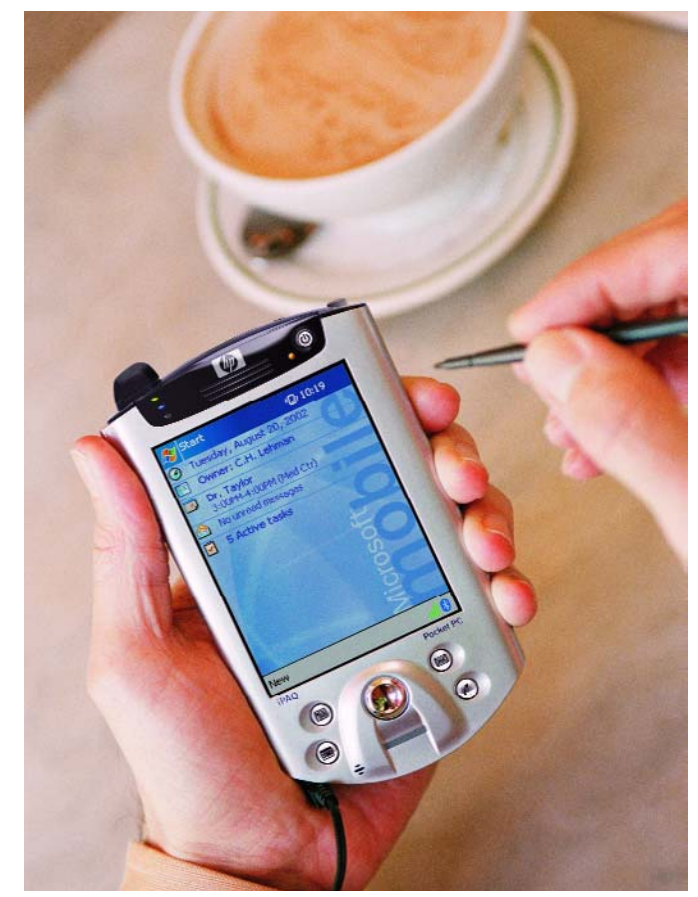

# *DELPHI POUR ÉLECTRONICIENS* function sndPlavSoundA(lpszSoundName: PAnsiChar: uFlags: UINT): BOOL: stdcall:

**ASVMC**  $=$  \$0001:

 $\overline{\mathbf{D}}$  Form1

 $=$  \$00010000:

 $=$  \$00110000;

 $=$  \$00020000;

ILENAME)

 $=$  snn4n:

{ play asynchronously

No. of playback devices

No. of recording devices

The Sound Card Tester

{ name is a registry alias }

{ alias is a predefined ID }

name is resource name or atom )

{ purge non-static events for task }

name is file name )

Edit1

 $Edi$ t2

 $\Box$ o $\times$ 

Check

Check

 $\mathbf{\mathring{\Gamma}}$  Close

## function sndPlavSoundW(lpszSoundName: PWideChar; uFlags: UINT): BOOL: stdcall; Partie 5 : Mesurer-av SND SYNC

(\$EXTERNALSYM SND

(\$EXTERNALSYM SND P SND NODEFAULT

SEXTERNALSYM SND M

(\$EXTERNALSYM SND N

(SEXTERNALSVM SND N

(\$EXTERNALSYM SND ALIAS ID)

(\$EXTERNALSYM SND APPLICATION)

SND ASYNC

SND MEMORY **SEXTERNALSYM SND** 1

 $SND$  NOSTOP

SND NOWAIT (SEXTERNALSYM SND.

SND ALIAS

 $\texttt{SND\_ALIAS\_ID}$ 

SND\_FILENAME

SND PURGE

(\$EXTERNALSYM

SND LOOP

Detlef Overbeek, Anton Vogelaar et Siegfried Zuhrren, (\$EXTERNALSYM SND PURGE)

Nous avons, dans la partie 4 de ce cours, utilisé la carte-son du PC,  $=$  \$0080; pour la génération de toutes sortes de formes d'onde. Nous allons, dans cette partie-ci, faire l'inverse : stocker les formes d'onde arrivée par le biais de l'entrée Ligne de la carte-son pour les visualiser ensuite à l'écran. Nous allons, avant de programmer cet oscilloscope sur PC, examiner quelques objets Delphi nécessaires à ce projet.

Le projet que nous allons décrire a pour objet de réaliser un oscilloscope sur PC utilisant la carte-son qui s'y trouve en tant que convertisseur A/N. Le projet comporte 4 parties :

- 1. Le dessin sous Canvas, l'« écran de saisie » sous Delphi, pour nous habituer quelque peu à la matière.
- 2. Le dessin d'une courbe sinusoïdale. Nous apprendrons du même coup à réutiliser une partie de projet sous Delphi.
- 3. Le pilotage du matériel nécessaire embarqué dans le PC : la carte-son.
- 4. La partie la plus importante : réalisation d'un oscilloscope permettant de visualiser à l'écran une tension alternative appliquée à l'entrée Ligne de la carte-son.

Nous allons traiter les 3 premiers points dans le présent article, le 4ème, plus complexe, fera l'objet de l'article du mois prochain.

## **Dessiner**

Nous allons voir, dans cette première partie, comme il est facile de visualiser à l'écran son propre dessin (**figure 1**).

(paint on Canvas, dessiner sur Canvas.) Démarrer un nouveau projet par

**Fichier/Nouveau/Application**. On voit alors apparaître une forme épaulée par un éditeur. Pensez à l'enregistrer dans la foulée. Nous allons baptiser CanvasSimple.dpr le fichier DelphiProjectResource, le formulaire étant lui appelé Canvas.pas. Pour créer le programme en quelques frappes, il nous faut effectuer les opérations suivantes : aller dans l'onglet Composants Standard, choisir le cadre, le placer en-dessous sur le Mainform et mettre le paramètre Align sur allBottom. Placer sur la forme restante une image de l'onglet Supplément. Donnez-lui la propriété

Align allClient (via l'Inspecteur d'Objet appelé par la touche F11). Placez un timer dérivé de l'onglet Système sur le formulaire. Revenons au bas : le panneau doit subir l'une ou l'autre modification. Donnez-lui une couleur, mettez-y un label et entrez-y un nom (nom du programme à votre gré). Un panneau a la caractéristique particulière de devenir propriétaire de tout ce que l'on y place directement. Ceci présente de nombreux avantages lors de recherches, déplacements et traitements. Placez ensuite en outre 11 Speedbuttons de l'onglet Supplément. Les petits dessins à y placer sont fournis avec le projet. Il s'agit de minuscules bitmaps connus sous le nom de glyphs. On ouvre, par le biais de la propriété Glyph, une fenêtre dans laquelle on peut donner le cheminement du dessin à utiliser. Rien ne vous interdit de créer votre propre dessin : on lance, via Outils/Editeur d'image, un programme permettant de créer toutes les illustrations imaginables. Tout un programme en soi. Une fois paramétré le glyph (du type TBitmap) il reste à définir leur nombre : 4. Le bouton comporte 4 positions, d'où un dessin pour chaque position. Il ne nous en faut pas plus. Le listage du programme indique éloquemment ce qu'il est possible de faire. Il est judicieux de commencer par faire ce programme pour l'étudier, ceci permettant de mieux cerner ce dont on a besoin plus tard. Ce programme permet de placer un certain nombre de surfaces de couleur (rond, ellipse ou rectangulaire) et de ligne en différents endroits et de les effacer ensuite. Le principe est simple : le formulaire possède une caractéristique Canvas. C'est le support de notre dessin. Il est bon de savoir en outre que sur le formulaire l'origine des coordonnées, 0,0, se trouve en haut à gauche (ceci étant également vrai pour tous les objets placés sur le canevas).

```
Procedure DrawFig1;
  Begin
     Canvas.Rectangle (10, 10, 600, 300);
  End;
Procedure DrawFig2;
  Begin
     Canvas.MoveTo (10, 10); Canvas.LineTo (600,
300);
     Canvas.MoveTo (10, 300); Canvas.LineTo (600,
10);
  End;
```
La première procédure dessine un rectangle. La seconde va à un point donné et tire, depuis ce point, une ligne vers un autre point.

Il est important de savoir que l'image dessinée n'est pas conservée à moins que nous ne veillions à ce que cette tâche ne soit exécutée à l'intérieur de la procédure TMainform.FormPaint (Sender : TObject). Ceci est ennuyeux, car à chaque fois que nous glissons une autre fenêtre sur l'application dessinée, nous perdons l'image. Ceci n'est pas le cas si nous le faisons sous FormPaint. Lors de l'imbrication d'autres procédures dans cette procédure on peut aisément constater que l'on a à chaque fois exécution d'une instruction donnée, pour finalement effectuer une sélection.

#### **Begin**

```
If Fig1 In Figs Then DrawFig1;
  If Fig2 In Figs Then DrawFig2;
 If Fig3 In Figs Then DrawFig3;
  If Fig4 In Figs Then DrawFig4;
End
```
Ces types sont déclarés (dans les uses), leur remplissage se faisant, entre autres, dans :

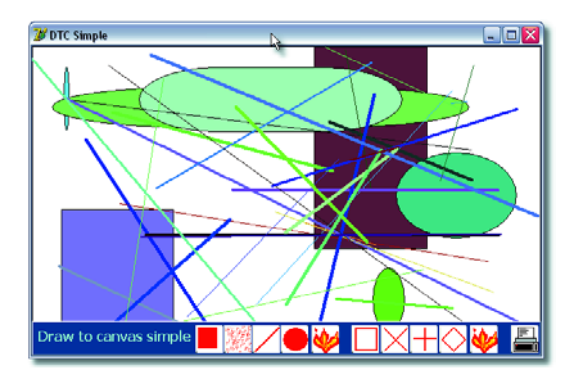

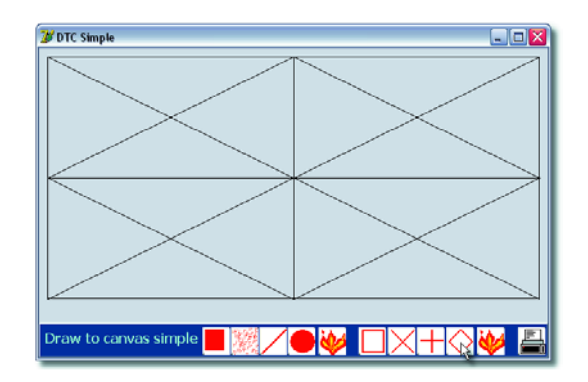

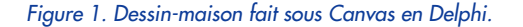

**Procedure** DrawFig1;

```
Begin
     Canvas.Rectangle (10, 10, 600, 300);
  End;
Procedure DrawFig2;
  Begin
     Canvas.MoveTo (10, 10); Canvas.LineTo (600,
300);
     Canvas.MoveTo (10, 300); Canvas.LineTo (600,
10);
 End;
Procedure DrawFig3;
  Begin
    Canvas.MoveTo (305, 10); Canvas.LineTo (305,
300);
     Canvas.MoveTo ( 10, 155); Canvas.LineTo (600,
155);
  End;
Procedure DrawFig4;
  Const Window : Array [0..4] Of TPoint
      = ((X : 305; Y : 10), (X : 600; Y : 155),
         (X : 305; Y : 300), (X : 10; Y : 155),
         (X : 305; Y : 10));
   Begin
      Canvas.Polyline (Window)
   End;
```
Il existe une autre méthode pour éviter que le dessin ne disparaisse immédiatement : dessiner sur le canevas d'une Image. C'est ce qui se passe dans l'exemple, l'image étant affichée ou cachée par basculement de l'attribut « visibility ». Visibility connaît le paramètre Boolean que nous pouvons activer ou désactiver.

```
Image1.Visible := True;
Timer1.Enabled := Not Timer1.Enabled;
```
À la fin ici, enabled est activé ou non. Petite astuce :

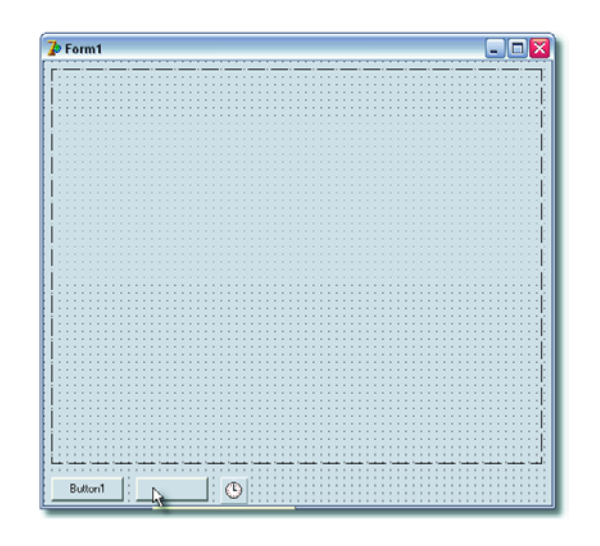

*Figure 2. Les ingrédients de base de ce projet : un bouton, un speedbutton et un timer.*

nous faisons ainsi en sorte que le résultat passe toujours à l'inverse.

Le timer est utilisé pour l'exécution répétée du même traitement, comme c'est le cas dans la procédure précédente. Il existe, si l'on veut pouvoir effectuer quelques traitements additionnels, une version étendue, « Canvas Extended) permettant d'apprendre à utiliser des menus. On y indique une technique de paramétrage de d'utilisation de l'imprimante. On pourra télécharger les listages de ces 2 programmes par le biais du site Web Delphi du Pascal Gebruikersgroep (www.learningdelphi.info) et le nôtre (www.elektor.fr).

#### **Sinusoïde**

Dans la seconde partie de cet article nous nous rapprochons de notre but, réaliser un oscilloscope. Nous avons appris que dessiner sur le canevas n'a rien de bien sorcier, mais il ne faut pas perdre de vue que nous avons certaines ambitions.

C'est la raison qui nous a poussé à faire quelque chose que nous n'avons pas encore fait en Delphi : utiliser 2 units, dont la première ne comporte que du code, la second étant, comme nous en avons l'habitude, une Unit (*form*) qui connaît également une visualisation d'objet. Il est ainsi possible d'utiliser sous Delphi des Units en vue d'une meilleure organisation. Donnez-leur un nom et interconnectez-les de manière qu'elles soient conscientes de leur existence respective. On peut ainsi ordonner les systèmes les plus complexes de façon claire et intelligible. C'est exactement ce que nous allons faire. Le listage est disponible aux repères indiqués.

Allons-y : **Fichier/Nouveau/Application**. Nous avons ainsi notre programme de base. Form1 et Unit1 avec la reproduction d'objet et le code sont enregistrés sous la dénomination *Unit1.pas*. Nous fabriquons une seconde Unit qui comportera exclusivement du code :

**Fichier/Nouveau/Unité**. Sa numérotation est automatique, de sorte que Delphi lui attribue le nom de Unit2. Lors de l'enregistrement il vous est proposé automatiquement les noms suivants : *Unit1.pas*, *Unit2.pas* et le fichier **D**elphi**P**roject**R**esource *Project1.dpr*. De ce fait, l'exécutable s'appellera lui aussi *Project1.exe*.

Il est important de savoir que Delphi peut se charger de la dénomination à votre place. Ceci est pratique dans le cas d'un petit projet de faible complexité. Il est cepen-

dant préférable de garder les rênes en main et attribuer des noms ayant un sens tels que UserInterface.pas et DisplayAlgorithm.pas. Vous pourrez le faire pour vos propres projets. Nous ne l'avons pas fait pour que les dénominations soient pareilles pour tout le monde. Les objets ayant été enregistrés, il nous faut veiller à ce que les objets du projet se reconnaissent. Nous utilisons Unit1 et 2; elles doivent pouvoir se trouver. **Fichier/Utiliser l'unité** ou **ALT+F11** donne une liste des Units pouvant être utilisées et il n'y en a qu'une : Unit2. Par « F12 » nous faisons apparaître une forme (Form1). Sur le canevas nous plaçons une Paintbox de l'onglet Système (second à partir de la gauche). Si vous cherchez un composant sans pouvoir le trouver, allez sous **Voir/Liste de composants** et saisissez dans la fenêtre qui apparaît le nom du composant recherché.

Placez ensuite un Button et un Speedbutton. Il nous faut en outre un timer. Ce sont là tous les ingrédients du projet (**figure 2**). Rien de compliqué ! Y-a-t-il un piège ? La pratique a appris qu'il fallait s'attaquer au problème comme à un arbre doté de branches. Faites de pièces de votre problème, cela le rend plus intelligible. Il est bon, avant de vous lancer dans ce projet, d'avoir téléchargé la totalité du code correspondant pour avoir une idée du tout. Nous vous recommandons cependant de reproduire le tout par vous-même bien que vous disposiez du projet complet. Ceci en facilitera la compréhension. Poursuivons :

```
Procedure TForm1.PBxPaint (Sender : TObject);
(* Invalider Paintbox 1 *)
Begin
  OscRepaint (Paintbox1);
End;
```
Que se passe-t-il ? Double cliquez sur « invalidate » et vous aurez une sélection. Appuyez ensuite sur la touche de fonction « F1 ». Le menu d'Aide de Delphi apparaît et vous donne l'explication suivante :

*Utilisez Invalidate lorsqu'il faut redessiner un objet entier. S'il faut redressiner plus qu'une région entière, Invalidate le refera en une seule fois sans scintillement de l'écran.* Si nous examinons les boutons et que ne double-cliquons dans l'IDE, nous pouvons nous attendre à ce que Delphi génère une procédure qui ressemble à cela :

**procedure** TForm1.Button1Click(Sender: TObject); **begin**

#### **end;**

La procédure qui suit présente une particularité :

**Procedure** TForm1.DoAcquire (Sender : TObject); *(\* Traitement bouton acquisition de données d'événement OnClick \*)*

**Begin**

**If** SpeedButton1.Down **Then Begin**

OscDataN := 0; *// Pas de donnée présente*

*// Cette variable globale est prise expressément dans cette unit en raison de la réutilisation potentielle de l'unit.*

*// Le fait de placer la var ici la rend toujours disponible dès que unit2 est couplée à un projet.*

Timer1.Enabled := True; *// Lancer création de données*

Paintbox1.Invalidate *// Recréer la forme* **End Else** Timer1.Enabled := False *// Arrêter création de données*

**End;**

Cette procédure est faites manuellement. Ceci n'est pas toujours nécessaire sous Delphi, mais reste possible. Nous allons voir comment faire : nous allons commencer la ligne par **Procedure**. Il faut à l'évidence y ajouter la forme sur laquelle se trouve la procédure, **TForm1** (le nom de la forme est modifiable). Vous entrez ensuite un nom significatif indiquant ce que fait la procédure. Nous avons opté pour DoAcquire. On ajoute ici un Sender pour pouvoir ultérieurement envoyer un autre objet :

**Procedure** TForm1.DoAcquire(Sender : TObject);

De par le choix d'un Speedbutton connaissant 4 états, on peut lui faire remplir, sous condition, un certain nombre de fonctions. S'il se trouve dans la position down, il vérifie la présence de données, active ke timer et reconnaît la forme. S'il ne se trouve pas dans cet état, il doit cesser de créer des données.

Entre Begin et End nous plaçons, normalement, le code. Dans le cas ci-après, nous ne l'avons pas fait : le Button se trouve dans une FormCreate.

**Procedure** TForm1.FormCreate (Sender : TObject);

*(\* Ces paramètres peuvent également être traités dans l´Inspecteur d´Objet (F11)*

*Vous pouvez également les faire disparaître lors de l'événement : double-cliquez sur l'onglet événement de l´Inspecteur d´Objet sur OnCreate.*

*Delphi reprend alors la procédure de base et les remplit. \*)*

#### **Begin**

**With** Paintbox1 **Do**

**Begin** Width := 510;  $Height \qquad := 410$ : OnPaint := PBxPaint; ControlStyle := ControlStyle + [csOpaque] **End**;

**With** SpeedButton1 **Do Begin** Caption := 'Acquire'; AllowAllUp := True; GroupIndex := 1; OnClick := DoAcquire **End**;

**With** Timer1 **Do Begin** Enabled := False; Interval := 30; OnTimer := DoTimer End;

**With** Button1 **Do Begin** Caption := 'Clear'; OnClick := DoClear **End**;

OscBackground (Paintbox1); *// Calculer arrière-plan* **End**;

La répartition du texte peut se faire de différentes manières, tant que l'on tient compte de la fin de ligne ou d'instruction, le **point-virgule**. Le compilateur se manifeste immédiatement en cas d'erreur à ce niveau.

Dans la procédure DoTimer on fait de bonnes vieilles maths :

**Procedure** TForm1.DoTimer (Sender : TObject); *(\* Traitement de l'événement timeout du timer \*)* **Begin If** OscDataN = 500 **Then** *// Variable globale est notée dans Unit2* **Begin** OscDataN := 0; Paintbox1.Invalidate **End Else** OscAddY (Paintbox1, Sin (5 \* 2 \* Pi \* Osc-DataN / 500)) **End**;

Paintbox est l'objet sur lequel se fait le dessin. Nous avons choisi la valeur 5 parce que nous voulons dessiner 5 périodes du sinus de manière à remplir l'écran.

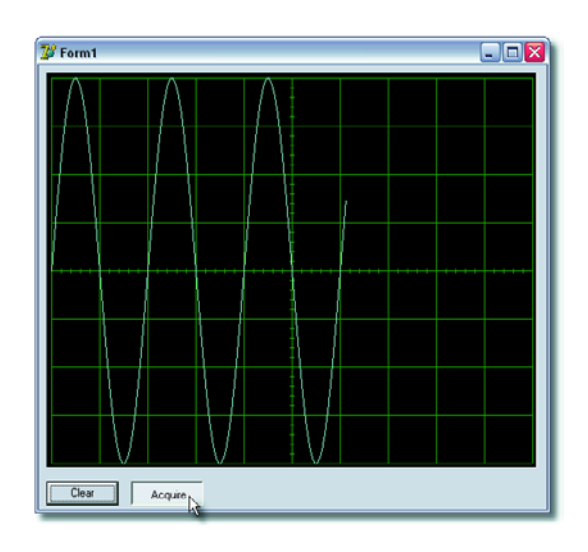

*Figure 3. La fenêtre parcourue par quelques périodes sinusoïdales du signal.*

La ligne **End Else** (dans le bas) appelle la remarque suivante : lors de chaque appel de OscAddY, OscDataN est incrémenté, OscDataN allant de ce fait de 0 à 500 et ne cesse de redessiner la sinusoïde. Sous Delphi, la fonction sinus travaille en radia, une période complète correspond ainsi à 2πradian. Nous effaçons aussi :

**Procedure** TForm1.DoClear (Sender : TObject);

```
(*Traitement de l'événement Button Clear *)
Begin
```

```
OscDataN := 0; // Donnée est vidée
Paintbox1.Invalidate
```
**End**;

Ceci termine la description du fonctionnement d'une forme « ordinaire ». Unit2 doit, comme nous le disions plus haut, pouvoir être réutilisée. Cette Unit est bien documentée et vaut la peine d'être examinée.

#### **Pilotage de la carte-son**

Nous allons voir, dans cette 3ème partie, comment appeler, dans un environnement Windows, via Delphi, le code nécessaire finalement pour réaliser ce fameux oscilloscope. Windows embarque un enregistreur de son rudimentaire (démarrage/Tous Programmes/Accessoires/Divertissement/Magnétophone). Il permet, très simplement, d'enregistrer du son par le biais de l'entrée micro ou ligne (fig**ure 4**). C'est une bonne technique pour s'assurer que tout fonctionne comme il le faut et procéder au paramétrage requis. Cette fonctionnalité fait partie de Windows. La plupart des composantes de Windows sont également accessibles via Delphi et peuvent être utilisées à des fins personnelles. Il existe partant la possibilité de le faire via Windows, mais également depuis l'IDE Delphi. Ceci est possible par appel aux API (*APplication Interface*). C'est exactement ce qu'il nous faut. L'enregistreur peut mettre le son enregistré dans un fichier .wav, et c'est précisément ce que nous avons utilisé la fois précédente dans le cas du générateur de fonctions !

La question qui se pose : où trouver ces « API-calls »? Windows utilise à cet effet MMsystem.dll Delphi y permettant l'accès via MMsystem.pas, c'est-à-dire la Delphi Runtime Library/Win32 multimedia API Interface Unit de Borland.

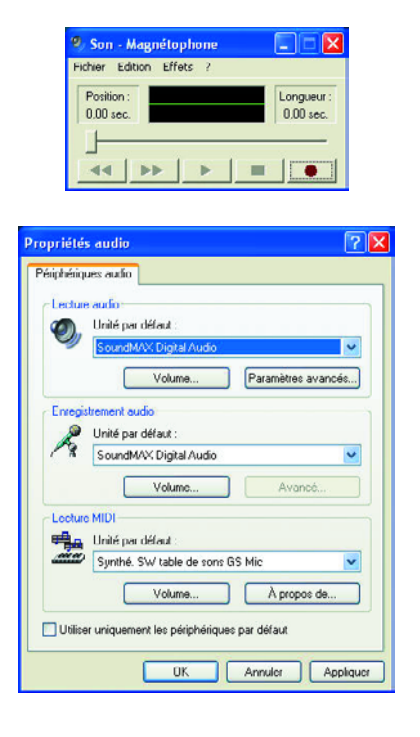

*Figure 4. Le magnétophone de Windows permet d'enregistrer facilement un signal en provenance de la carte-son.*

Avant de poursuivre, il nous faut indiquer que l'Unit MMSystem de Delphi sert à pouvoir exécuter les instructions et il nous faut ajouter cette Unit manuellement en haut dans le bouton de la Forme dans laquelle, sous « Uses », sont énumérées les units utilisées. On pourra trouver le fichier sous *Program Files\Borland\Delphi7\ Source\Rtl\Win\.* On y nomme/déclare nombre de routines pour utiliser les dll ainsi qu'une description de la technique de leur appel depuis Delphi. La partie qui nous intéresse se trouve dans la section « *Waveform audio support* ». On y trouve toutes les routines et paramètres concernant la génération et la saisie de son.

Commençons par nous assurer de pouvoir trouver effectivement la carte-son à l'aide d'une mini-application sous Delphi. Cette dll comporte une routine *WaveOutGetNum-Devs* qui donne comme résultat le nombre d'appareils en état de reproduire du son. On trouve ensuite une routine *WaveInGetNumDevs* dont le résultat est le nombre d'appareils en mesure d'enregistrer du son.

Nous pouvons effectuer un petit test sous la forme d'un programme. Démarrer un nouveau projet ey placer sur une forme vierge 2 labels, 2 editbox (tout cela à partir de l'onglet Standard de la palette Composants) et 3 bitbuttons (onglet Supplément de la palette Composants). Mettez un label, une editbox et un bouton par ligne et le

| Form1 |                                  |        |               |
|-------|----------------------------------|--------|---------------|
|       | The Sound Card Tester            |        |               |
|       | Nombre d'appareils reproducteurs | E dit1 | <b>Lester</b> |
|       | Nombre d'appareils enregistreurs | E dit2 | Tester        |
|       |                                  |        |               |
|       |                                  |        |               |

*Figure 5. Ce programme de test détecte les possibilités quant au son présentes sur un PC donné.*

3ème Bitbutton en-dessous. Paramétrez le 3ème Bitbutton en Close-button en paramétrant, sous l'Inspoecteur d'objets, la propriété Kind à btClose. Ceci se traduit par l'apparition automatique d'un dessin et de l'exécution de l'instruction Close sans que vous ne retrouviez de code où que ce soit, ce dernier étant tout simplement la conséquence de cette propriété. Modifiez le texte en entrant, via Caption du premier Label, le texte « Nombre d'appareils reproducteurs ». Pour le second Label on entrera « Nombre d'appareils enregistreurs ». Les 2 bitbuttons qui restent reçoivent la Caption « Tester ». Si nous double-cliquons sur le Bitbutton du haut Delphi ouvrira l'Éditeur de Code et on aura création d'une procédure pour cet événement *onClick*. Ceci est visible dans l'Inspecteur d'objets sur l'onglet Événements. On voit que l'on trouve la procédure BitBtn1Click après la propriété onClick. Intercalez entre les instructions Begin et End les lignes suivantes :

**If** WaveOutGetNumDevs = 0 **then** *// exécuter instruction d'interrogation.*

application.MessageBox('Erreur'

,'Pas trouvé d'appareil de reproduction',mb\_ok) **Else**

edit1.Text := IntToStr(WaveOutGetNumDevs); *// convertir le nombre trouvé en texte.*

À l'aide de l'instruction *WaveOutGetNumDevs* nous appelons une fonction de MMSystem.dll qui donne comme résultat le nombre d'appareils pouvant reproduire du son.

Nous faisons la même chose pour le second bouton, mais pour le nombre d'appareils pouvant enregistrer du son cette fois.

Nous double-cliquons sur le bouton et intercalons les lignes suivantes entre Begin et End :

#### **If** WaveInGetNumDevs = 0 **then**

*// exécuter instruction d'interrogation.*

application.MessageBox('Erreur'

,'Pas trouvé d'appareil pour enregistrer',mb\_ok) else

edit2.Text := IntToStr(WaveInGetNumDevs): *// convertir le nombre trouvé en texte.*

Si nous compilons et exécutons le programme (**figure 5**), nous constatons qu'après activation du bouton de test le texte de edit1 (nombre d'appareils) change. Il en va de même pour l'autre bouton de test pour le nombre d'appareils enregistreurs. Nous avons appris 2 choses : qu'il existe un appareil enregistreur (la carte-son) et que nous pouvons le trouver à l'aide de code. Si nous voulons enregistrer à l'aide de la carte-son, il nous faut définir de quelle façon (format). Un examen des propriétés de l'enregistreur nous apprend qu'il s'agit d'un format PCM. Il y a en outre le taux d'échantillonnage, le nombre de bits par échantillon et s'il s'agit d'information mono ou stéréophonique.

Nous pouvons ici nous contenter d'un 8 bits mono, à 11 000 échantillons par seconde (la valeur la plus faible disponible). À cet effet, plusieurs structures ont déjà été définies dans l'Unit MMSystem.

Si vous voulez savoir si l'enregistrement obtenu est utilisable, il est possible de le vérifier facilement en jouant (écoutant) le fichier .wav sauvegardé.

(040240-5)

*Nous avons, à l'intention de nos « cursistes », placé sur le site www.learningdelphi.info et sur notre propre site www.elektor.fr, un dictionnaire condensé de certains des termes utilisés tout au long de ce cours.*

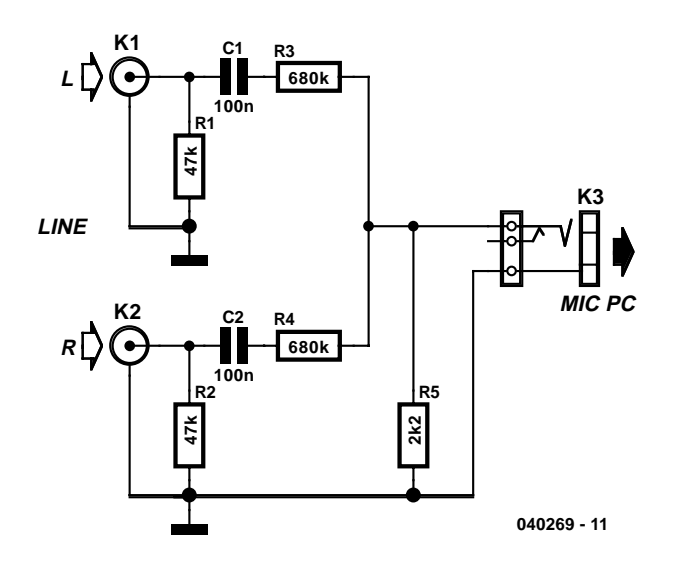

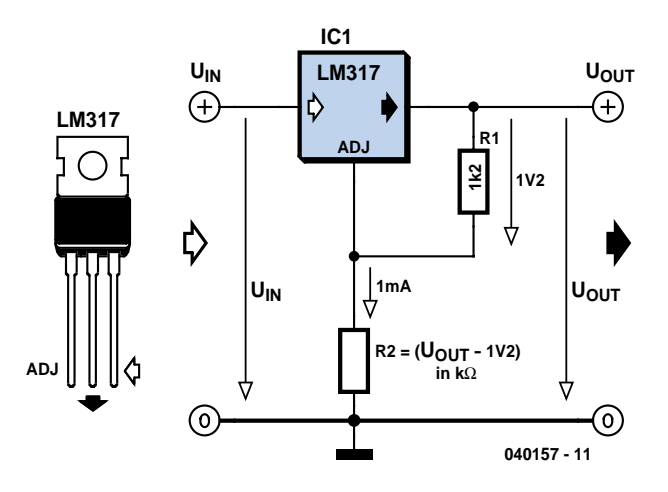

## **Line-2-mic pour notebook**

Les ordinateurs portables modernes ne possèdent souvent plus d'entrée Ligne pour signaux audio, dotés qu'ils sont d'une entrée micro. Il nous a été demandé une solution simple permettant de connecter un signal audio Ligne au travers de l'entrée micro.

Rien de bien sorcier à cela. L'entrée micro étant dans la plupart des cas une entrée mono, il faut non seulement atténuer le signal Ligne stéréo mais aussi faire la somme des 2 signaux. Il suffit pour cela d'un petit diviseur de tension constitué de 3 résistances (R3 à R5) .

Lors de mesures sur une carte-son Creative SB Live! Value il apparut que l'entrée micro (avec « MICboost » activé) peut traiter un signal d'entrée allant jusqu'à 15 mV environ, avant de se planter. Nous supposons que les cartes intégrées dans les portables ont un comportement similaire.

Pour le calcul du diviseur de tension nous avons supposé un niveau ligne de 2 x 2 V (comme avec un lecteur de CD). Nous avons donné à R5 une valeur de 2,2 kΩ comme simulation de l'im-

pédance d'un micro. Cela nous donne une valeur de 680 kΩ arrondie (vers le haut). La tension pourra partant être un peu plus importante.

Le montage comporte une paire de condensateurs, C1/C2, servant à découpler une éventuelle tension continue sur l'entrée micro (tension de polarisation pour électret). Ceci évite un plop ou crac lors du branchement de la source de signal. R1 et R2 servent à charger les condensateurs et à abaisser l'impédance d'entrée à la valeur standard de 47 kΩ. On pourra utiliser, pour les entrées, des embases Cinch ou un jack 3,5 mm stéréo. Si l'entrée micro est beaucoup moins sensible, (sans « MIC-boost » de 20 dB, soit 10 fois moins), on pourra adapter les valeurs des résistances. R3 et R4 prennent une valeur 10 fois moindre, C1 et C2 une valeur 10 fois plus importante. Pour une impédance d'entrée nominale de 47 kΩ, il faudra faire passer R1 et R2 à 150 kΩ.

À noter que ce circuit pourra également servir à doter une carteson standard d'une entrée Ligne supplémentaire.

(040269-1)

#### **Calcul des régulateurs de tension**

#### Vincent Himpe

Il faut, lors de la mise en oeuvre de régulateurs de tension ajustables, calculer à chaque fois, pour une valeur de tension de sortie donnée, une paire de valeurs de résistances. Ceci ne devrait pas poser de problème en soi, mais il arrive qu'il soit délicat de trouver une résistance convenable. Il existe heureusement une astuce qui simplifie bien les choses. Avec la plupart des régulateurs de tension ajustables (tels que le LM317 ou le LM337) la tension d'entrée doit être supérieure de 1,2 à 1,25 V à la tension requise en sortie. Cela tient au fait que la tension appliquée à l'entrée de réglage (ADJ) subit une comparaison interne avec une tension de référence de la dite valeur.

Cette tension de référence est présente en permanence aux bornes de la résistance R1. En combinaison avec la résistance de réglage R2 cette résistance détermine le courant au niveau de la broche ADJ. On a :

 $V_{\text{out}} =$ 

 $V_{REF}$   $(1+(R2/R1))$  + $I_{ADJ}$   $\cdot$  R2 Si, pour nous simplifier la vie, nous ignorons  $I_{AD}$ , entrons la tension de référence (1,2 V) et que nous optons pour R1 pour une résistance valant exactement 1 000 fois cette tension (1,2 kΩ), cette formule devient bien plus lisible.

 $R2 = 1000 \cdot (V_{\text{out}} - 1,2)$ 

Il suffit donc de se demander combien de volts il faut trouver sur R2 (tension de sortie diminuée de la tension de référence). Cela donne instantanément la valeur de la résistance exprimée en kiloohms. Si, par exemple, nous voulons 5 V sur R2, cela nous donne  $5 - 1,2 = 3,8$  kΩ. La technique la plus simple pour obtenir cette valeur consiste à prendre une résistance de 3kΩ3 en série avec une autre de 470 Ω.

Il est recommandé, pour des tensions faibles, d'opter pour des valeurs de résistance plus faibles. Il faut en effet veiller à ce qu'il circule un courant suffisant pour que le régulateur de tension puisse fonctionner normalement. Une solution facile consiste à prendre pour R1 une résistance de, disons, 120 Ω. R2 vaut alors :

> $R2 = 100 \cdot (V_{\text{out}} - 1,2).$ (040157-1)

# **MAX6954 Commande d'afficheur**

## **Circuit intégré pour afficheurs à 14/16 segments**

#### Andreas Köhler

Les afficheurs LED sont fiables, lisibles quel que soit l'angle de vue et leur commande ne présente pas de grandes difficultés. Les afficheurs 14/16 segments qui viennent s'ajouter aux afficheurs classiques à 7 segments et à matrice de points nécessitent une commande particulière.

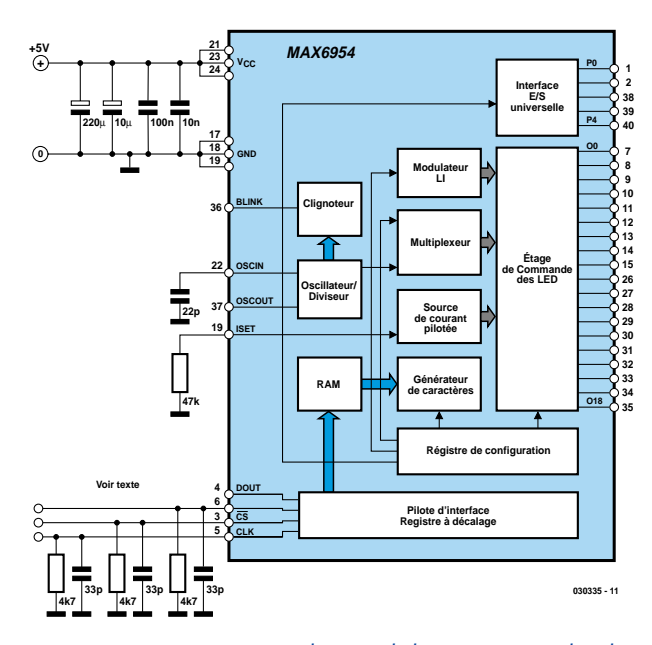

*Figure 1. Circuit interne et périphérique de la version DIL 40 broches.* 

Le circuit de commande intégré présenté ici s'en chargera. Les afficheurs à 14/16 segments sont basés sur les 7 segments usuels et des segments supplémentaires, principalement en diagonale. Cette combinaison assure une excellente reproduction d'un grand nombre de lettres et de caractères spéciaux. Il va sans dire que la logique de commande se complique en proportion. Le choix de circuits de commande d'afficheurs à 14/16 segments est beaucoup plus restreint que pour les afficheurs à 7 segments. Les circuits intégrés MAX6954 et MAX6955 de Maxim, spécialement conçus pour ces afficheurs, peuvent aussi traiter 7 segments et des LED individuelles.

#### **SPI ou I2C ?**

La logique et le fonctionnement du MAX6954 et du MAX6955 sont très semblables. Ces circuits intégrés se distinguent toutefois par leur interface avec le microcontrôleur. Le MAX6954 utilisé dans l'application décrite ici dispose d'une interface SPI. Le MAX6955, au contraire,

possède une interface I2C. Ils sont tous deux très complexes. Cet article ne donne donc qu'une idée partielle de leurs fonctions et de leurs possibilités d'application. On peut bien entendu consulter leurs fiches de caractéristiques (près de 40 pages (!) chacune).

**Le schéma de principe du** MAX6954 est reproduit dans la **figure 1** qui comporte aussi les quelques composants externes **requis par l'application.** La tension du circuit peut varier entre 2,7 V et 5,5 V et atteindre brièvement 6 V. Le courant maximum n'atteint que 35 mA (consommation type 22 mA). Les segments sont commandés par des sources de courant constant programmables. Il est possible de programmer le courant des 8 chiffres d'une unité d'affichage ou celui de chaque chiffre. Le courant peut donc atteindre 34,5 mA (valeur type 40 mA, voire 46,5 mA au maximum). Le réglage du courant s'effectue en 16 pas d'environ 2,5 mA chacun.

La fréquence d'horloge interne est déterminée par un condensateur (valeur type 22 pF entre la broche 22 et la masse). L'oscillateur interne commande tous les processus internes du contrôleur LED. Il contribue en particulier à déterminer la fréquence de clignotement. La sortie oscillateur OSCOUT de la broche 37 permet de synchroniser plusieurs circuits.

La commande des LED requiert 18 sorties qui remplissent plusieurs fonctions Elles constituent des drains de courant pour les sorties communes des cathodes mais servent aussi de sorties décalées dans le temps pour les connexions des anodes des segments individuels. Ces 2 tâches requièrent à elles seules une technique de multiplexage élaborée.

La luminosité des diodes est commandée par modulation en largeur d'impulsion. Une résistance entre la broche 19 et la masse permet de fixer la valeur maximale du courant des LED. Le fabricant suggère d'utiliser la valeur de 56 kΩ.

La mise à jour de l'affichage est accélérée par l'emploi de 2 registres pour chaque caractère affiché. La valeur d'un registre peut être modifiée à l'arrière-plan quand celle de l'autre registre est visible et la remplacer par une simple commande.

Un décodeur interne avec générateur de caractère permet de représenter les symboles normalisés. Il est possible de représenter 104 caractères du jeu de caractères ASCII, y compris quelques caractères spéciaux. Le circuit intégré dispose aussi d'un décodeur pour les afficheurs à 7 segments.

Une interface clavier utilisant les sorties du circuit de commande des LED permet d'interroger jusqu'à 32 touches. Elle comporte même un antirebond des touches.

Et pour couronner le tout, une partie de l'interface clavier peut aussi servir de port E/S ordinaire.

#### **Registres en abondance**

Le MAX6954 possède un circuit interne complexe et offre un grand nombre de registres de configuration. Le nombre de valeurs possibles et leur interdépendance compliquent passablement la programmation. Il n'est possible de décrire ici que quelques-uns des registres, ceux qui sont particulièrement importants pour notre genre d'application. D'autres

## **el grains de sel grains de sel grains de sel grains de se**

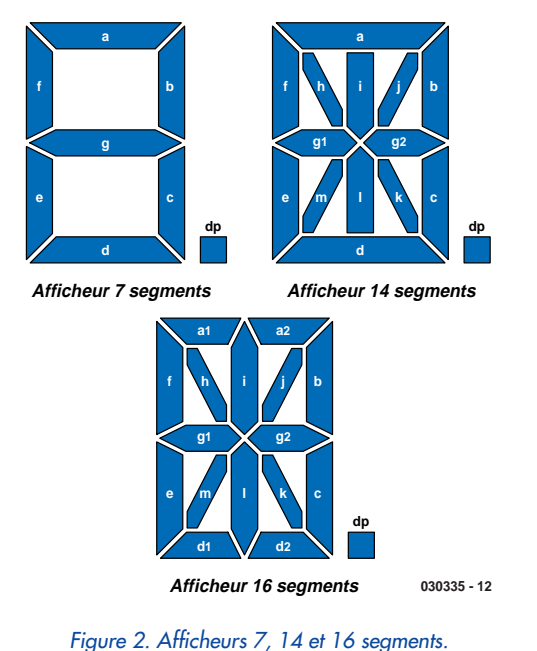

circuits, en particulier la combinaison d'afficheurs de plusieurs types, nécessitent de se plonger dans les fiches de données.

#### **Digit Type (00H)**

Les valeurs y sont « entreposées » lorsque plusieurs MAX6954 en cascades doivent être commandés par l'interface SPI.

#### **Decode-Mode (01H)**

Ce registre permet d'activer et de désactiver le décodeur en fonction des différentes positions d'affichage. Le type d'afficheur mémorisé dans le registre 0C joue un rôle lorsque le décodeur est activé.

#### **Global Intensity (02H)**

Le positionnement du registre 0C permet de programmer en 15 pas la luminosité globale de l'afficheur.

#### **Scan Limit (03H)**

Ce registre détermine le nombre de chiffres à afficher.

#### **Configuration (04H)**

Ce registre gère le déroulement des opérations internes du circuit. Le *bit 0* doit être à 1 pour permettre l'affichage.

Sinon le circuit se trouve en mode d'arrêt (*shutdown*). Le *bit 1* ne sert à rien. Le *bit 2* commande la vitesse de clignotement. Si ce bit est mis à 1, la fréquence de clignotement est de 2 Hz, sinon de 1 Hz (pour une fréquence de 4 MHz). Le bit D3 bloque (0) ou libère (1) le clignotement de l'afficheur. L'affichage peut être allumé et éteint ou alterner entre 2 valeurs. Le bit D4 permet de synchroniser le processus de clignotement. Le bit D5 permet d'effacer les données d'affichage. La luminosité peut être commandée pour tout l'afficheur ou pour un chiffre particulier. D6 est chargé de cette fonction. Si D6 est 0, la luminosité de tout l'afficheur est déterminée par le registre 02. Sinon, chaque chiffre de l'afficheur est représenté par son propre registre (IntensityxxxRegister, où xxx prend l'une des valeurs suivantes : 10, 32, 54, 76, 10a, 32a, 54a ou 76a, de 10H à 17H). Le bit de poids fort de ce registre indique laquelle des 2 valeurs est actuellement affichée.

#### **GPIO Data (05H)**

Des données pour les ports

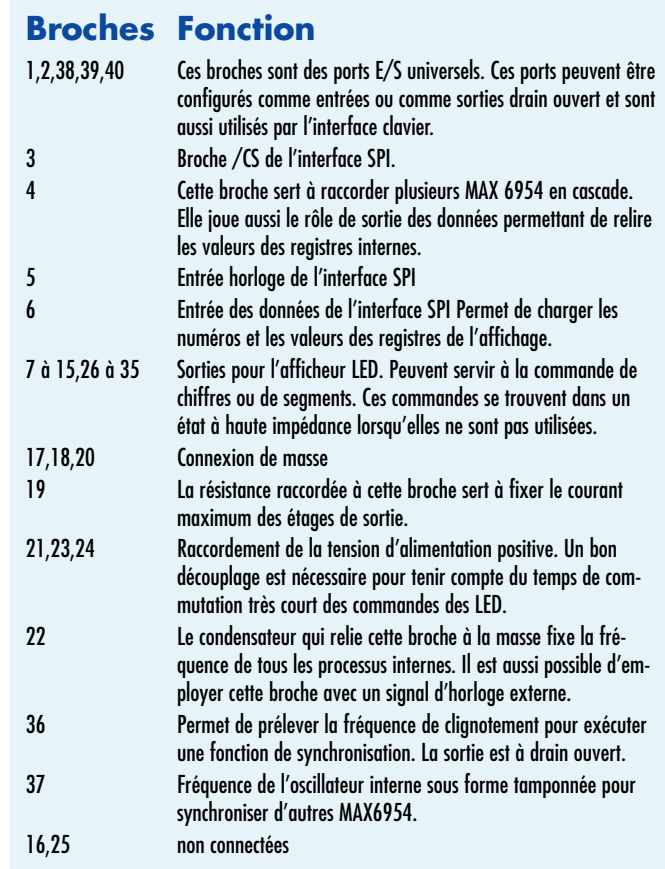

#### **Transfert des données SPI**

Le niveau du signal de l'interface SPI doit être compatible avec les circuits CMOS 3 V et TTL 5 V. Le courant d'entrée n'est que d'environ 1 mA. Pour remplir ces conditions il faut, selon le fabricant, relier chaque entrée à la masse par une résistance (4,7 kW) ou par un condensateur (33 pF). Le transfert des données commence lorsque CS se trouve au niveau bas. Le bit de poids fort du mot de données est ensuite placé dans DIN et envoyé dans le registre à décalage par un flanc positif. CLK retourne à l'état précédent, prêt pour le bit suivant. Ce mécanisme se répète jusqu'au bit de poids faible du mot de données. Toutefois, avant que CLK retourne à l'état fondamental bas, le signal ES doit encore passer à l'état haut pour envoyer le mot de données dans un registre intermédiaire du circuit. Chaque transfert comporte 16 bits. Les 8 bits de poids fort constituent l'adresse du registre, les bits restants la valeur à placer dans celui-ci. Les registres peuvent en principe être aussi lus. La fréquence d'horloge la plus élevée est de 8 MHz. Maxim suggère 4 MHz.

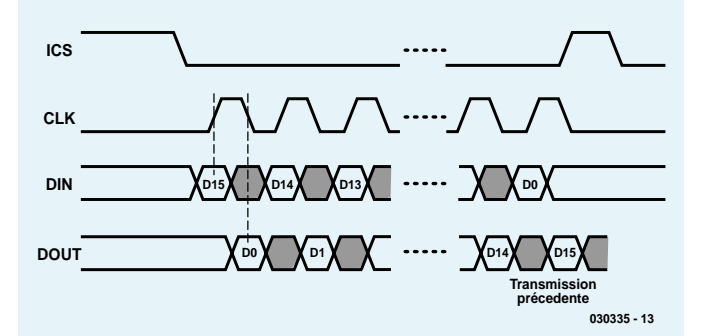

## **sel grains de sel grains de sel grains de sel grains de s**

E/S universels peuvent être placées dans ce registre. Le registre 05 permet d'écrire les données. L'adresse 85H permet de les lire.

#### **Port Configuration (06H)**

Réglage de l'interface clavier.

#### **Display Test (07H)**

Ce registre commande l'autotest de l'afficheur qui fonctionne normalement si ce registre est nul.

#### **Key Masc/Key Debounce (de 08H à 0BH)**

Ces 4 registres sont associés à l'interface clavier. Ils permettent de spécifier si la pression d'une touche doit produire une interruption.

#### **Digit Type/Key Pressed (0C)**

Ce registre permet de configurer l'afficheur. Il est divisé en 4 emplacements (*slots*). Chaque emplacement contient 2 bits permettant de définir le type d'afficheur. Il faut bien entendu que les afficheurs soient raccordés de façon correspondante. Un programme de configuration spécial est accessible à partir de la page Internet de Maxim.

#### **Intensity (de 10H à 17H)**

Chacun de ces registres permet de commander l'intensité d'une position d'affichage. La signification de ces registres dépend aussi du registre 0C.

#### **Digit Plane 0 (de 20H à 2FH)**

Les valeurs à afficher sont placées dans ces registres. L'interprétation des valeurs dépend ici aussi de la configuration définie dans le registre 0C. Si l'afficheur est configuré avec 14 ou 16 segments, les

7 bits les moins significatifs sont convertis en un code ASCII. Le bit de poids fort commande le point décimal. Si le mode 7 segments avec décodeur a été choisi, seuls les bits D0 à D3 sont interprétés comme valeur. D7 définit le point décimal. En mode non codé, chaque bit représente une LED. Ces registres fonctionnent en premier plan et sont affichés lors de la première phase de clignotement (*Plane P0*).

#### **Digit Plane 1 (de 40H à 4FH)** Équivalent du *Digit Plane 0* pour la seconde phase de clignotement (registres d'arrièreplan).

#### **Digit Plane 0/1 (de 60H à 6FH)**

Ces adresses servent à positionner les 2 jeux de registres 20H à 2FH et 40H à 4FH à des valeurs identiques pour que la valeur affichée reste constante. Il ne s'agit pas d'un nouveau registre à proprement parler mais d'une instruction d'adressage des 2 jeux de registres.

#### **Key Debounced/Pressed (de 88H à 8FH)**

Ces registres surveillent l'état des touches. Un bit mis à 1 indique qu'une touche a été pressée. Il est possible de déterminer si une touche a été pressée brièvement ou jusqu'à ce que l'antirebond soit activé.

Le générateur de caractères interne présente aussi quelques particularités. Les codes ASCII peuvent être définis entre 41H et 5AH (majuscules) ou 61H et 7AH mais les caractères seront toujours affichés en majuscules. Il est impossible d'afficher des minuscules. Les codes ASCII entre 08H et 2FH représentent divers caractères spéciaux.

#### **L'application**

Les composants périphériques de l'application, tous visibles sur la figure 1, sont clairement peu nombreux. La partie la plus compliquée du montage est le câblage de l'afficheur. Une représentation par schéma de connexion traditionnel ne ferait qu'embrouiller les choses, d'autant plus que l'identification et le brochage varient au gré du fabricant d'afficheur et du type de celuici. La fiche de données indique la correspondance entre les étages du circuit de commande des LED (de O0 à O18) et les différents types d'éléments d'affichage : matrices discrètes de LED et affichages 7, 14 ou 16 segments.

Mais, s'il est dépourvu d'une commande adéquate, le plus bel afficheur du monde ne peut donner ce qu'il n'a pas. Une telle commande requiert au moins 3 lignes de signalisation et une connexion de masse. La relecture des valeurs des registres requiert une ligne supplémentaire. La carte de développement de Maxim est accompagnée d'un logiciel de commande très complet. L'auteur a toutefois choisi un mode de commande plus simple basé sur des programmes en QBASIC qui donnent sans difficulté accès au port parallèle sous DOS. Vous pouvez télécharger le logiciel sous www.elektor.fr.

Le premier programme sert à démontrer les possibilités du MAX6954. Il permet d'introduire 8 valeurs qui apparais-

sent ensuite sur l'afficheur. Il comporte une initialisation, la saisie des valeurs à afficher et un sous-programme central de transfert. Le deuxième programme permet d'afficher une suite de 80 caractères max. en mode déroulant. L'initialisation ne se distingue de celle du premier programme que par l'introduction de la suite de caractères. Ces 2 programmes ne sont que des bases de développement car il leur manque par exemple des sousprogrammes de traitement d'erreur.

(030335)

## Outils

Le serveur Maxim offre divers outils facilitant les manips avec le MAX6954/55 – parmi lesquels une carte de développement, du logiciel, un configurateur automatique de raccordement, etc. Sites de départ : www.maxim-

ic.com/quick\_view2.cfm/ qv\_pk/3540 Où trouver la fiche de caractéristiques :

www.maxim-ic.com/ quick\_view2.cfm?qv\_pk=3410 (en haut dans le coin droit)

## **rétronique rétronique rétronique rétronique rétroniq**

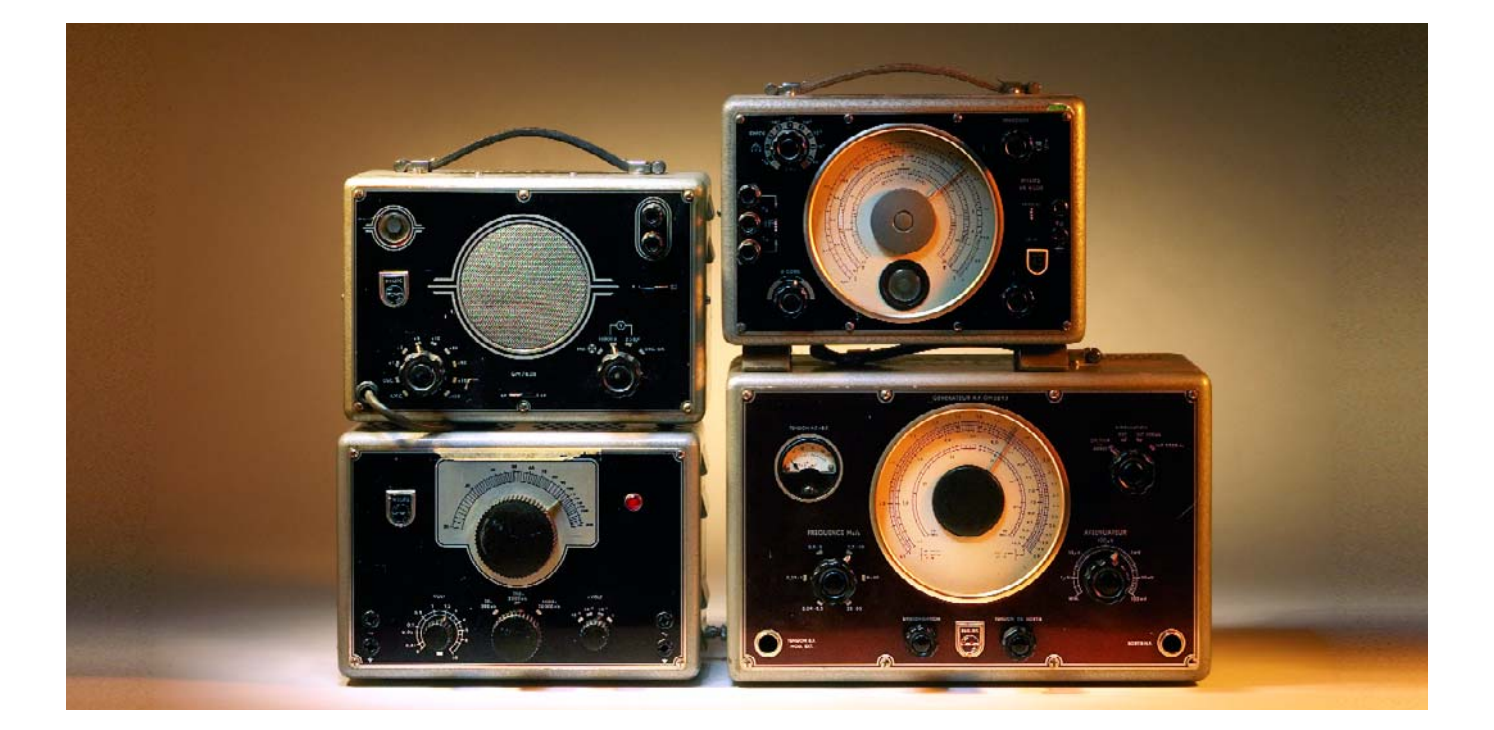

## **Matériel de labo des années 50**

#### **Jan Buiting**

Jusqu'au milieu des années 80, réparer et entretenir des appareils de radio et de télé, c'était un boulot considérable qui occupait des milliers de techniciens avertis. L'arrivée du microcontrôleur et l'importation d'Extrême-Orient d'appareils à prix cassés ont fait que ce noble art de la réparation (avec une main en poche, sur la TV allumée !), jusqu'au niveau de la pièce détachée, s'est révélé trop coûteux et a disparu un peu partout, sauf dans les pays les moins développés du monde. Le dernier « TV Service Chop » (sic) que j'ai vu, c'était dans une rue idyllique près du port de Pythagorion, sur l'île grecque de Samos (eh oui, le berceau de Pythagore). L'orthographe de l'enseigne, sur la vitrine, ne démentait pas le niveau d'activité relativement bas (et admis comme tel) dans le « shop », mais j'y ai vu, parmi l'enchevêtrement qui régnait sur l'établi, un bel amoncellement d'appareils de mesure qui remontaient au moins aux années 70. Le propriétaire de l'établissement, sans doute un Anglais expatrié, visiblement fatigué, je le décrirais comme un vétéran des hippies.

Dans la plupart des pays d'Europe, il a fallu une dizaine d'années pour que le poste de télévision devienne un bien de consommation abordable pour une famille. L'appareil sur la photo date de 1955 environ, il illustre bien la politique choisie par Philips pour assurer la croissance de ses ventes après le lancement des premiers modèles, tous à lampes, évidemment. Les revendeurs et installateurs qui proposaient cette marque étaient eux aussi équipés de matériel de mise au point et de dépannage Philips. La photo en montre trois de cette époque, à côté d'un appareil probablement moins habituel.

Le gros appareil est un GM2893, un générateur de signal RF entre 90 kHz et 50 MHz à modulation d'amplitude. Je suppose que cette « ancre marine » servait surtout à vérifier les amplificateurs à fréquence intermédiaire des télés dans la bande, habituelle à l'époque, de 37-38 MHz. Ce spécimen porte des inscriptions en français pour indiquer la fonction des boutons. Son signal de sortie est d'une stabilité incroyable. Le GM2315 est un générateur de signaux AF➀, que je soupçonne d'avoir travaillé en collaboration avec le GM7628, un traceur de signal<sup>➁</sup> pour localiser les pannes dans toutes sortes d'amplificateurs. Le traceur est toujours muni

de sa pointe de mesure d'origine. L'extravagant, c'est un PR9500 ® qui, après prospection approfondie sur Google, s'est révélé être un testeur de conductibilité des liquides. Son emploi de prédilection aurait dû le situer dans un <sup>l</sup>aboratoire de contrôle de qualité de l'eau potable, mais doué de qualités particulières comme un circuit en pont de haute précision et une entrée pour référence externe, la confrérie des réparateurs TV a dépisté en lui un assistant efficace pour mesurer R, C et L à l'envi.

GM sont les lettres de noblesse d'une gamme d'instruments de labo d'électronique qui a finalement totalisé plus de cinquante appareils, y compris plusieurs oscilloscopes, totalement à tubes. Tous ont été conçus et construits entre 1948 et 1958 et on les comparera utilement, question espérance de vie ou souci de fiabilité, avec le matériel d'aujourd'hui, à jeter après usage ! Les appareils de mesure Philips de la série « GM », avec leur façade noire brillante et leurs boutons moletés, noirs aussi, sont quasi systématiquement équipés d'un bout à l'autre de tubes grand public des séries « 40 » et « 80 ». Ces lampes sont encore largement disponibles lors des rassemblements d'amateurs de radio, raison pour laquelle elles n'ont qu'une faible valeur marchande, mais une grande

pour les collectionneurs.

C'est par héritage que je suis entré en possession d'appareils de cette gamme. Malheureusement, le précédent propriétaire fut, sa vie durant, un fumeur invétéré, aussi a-t-il fallu user des grands moyens pour les exonérer de l'incommodité inhérente à la nicotine, autant pour la vue que pour l'odorat. Chaque pièce a dû être soigneusement briquée avec un détergent doux, séchée puis noyée dans de la litière pour chat avant de perdre son fumet peu délicat<sup>1</sup>. Le travail a pris plus d'une semaine, mais n'a certes pas manqué son objectif : restaurer les appareils dans leur gloire originelle.

(045126-1)

#### **Référence :**

- 1 Electronic Classics, Collecting, Restoration and Repair, Andrew Emmerson, Newnes, ISBN 0- 7506-3788-9.
- ➀ (en bas à gauche)
- ➁ (en haut à gauche)
- ➂ (en haut à droite)

Rétronique est une colonne mensuelle s'intéres-sant à de l'électronique du siècle dernier y compris des montages de légende décrits dans Elektor. Nous sommes ouverts à toutes les contributions et suggestions. N'hésitez pas à nous envoyer un E-mail à redac-tion@elektor.fr, sujet : Rétronique Elektor

## **ment outils de développement outils de développement outil**

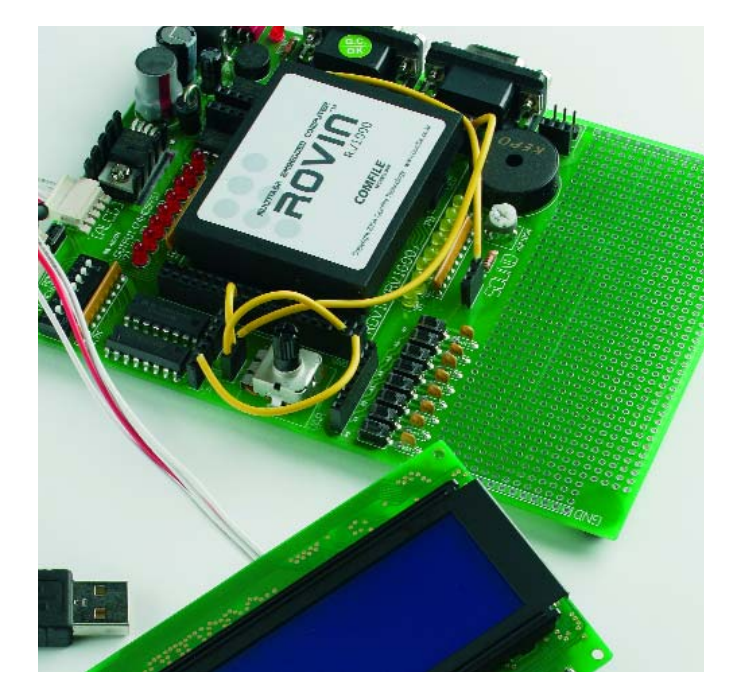

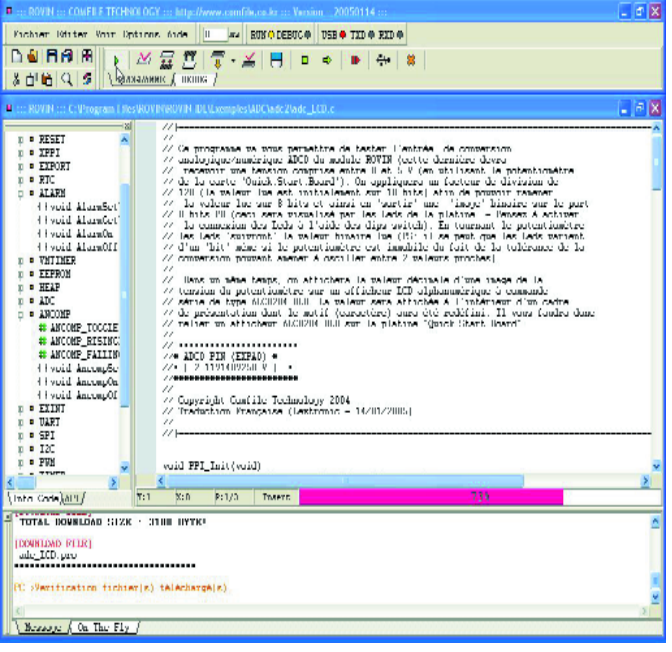

# **ROVIN™**

## **Un « super » module micro-contrôlé compact**

Avant de passer à l'examen de la partie matérielle de cet outil de développement proposé par Lextronic, distribuant nombre de produits de Comfile Technology™, il nous semble utile de consacrer quelques lignes à son « moteur » et « cerveau », ROVIN™.

ROVIN™ constitue un concept encore très (ou trop) peu utilisé; il s'agit d'un module micro-contrôlé étonnamment puissant. Sa destination finale est de trouver place dans des applications professionnelles telles qu'automates de suivi de processus, acquisition de données, mais aussi sur des systèmes requérant un traitement multi-tâches puissant.

ROVIM™ fait appel à un système d'exploitation développé par Comfile Technology™, dit VOS (*Virtual Operating System*) qui est une sorte de système d'exploitation en temps réel (RTOS). Ce dernier est en mesure d'effectuer des opérations mathématiques en mode 64 bits.

ROVIN™ dispose de son propre compilateur « C » planté au beau milieu non pas du

décor mais d'un environnement de développement intégrant un éditeur, le compilateur évoqué plus haut et un débogueur, cet IDE tournant sous Windows™ XP l'option Windows™ 2000 ne devant pas tarder à se concrétiser. On dispose ainsi d'une chaîne de développement complète. L'un des modules les plus intéressants est celui du débuggeur qui connaît des modes classiques du pas à pas et visualisation des variables, ce qui lui donne des fonctions similaires à celles d'un émulateur, mais aussi plus révolutionnaires tels que *On-the-fly debug* (débogage à la volée). Une fois le développement terminé, il suffit de déconnecter le câble USB pour rendre à ROVIN™ son autonomie.

#### **Venons-en à la technique.**

Comme on peut le voir sur la photo en début d'article, Lextronic qui nous a envoyé ce kit, avait déjà implanté un certain nombre d'interconnexions pour le rendre fonctionnel dès sa mise sous tension. Cette carte fait appel à un câble USB spécialement conçu à cet effet pour assurer le transfert des programmes vers la mémoire Flash du ROVIN™. Plus alors à se faire de soucis en cas d'écrasement d'un programme, il suffit de le charger à nouveau.

Le ROVIN™ est un module puissant, reposant sur un ARM7TDMI™ 32 bits cadencé à 83 MHz et disposant d'origine de 64 lignes d'E/S (8 bits), de 2 UART pour une liaison série, un logiciel de gestion d'une interface I2C™/SPI™, de divers convertisseurs A/N, de sorties MLI (*PWM*), de mémoire en EEPROM.

La présence d'un gestionnaire de tâches reposant sur un mini-système d'exploitation dit NANO-OS, permet de travailler en mode multitâches. Dans sa version actuelle, ROVIN™ est en mesure d'assurer un maxi-

## s de développement outils de développement outils de dével

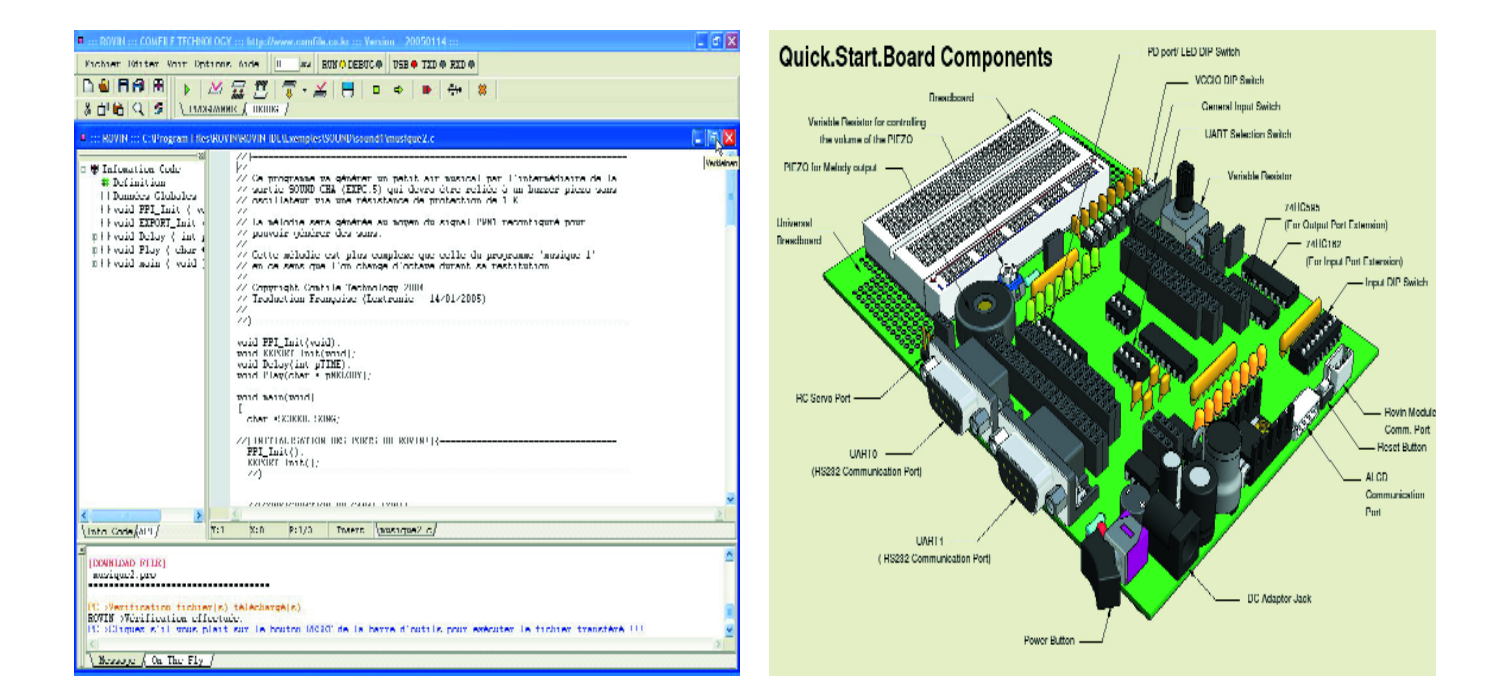

mum de 10 tâches simultanément tournant chacune sur un VPU (*Virtual Processor Unit*).

#### **Mise en oeuvre**

La première opération consiste bien évidemment à installer le logiciel ROVIN-IDE.exe se trouvant dans le répertoire racine du CD-ROM.

Il est important de jeter un coup d'oeil sur la documentation qui se trouve sur le CD-ROM, voire encore mieux de la lire de A à Z; dans un dossier baptisé « Manuel » on découvre un gros fichier .pdf (de près de 8 Moctets pour 195 pages) très bien fait et joliment illustré. À noter qu'il s'agit d'une documentation tout en français, ce qui est suffisamment rare pour qu'on le souligne.

Il est bon, avant la première mise sous tension, de vérifier que le module ROVIN™ est bien « assis » sur son double set de 3 rangées de contacts. Lors de la mise de la carte sous tension, il s'affiche, après 2 à 3 secondes, un message sur le bel affi-

chage LCD bleu, indiquant que l'on travaille en mode de conversion A/N. Ceci n'est bien évidemment vrai que si l'on a chargé le programme correspondant et que l'on a effectué les interconnexions requises, comme l'illustre la photo en début d'article.

Une fois que l'on sait comment s'y prendre, la mise en oeuvre de ROVIN™ est un jeu d'enfant. La connexion de la carte se résume en fait au branchement d'une alimentation dotée du jack convenable et fournissant une tension adéquate. L'entrée d'alimentation est bien protégée. Il reste à brancher le câble USB. Le PC détectera automatiquement cette connexion et proposera d'installer le pilote correspondant. Normalement vous ne devriez pas rencontrer de problème à ce niveau. Une fois l'interrupteur marche/arrêt basculé, la LED rouge signalant la présence de la tension d'alimentation devrait s'allumer.

Il est temps maintenant de…

#### **Mettre la main à la pâte**

On commence par charger un projet. On pourra trouver quelques exemples sur le CD-ROM qui accompagne ROVIN™. Une fois le projet choisi chargé, on pourra en lancer le traitement par une action sur le premier bouton situé au-dessus de PRO-GRAMME (un petit carré vert). On a ensuite exécution des différentes étapes allant du *parser* au lieur (*linker*) en passant par la compilation. Un joli bandeau rose se déroule signalant qu'il se passe quelque chose.

Une fois que tout s'est bien passé, on peut le lire dans la fenêtre inférieure de l'écran. Il ne reste plus qu'à appuyer sur le bouton Reset pour lancer l'exécution du programme qui a été transféré dans le processeur central. À noter que la position du bouton Reset qui se trouve coincé entre la connexion du câble USB et la liaison vers l'affichage en rend l'utilisation délicate si l'on n'a pas des doigts de fée.

#### **N'ayez pas peur d'expérimenter**

Si vous avez fait disparaître l'affichage de la valeur de tension mesurée par le convertisseur Analogique/- Numérique, par le chargement du programme de génération de son par exemple, il vous suffira de redémarrer le projet du convertisseur et d'en effectuer le traitement pour le transférer vers ROVIN™, son exécution étant ensuite lancée par une action sur la touche Reset. L'affichage de la valeur mesurée requiert bien évidemment que vous ayez branché un affichage de type adéquat (le manuel recommande un ALCD204 BLB à la jolie couleur bleue).

En résumé, cet outil de développement proposé par Lextronic offre de nombreuses possibilités et permet de s'essayer à des applications en tous genres.

(057018-2)

# *TRICK.e D*

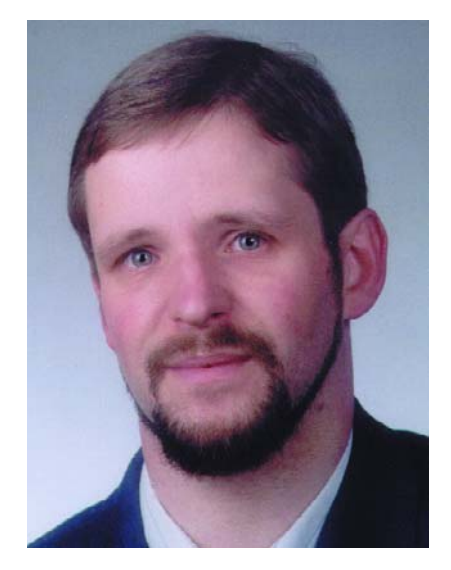

Martin Oßmann est professeur à la FH d'Aix-la-Chapelle et depuis des années l'un de nos auteurs les plus prolifiques. Par sa colonne il aimerait faire réfléchir, réaliser, simuler et spéculer et naître des questions intéressantes.

Pour fêter les 35 ans de l'édition allemande, il va s'agir cette fois d'un circuit extrêmement simple.

Nous attaquons un transistor de la manière représenté en fi**gure 1** et mesurons, à l'aide d'un voltmètre à haute impédance (les voltmètres numériques courant présentent une résistance suffisante), la tension U régnant entre les broches A et B.

La **figure 2** montre le plan de

câblage, la source de la tension d'alimentation de 15 V n'est cependant pas encore mise en fonction.

#### **Indication :**

Le résultat est bluffant, il vaut partant la peine de tenter l'expérience. Il n'est pas question, une fois cette expérience effectuée, de remettre le transistor utilisé dans la réserve de composants, il est préférable de le mettre à la poubelle !

## **Voici la question : Quelle tension U mesure-t-on ?**

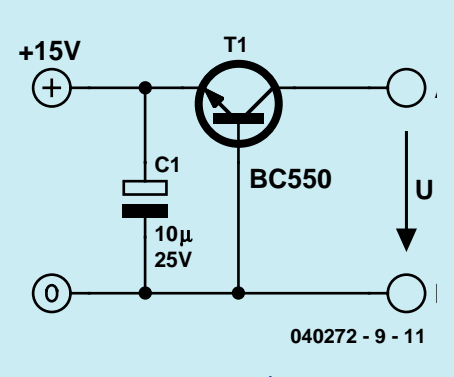

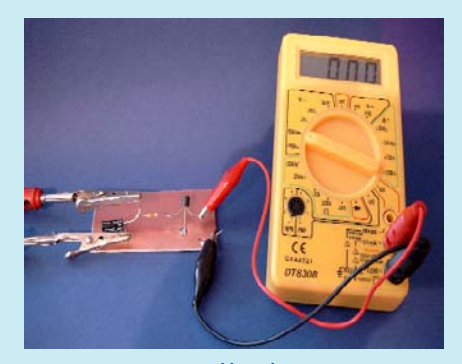

*Figure 1. Circuit de test. Figure 2 : Câblage de mesure.*

## **Gagner avec TRICK.e !**

Parmi les bonnes réponses à TRICK.e, nous tirerons au sort

#### **3 stations météo avec capteur de température extérieur et fonction de prévisionniste**

d'une valeur totale de € 120.

L'évaluation des réponses sera effectuée sous l'égide du Professeur Oßmann en collaboration active avec les rédactions d'Elektor; tout recours légal contre cette opération est exclu. En cas de réponses identiques, le vainqueur sera tiré au sort.

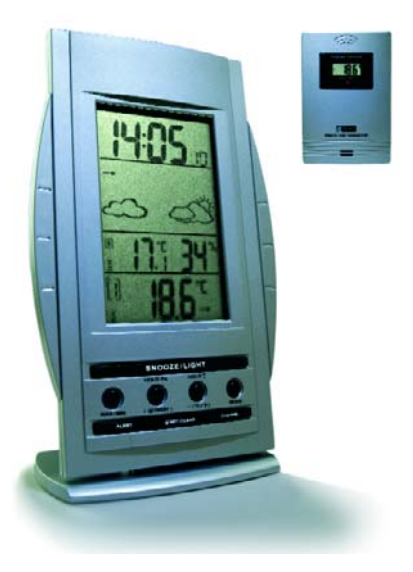

#### *Règles de participation :*

Envoyez votre réponse à la question Trick.e par Courriel, Télécopie ou Courrier à

Rédaction Elektor, SEGMENT B.V./ELEKTOR chez WWS, 38, rue la Condamine, 75017 Paris, Télécopie 01.42.61.18.78, Courriel : redaction@elektor.fr

#### **Date limite de réception des envois : le 31 mai 2005**.

Tout recours légal est exclu. Cette opération est ouverte à tous nos lecteurs, exception faite des personnels de SEGMENT B.V., société dont fait partie Elektor.

# *DU PROF OSSMANN*

## Solution du TRICK.e de mars (n° 321

L'important sur ce circuit est d'avoir utilisé un CFA (*Current-Feedback-Amplifier*). Nombre d'amplificateurs opérationnels rapides utilisent de nos jours cette topologie. Dans la plupart de cas il est possible de remplacer un op amp classique par un CFA, mais il existe également des circuits différents !

Si, dans le cas d'amplis op classiques, on utilise la tension entre les entrées non-inverseuse (« IN+ ») et inverseuse (« IN– ») pour, par un gain bien trop élevé, produire la tension de sortie, il en va différemment dans le cas d'un CFA. La tension appliquée à l'entrée IN+ est amplifiée par un étage-tampon (émetteur-suiveur, gaine en tension = 1). La sortie de l'étage-tampon constitue l'« entrée » inverseuse du CFA. Le courant de sortie I de l'étage-tampon

(= courant d'entrée de l'entrée « IN– ») est utilisé pour produire, suite à une amplification importante, la tension de sortie. Dans le cas normal, le câblage d'un CFA est tel que la contre-réaction du courant I est régulée à 0.

Ceci étant dit, la compréhension de notre circuit s'éclaire : le tampon entre « IN+ » et « IN– » est utilisé, en association avec C1, C2 et L, pour réaliser un oscillateur Colpitts. Le courant de sortie de l'étage-tampon sert à créer le signal de sortie (gain). Dans cette application, l'étage de sortie écrête, on

dispose ainsi, à la sortie du CFA, d'un signal rectangle. Avec  $C = C1 = C2 =$ 47 nF et L1 = 1 mH, la fréquence f répond approximativement à la formule f =  $1/(2 \pi \sqrt{LC}/2)$ 32,8 kHz, ce qui correspond à la mesure. Sur la **figure 4** on voit à gauche la structure d'un étage d'entrée de CFA typique. Un double émetteur-suiveur complémentaire constitue l'étage-tampon. Un miroir de courant dans les lignes de collecteur des transistors de sortie de l'étage-tampon constitue quasiment le courant de sortie et les signaux pilotent l'étage de sortie.

Le concept de mise à contribution du courant de sortie d'un étage pour le pilotage d'autres étages est souvent utilisé dans les amplificateurs audio ou circuits AO HT. Comme le montre la partie droite de la figure 4, on utilise les courants d'alimentation d'un AO pour piloter un étage de sortie

en aval. On fait appel ici au même concept, à savoir utiliser un courant pour le pilotage d'une boucle de régulation.

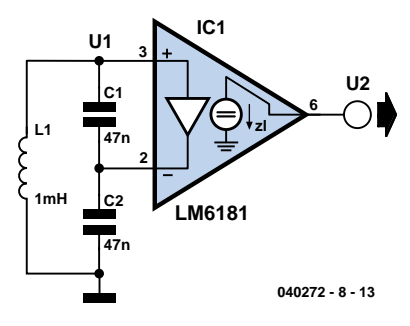

*Figure 3. Oscillateur à base de CFA.*

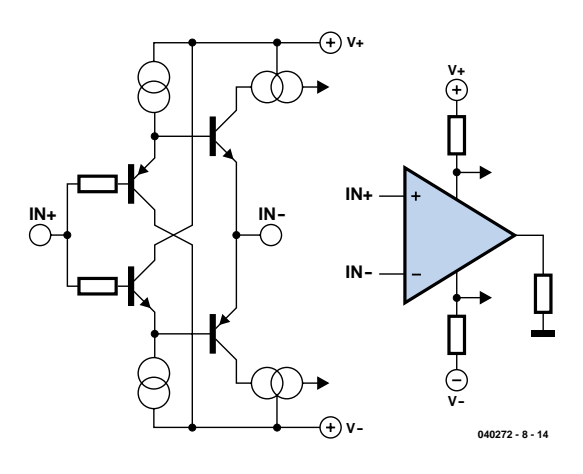

*Figure 4. Le concept Current-Feedback.*

*Lecture recommandée : Fiche de caractéristiques du LM6181 et notes d'application de différents fabricants au thème de « Current Feedback Amplifier ».*

## **ère avant-première avant-première avant-première**

#### **Sniffeur d'électrosmog**

Quelle est l'influence réelle de la station de base UMTS située dans votre voisinage ? Votre téléphone DECT de salon présente-t-il un danger ? Ou encore le WLAN que vous venez d'installer il y a quelques jours ? Dans le numéro de juin Elektor tentera non seulement de répondre « scientifiquement » à ces questions mais ira encore plus loin. Grâce à notre sniffeur d'électrosmog vous serez en mesure de déterminer par vous-même si vous vous trouvez toujours dans la zone « verte ». Ce montage hypersensible bat la plage de fréquences des téléphones portables et application WiFi, de 800 MHz à 2,4 GHz, l'affichage logarithmique allant jusqu'à 10 V/m maximum.

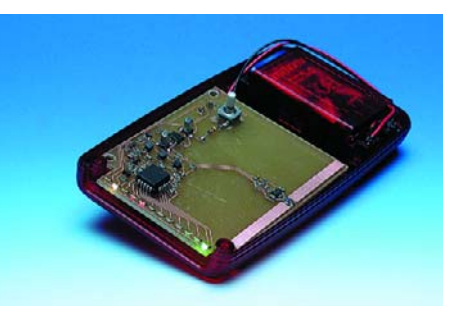

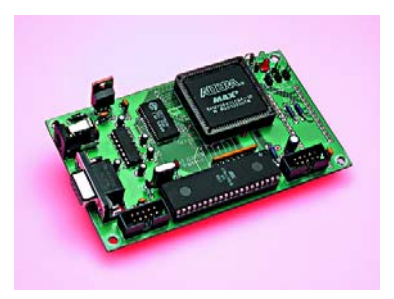

#### **Transparence**

#### **Émulateur 27C512 évolutif**

Il nous a semblé intéressant, en partant d'un projet concret, celui d'un émulateur pour EPROM

27C512, utilisant un EPM7064 d'Altera et un AT90S8515 d'Atmel d'entrer un peu plus dans le vif du sujet de manière à illustrer le déroulement du processus amenant à réaliser un tel montage.

#### **Baro-altimètre de précision**

Basé sur le capteur MS5534 de la société suisse INTERSEMA (spécialisée dans la mesure de pressions), ce montage vous fournira l'altitude au mètre près, mais aussi bien sûr la pression absolue (de 300 à 1 100 hPa avec une résolution de 0,1 hPa), la température, et même l'heure. Le microcontrôleur utilisé ne vous est sans

doute pas inconnu, puisqu'il s'agit d'un 16F876. En mode altimètre, ce montage pourra servir jusqu'à 9 000 mètres.

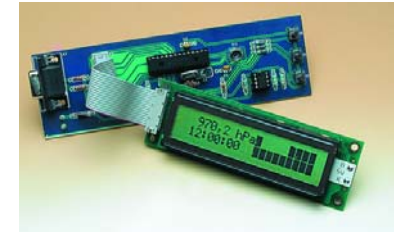

#### **Et quoi d'autre encore…**

Nous vous en laissons la surprise… disions nous dans l'avant-première de mai et pour une surprise, celle de juin reprenant deux des montages proposés dans l'avant-première du mois de mai, est une surprise… Les voies des impératifs rédactionnels sont impénétrables…

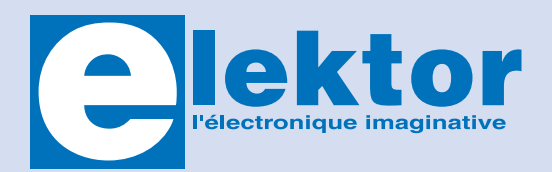

Il est possible de faire démarrer un abonnement à tout moment. Nous vous rappellerons en temps utile l'approche de la fin de votre abonnement. La méthode la rapide et la moins chère de vous abonner est de le faire par le biais de notre site Internet **www.elektor.fr/abo/abo.htm**, mais vous pouvez également le faire à l'aide du bon de commande se trouvant en fin de magazine. Il est possible de commander d'anciens numéros dans la limite de leur disponibilité (cf. le Bon de commande, leur prix est celui d'un numéro à l'unité).

Veuillez SVP nous fournir un changement d'adresse au moins 3 semaines auparavant en mentionnant votre numéro d'abonné (cf. le label accompagnant votre magazine), l'ancienne et la nouvelle adresse.

Le département Clients est accessible les jours ouvrables de 10h00 à 12h30 et de 13h30 à 16h30.

Si vous avez des questions concernant votre abonnement, vous pouvez appeler ce département au numéro 01.42.61.18.75

Pour le traitement de votre abonnement, WWS vous demande des données personnelles. Conformément à la loi « Informatique et Liberté », vous bénéficiez d'un droit d'accès à ces données et vous pouvez en demander la rectification. Sauf refus écrit de votre part auprès du service Abonnement, ces informations pourront être utilisées par des tiers.

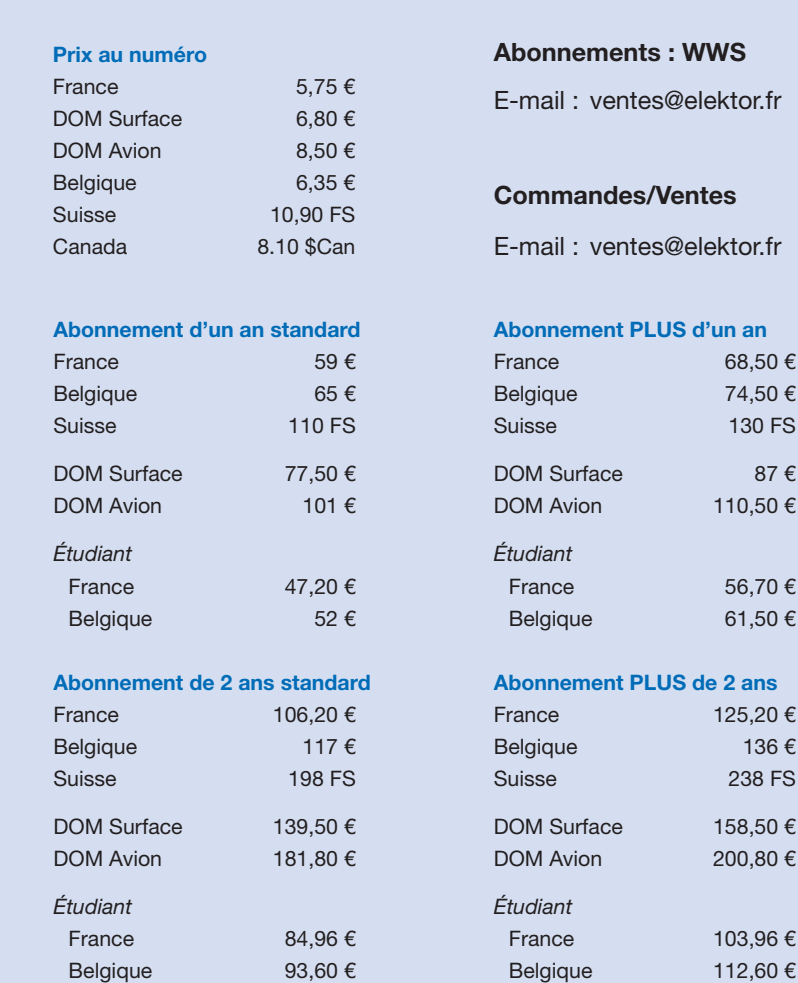